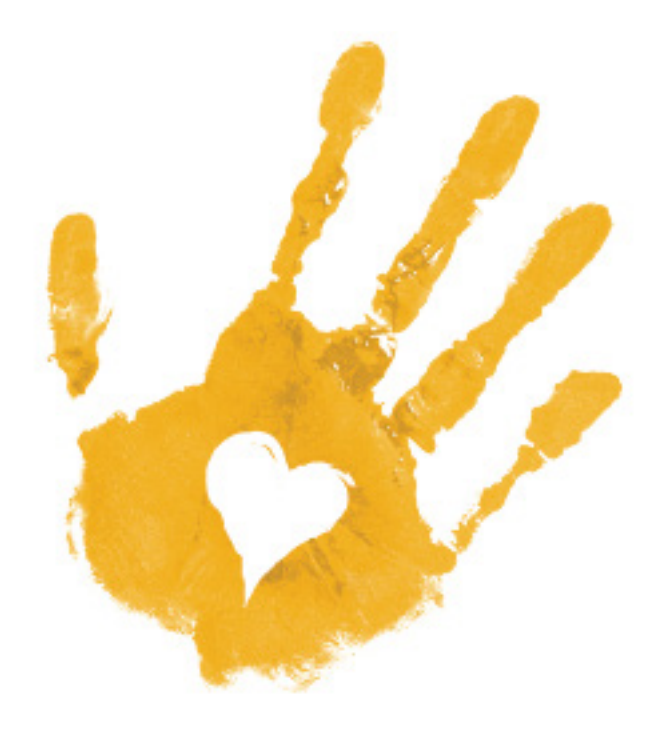

# CHILDREN THE RESCUE

PROCESS JOURNAL

CLIENT

 $\bullet$ 

 $\bullet$ 

National Center For Missing & Exploited Children

### PROBLEM

Hundreds of thousands of children go missing each year, and in some cases, these children are never found. While public facilities sometimes display posters of lost kids, it can be very difficult to remember the children's faces after leaving the building. The Rescue the Children mobile application will make it easy for people to recognize and report a missing child.

### SOLUTION

Create a mobile application with an expansive list of missing children throughout the United States, providing contact information through which the user could report a missing child by calling or emailing directly from one's smartphone. This mobile application will be promoted with a series of mobile advertisements. This project will expand on the NCME's mission to find missing children.

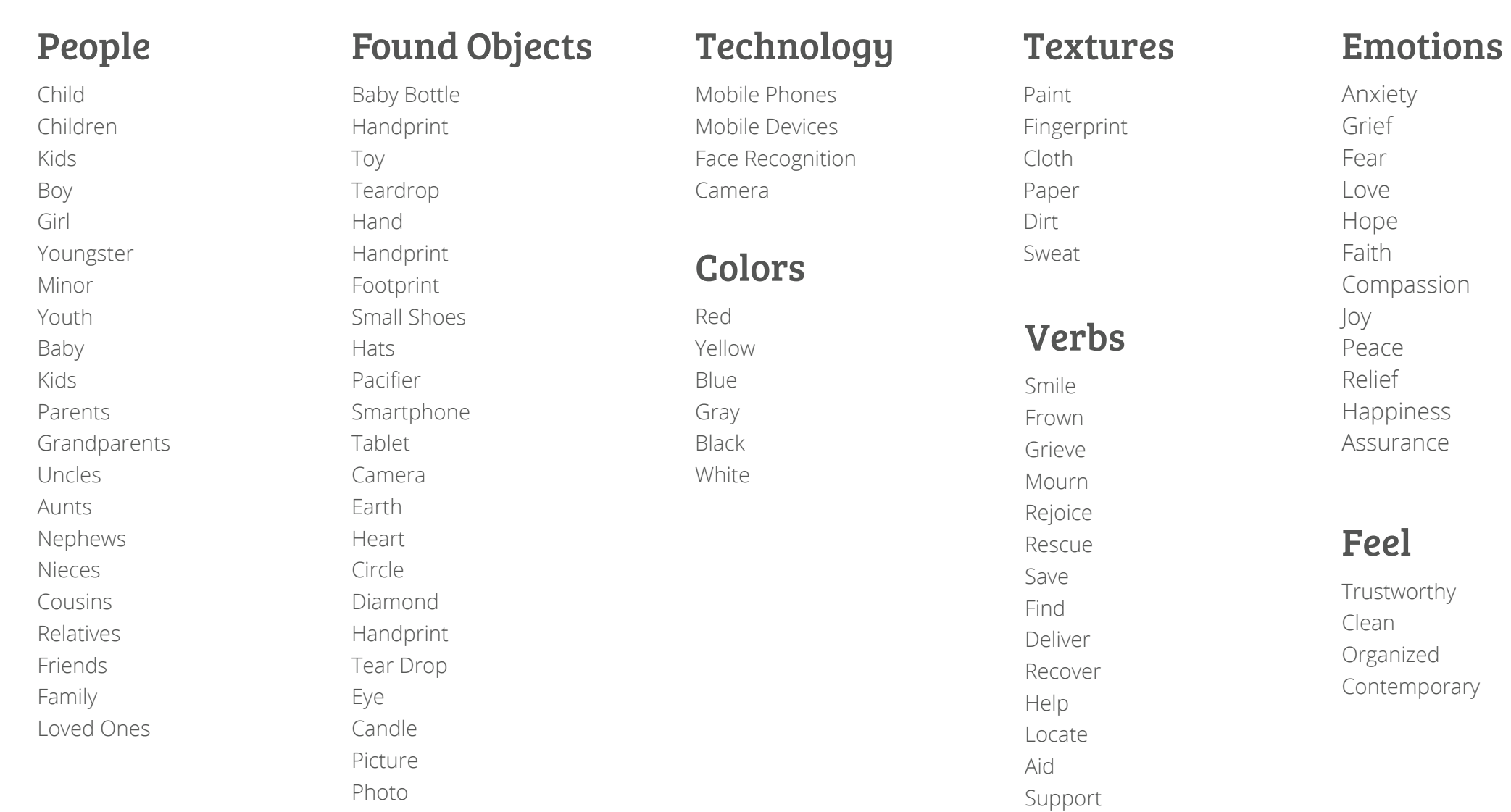

assion ness ance

Care Wish

Encourage

orthy ized nporary

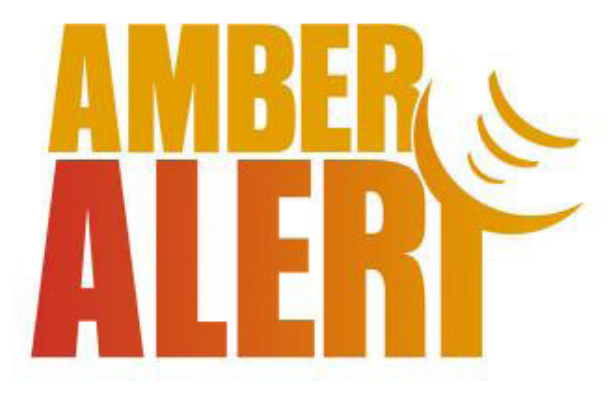

#### AMBER ALERT

Similar to Rescue the Children, the *Amber Alert* mobile application also displays a list of currently missing children in the United States.

#### Pros

List of Missing Children Amber Alert Feature Browsing by State

#### Cons

Child Profiles Lead to Non-Responsive Website No Social Media Sharing No Notifications Poor Reviews in App Store

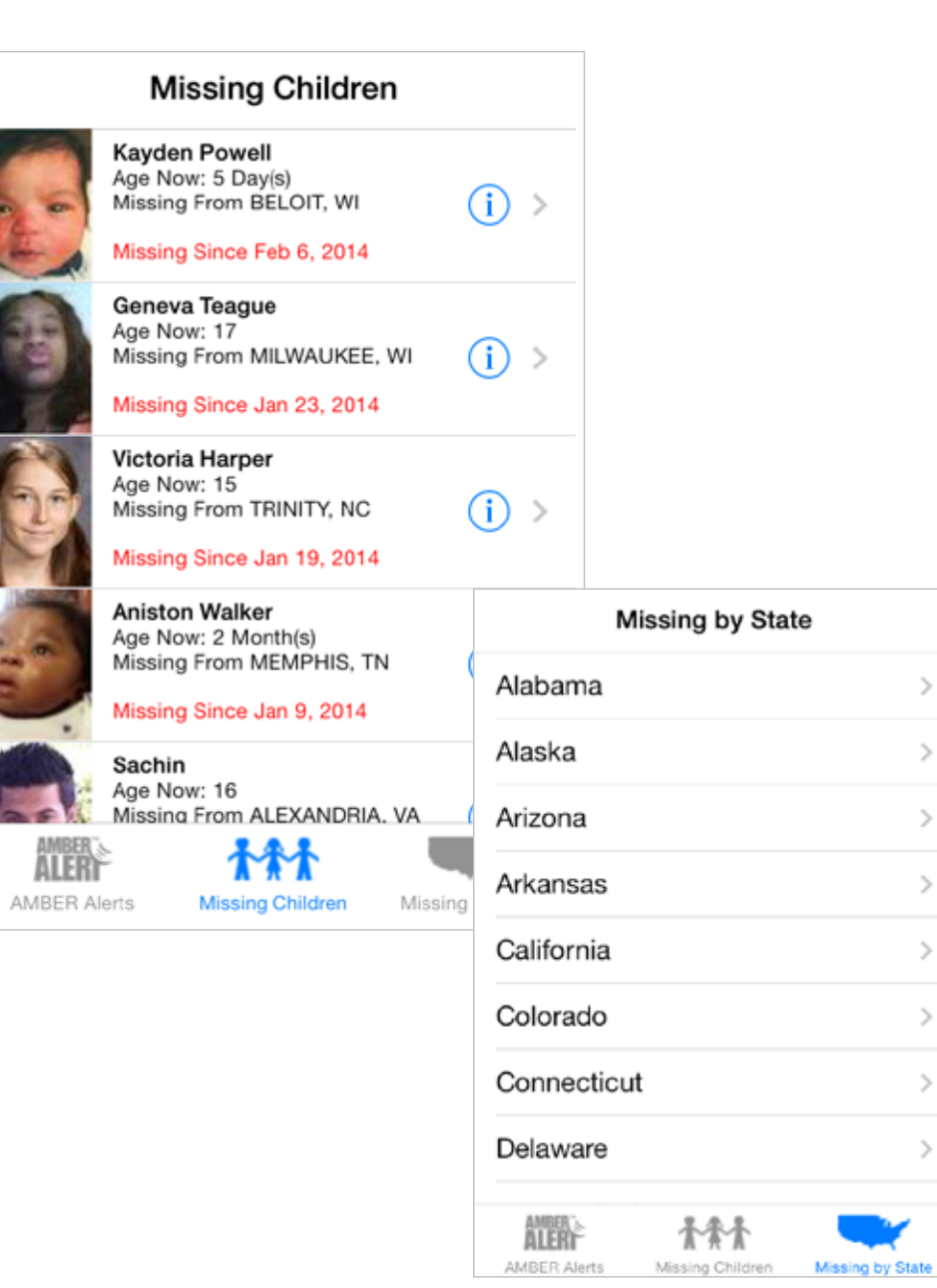

 $\mathcal{P}$ 

 $\mathcal{P}$ 

 $\,$ 

 $\,$ 

 $\,$ 

 $\rightarrow$ 

 $\,$ 

 $\geq$ 

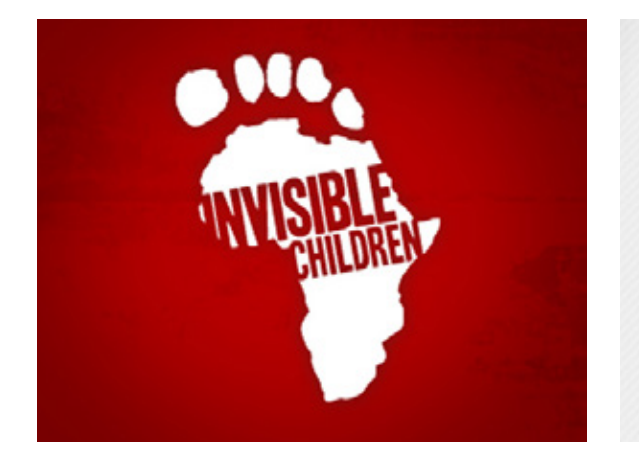

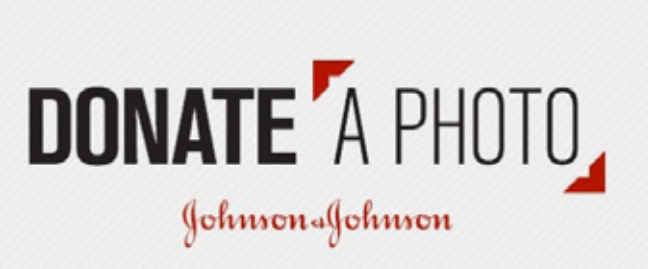

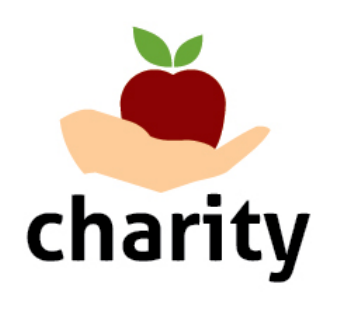

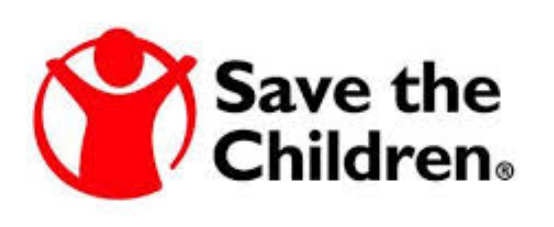

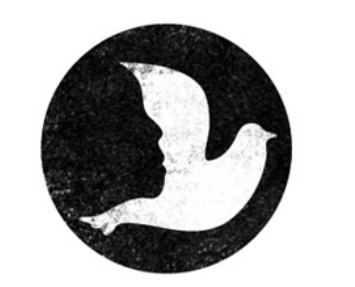

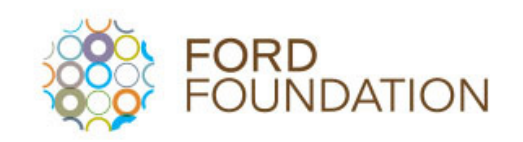

### INVISIBLE CHILDREN

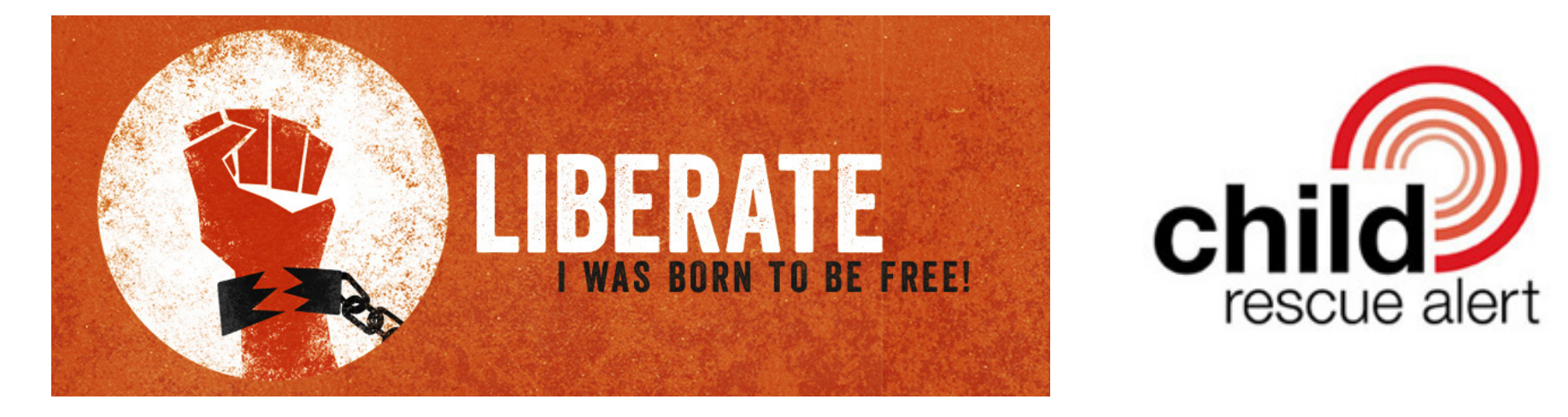

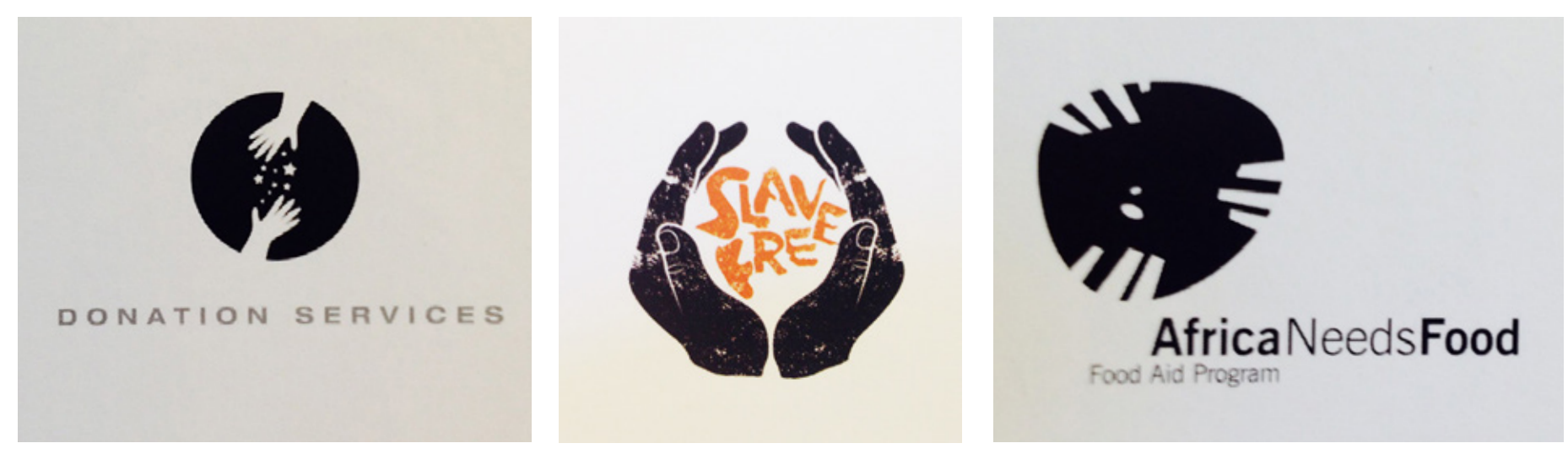

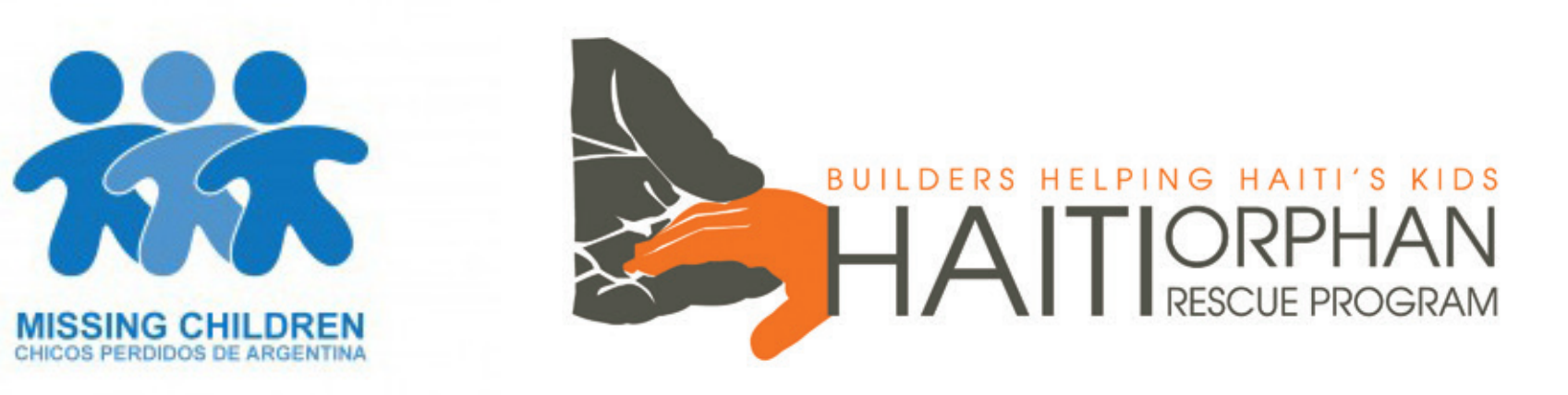

#### ONE CHILD MATTERS

This mobile application allows users to donate towards humanitarian causes all over the world. Users can also sponsor a child financially. A similar design approach could be used for the *Rescue the Children* application.

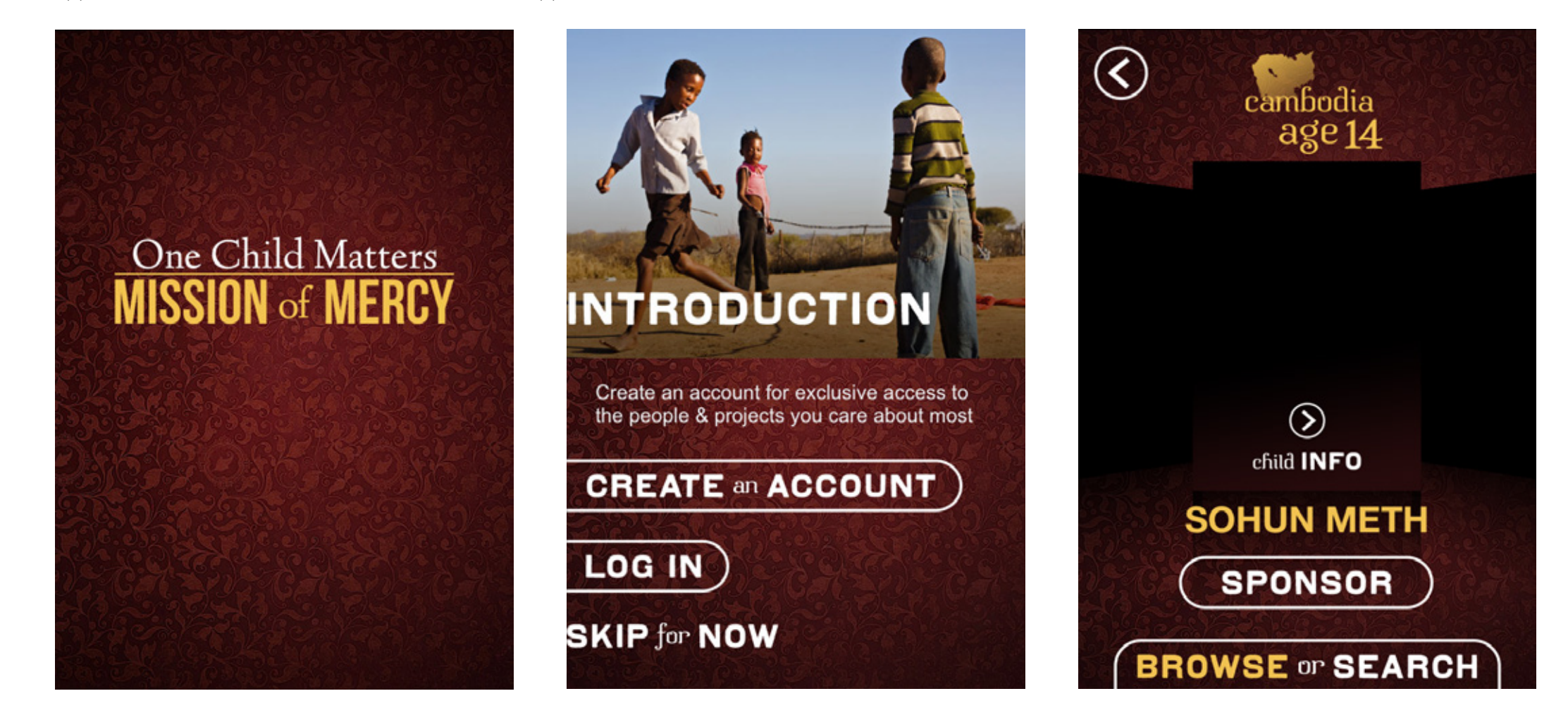

#### MY LIFE AS A REFUGEE

This application uses hypothetical sitations to educate about the lives of refugees. While the characters are fictional, the layout can also be applied with actual people.

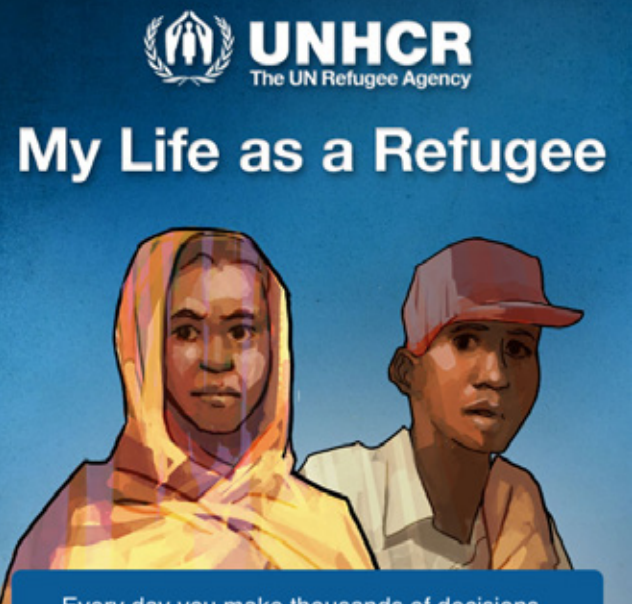

Every day you make thousands of decisions. Now imagine you're a refugee, forced to flee your home to escape war or persecution. Suddenly, each choice can be a matter of life or death. Have you got what it takes to survive?

Continue

You'll face tough decisions and hidden dangers in this true-to-life quest to reach safety, reunite with loved ones and rebuild your life. Ready to get started?

#### Select a character

Merita, 27

child.

Start  $\rightarrow$ 

Paulo, 15

Family: Oldest of 4 Children.

You dream of becoming a doctor. Yet as conflict spreads to your area, kids your age are being forced to become child soldiers.

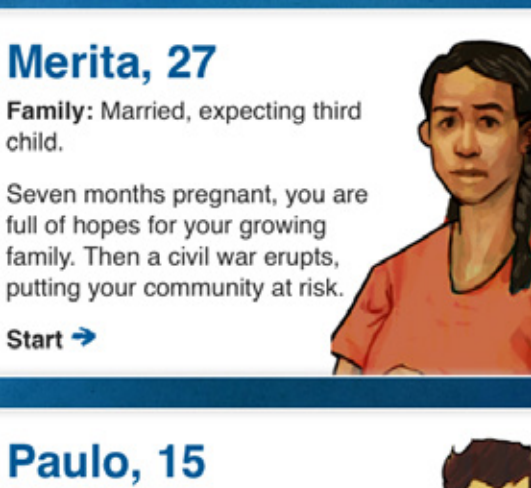

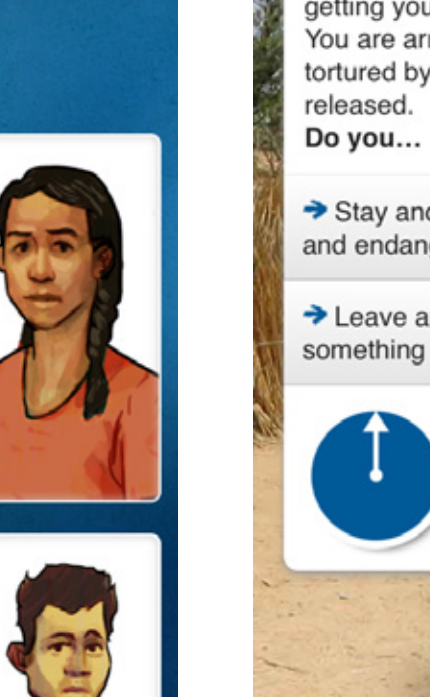

 $\overline{\bullet}$ **ONE DAY...** ▲ Your political views are getting you into trouble. You are arrested and tortured by the police, then  $\rightarrow$  Stay and risk your life and endanger your family?  $\rightarrow$  Leave and risk something worse? You have 28 seconds to decide!

#### MOODBOARDS

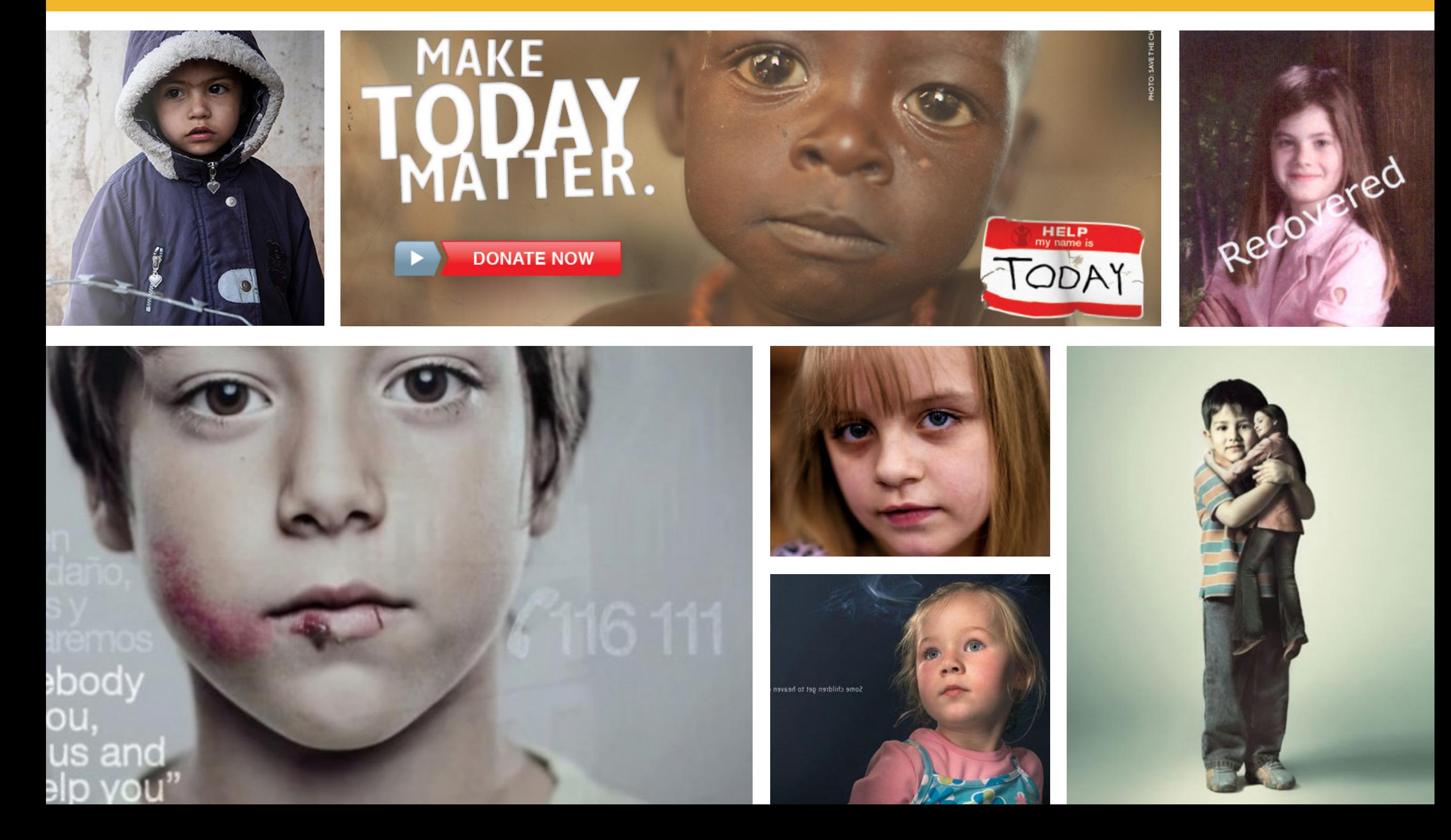

#### MOODBOARDS

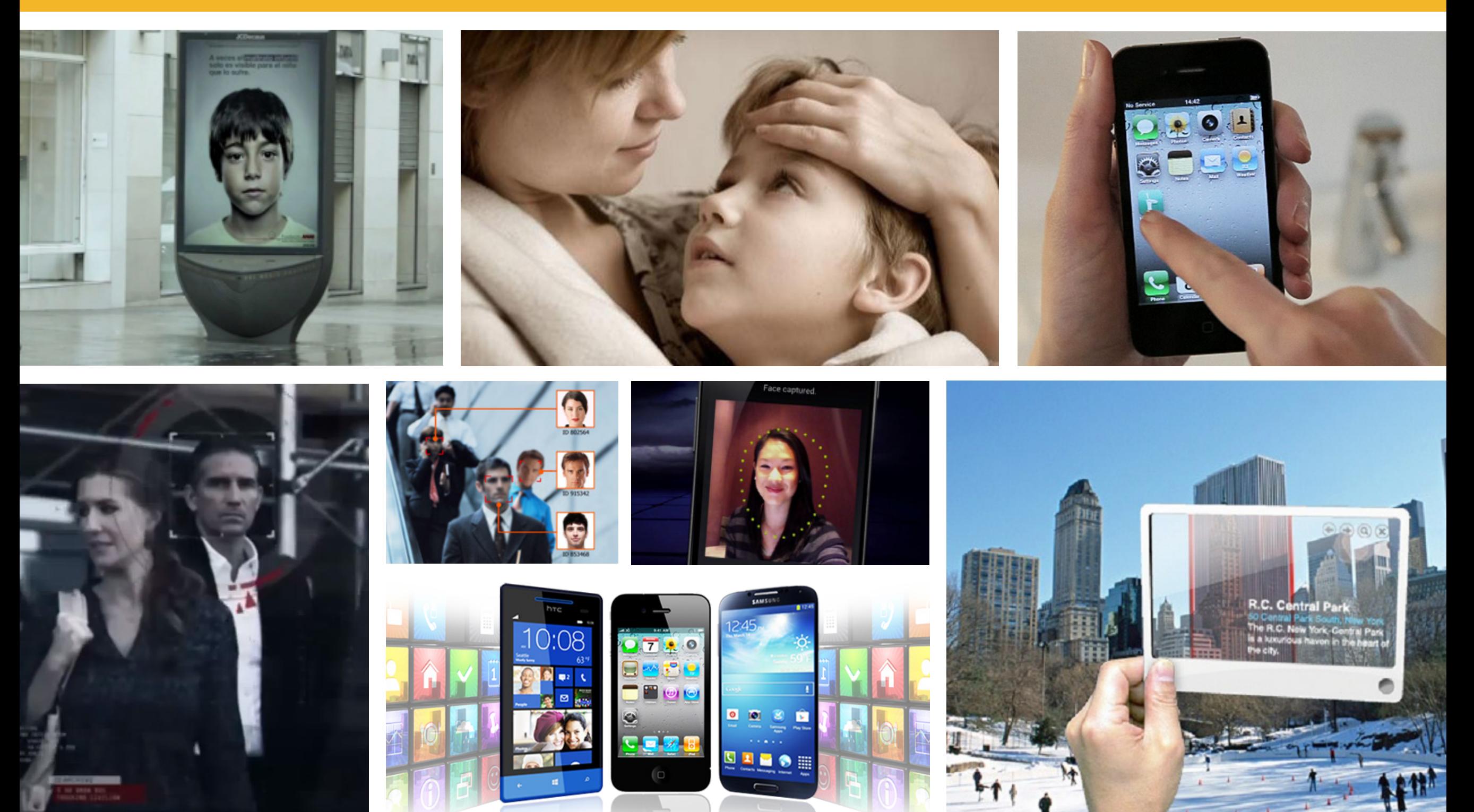

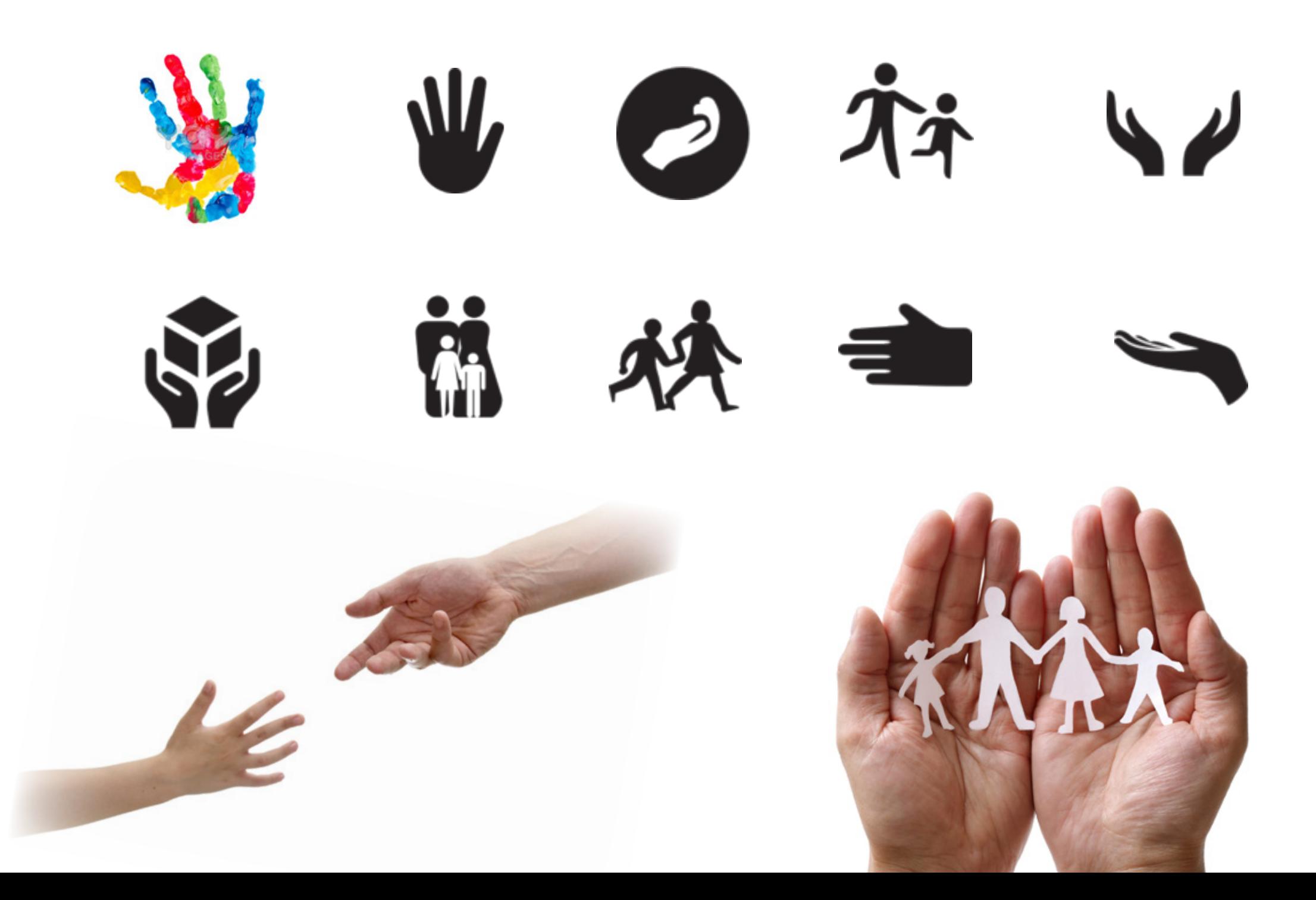

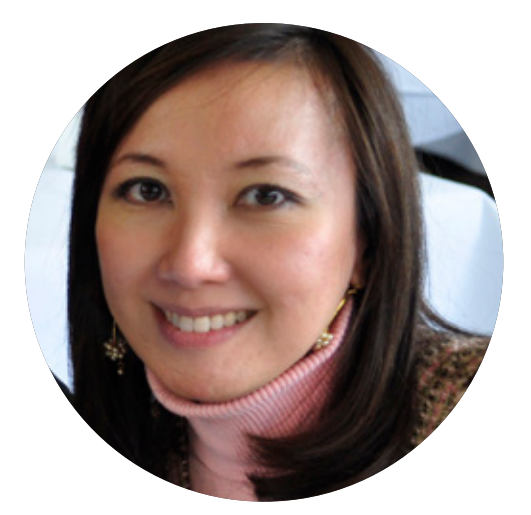

### Mary Odell

*Age :* 35 *Gender :* Female *Residence :* Elmont, New York *Occupation :* Registered Nurse *Marital Status :* Married *Children :* Two

#### *Background*

Mary Odell is a middle-aged parent of two children, one of them has been missing for the past two weeks. Her child's profile was recently added to Rescue the Children's list.

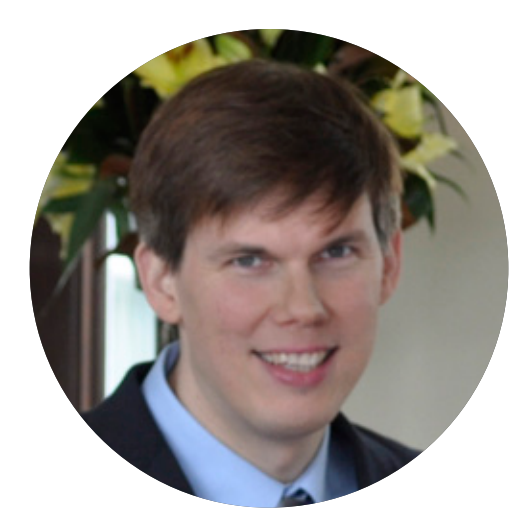

### David Ochoa

*Age :* 23 *Gender :* Male *Residence :* San Francisco, California *Occupation :* Student, Orphanage Volunteer *Marital Status :* Single *Children :* None

#### *Background*

David is a young man majoring in computer science at Mesa Community College. Although he is not married nor has any children, he's passionate about helping the needy.

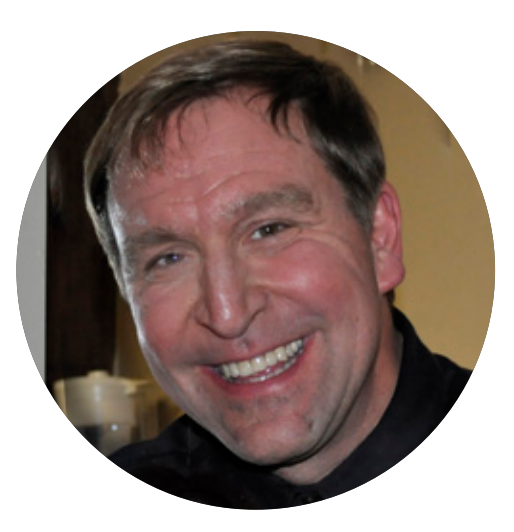

### Michael Carsa

*Age :* 51 *Gender : M*ale *Residence :* Portland, Maine *Occupation :* Police Officer *Marital Status :* Married *Children :* Three, One Newborn Grandchild

#### *Background*

Michael Carsa is an experienced police officer who lives in an area with missing children. He also just became a grandfather two months ago.

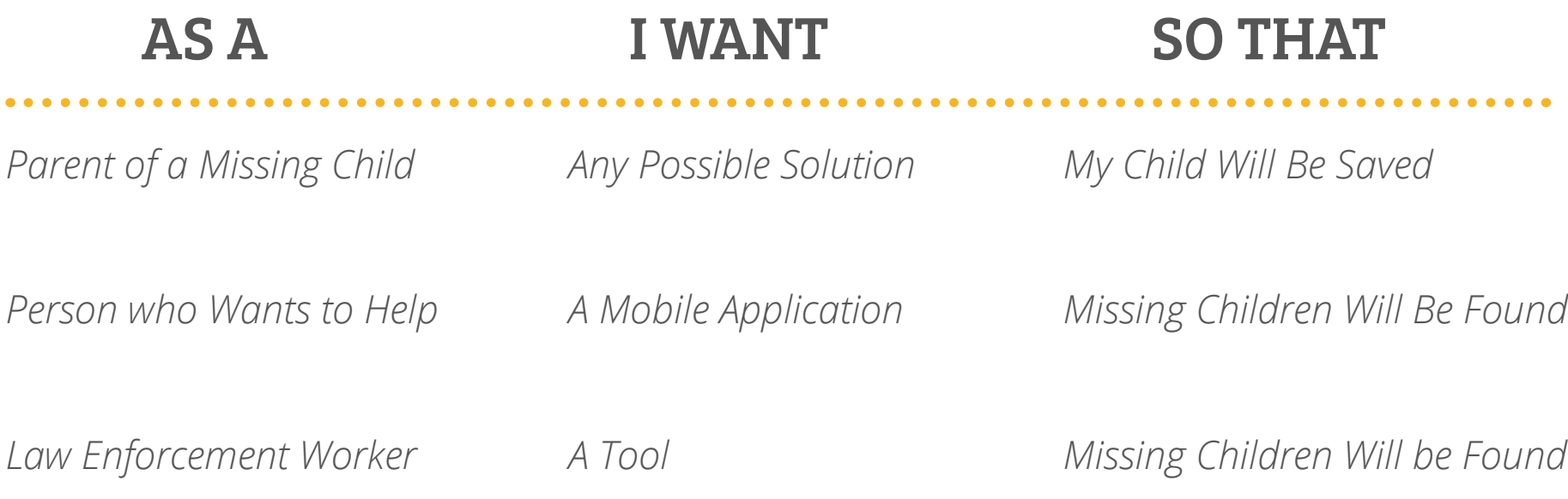

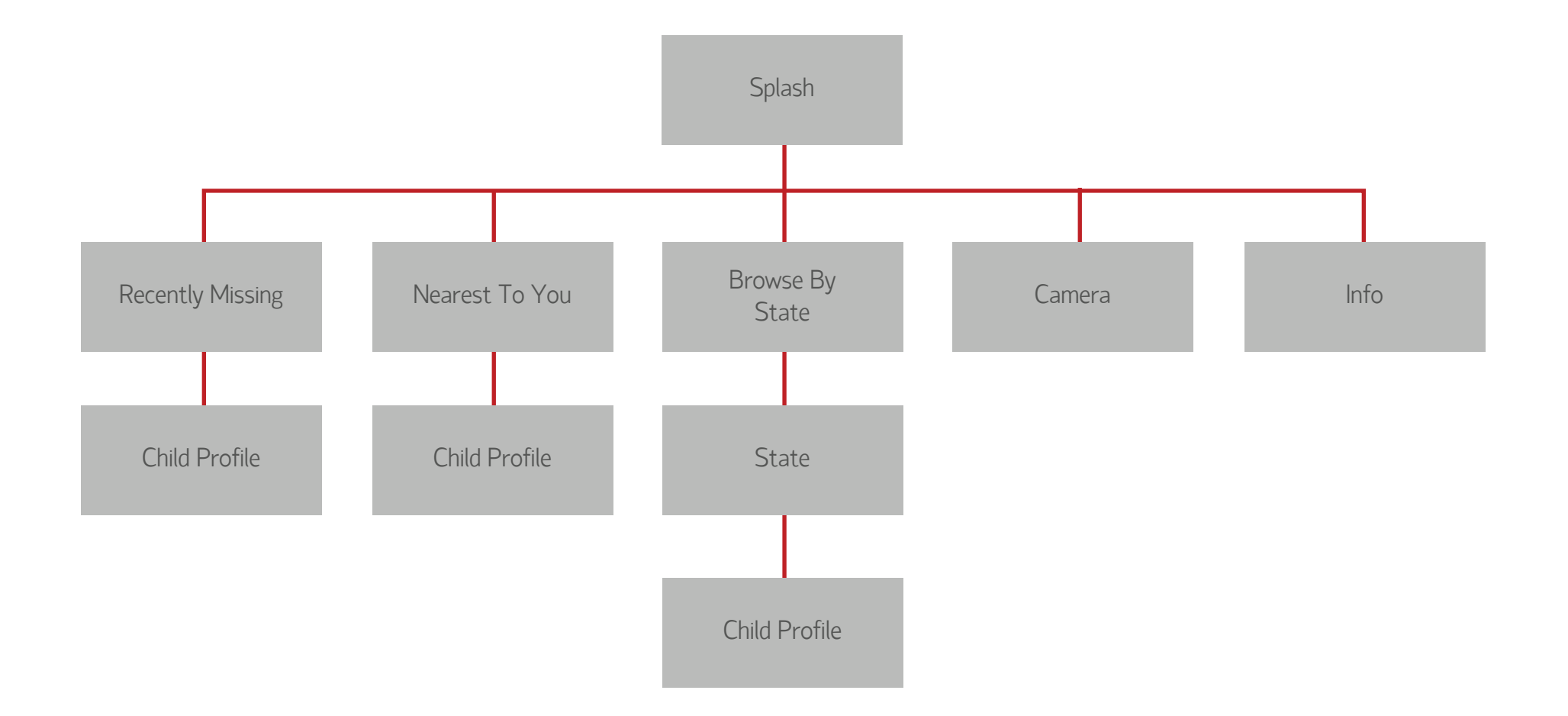

#### Mary Odell

Mary is devastated that her six year old son, Hannah, has been missing for the past two days. Mary downloads the *Rescue the Children* mobile application because Hannah's profile is in the app's list of missing children. She wants to use the app to spread the news about her missing daughter.

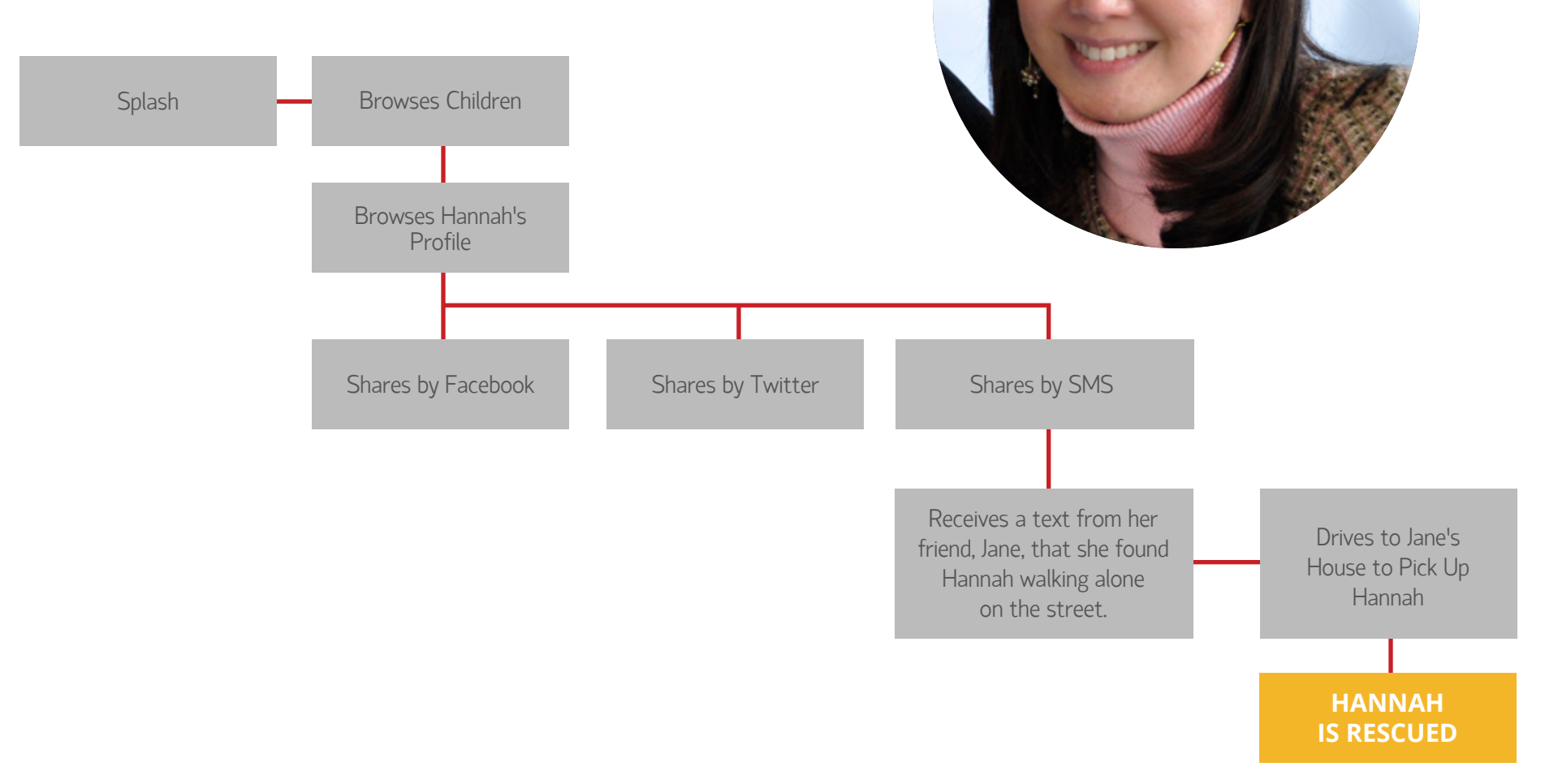

#### David Ochoa

David has compassion for the missing children throughout the world and downloads Rescue the Children hoping it can help make a difference. He views the list of missing children in his area and shares their profiles to everyone he knows through Facebook and Twitter. As a young adult adept in technology, he's also intrigued App's Face Detection Camera.

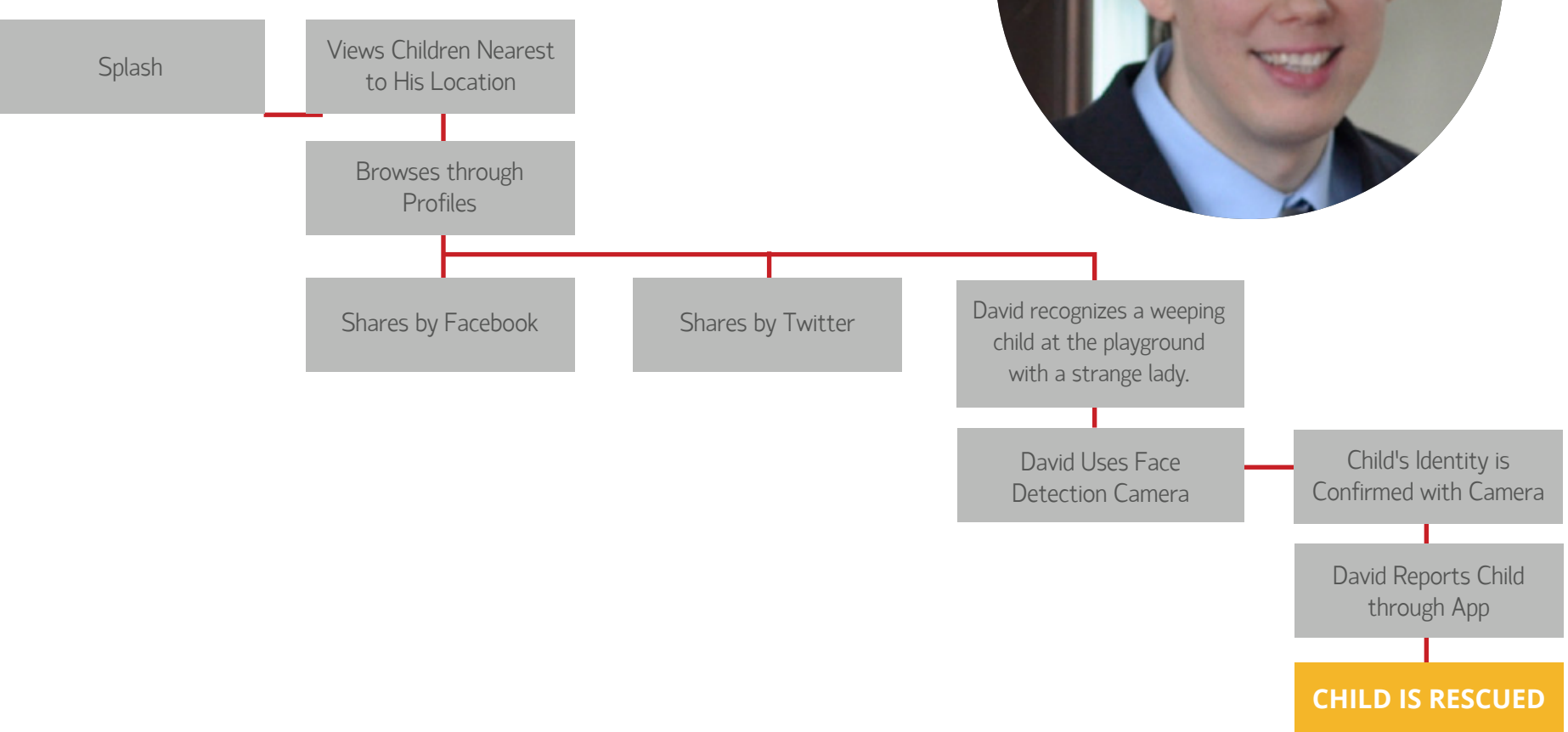

#### Michael Carsa

Michael is a police officer who suspects that a strange man he has seen walking with a teary-eyed teenaged girl. He wants to use the application's to confirm whether or not the young girl is an abducted child.

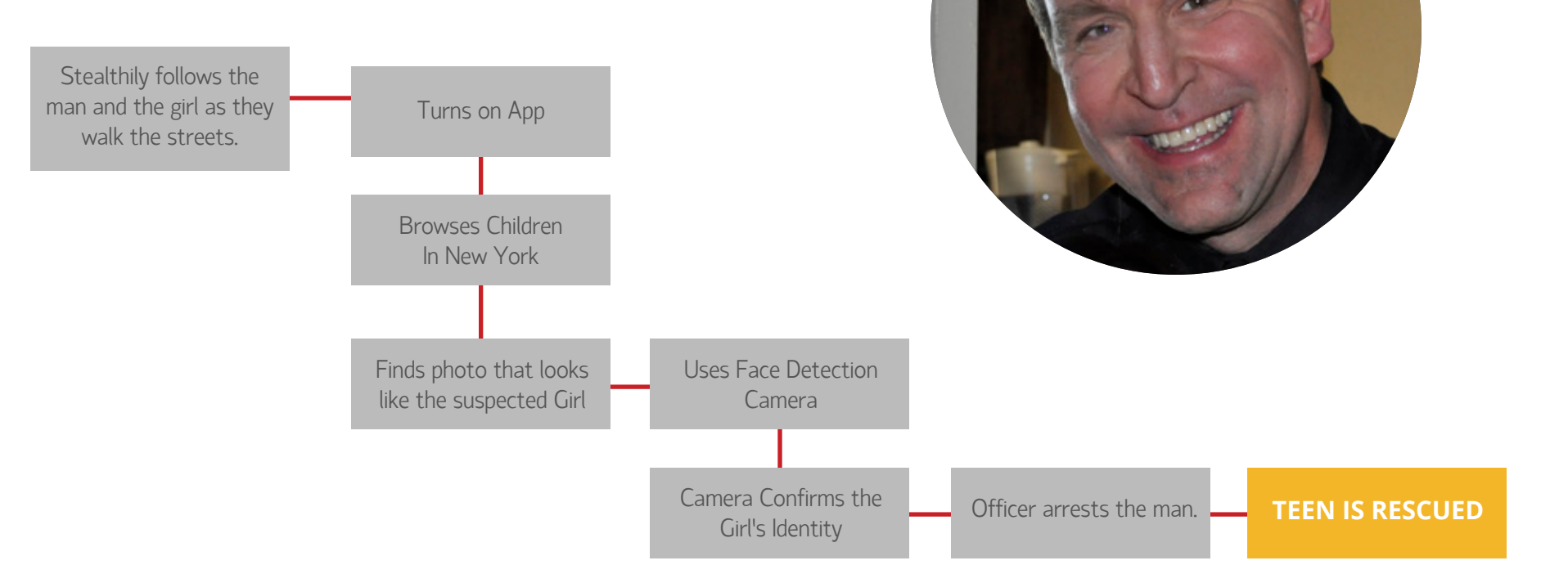

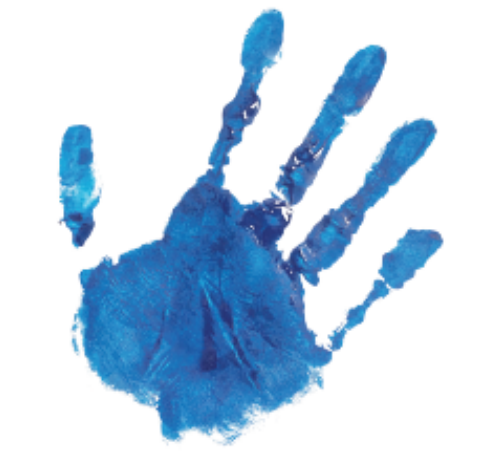

### RESCUE THE CHILDREN

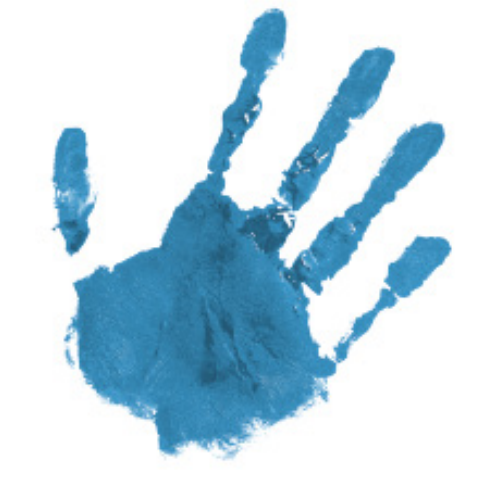

## **RESCUE THE** CHILDREN

Logo 1B Font: DIN 1451 Std LOGO 1A

Font: Fernando Neue

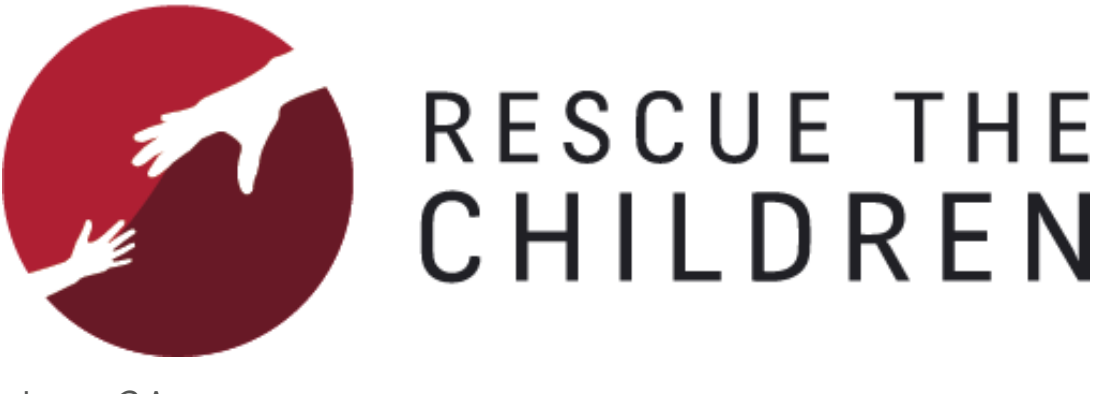

Logo 2A Font: Fengardo Neue

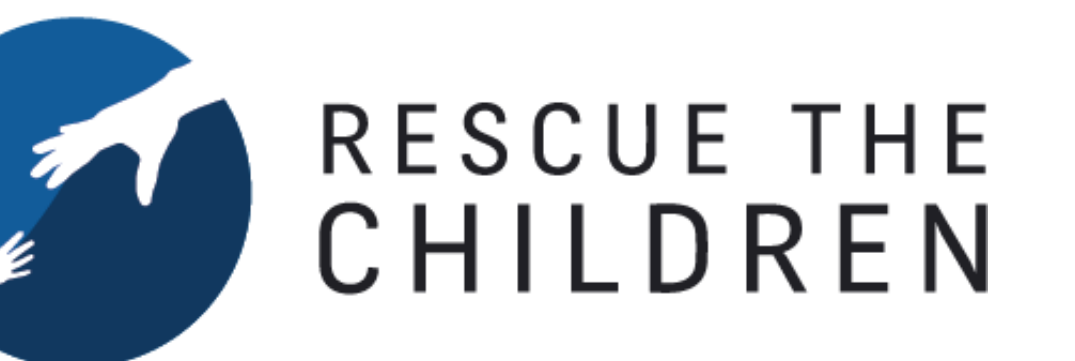

Logo 2B Font: Fengardo Neue

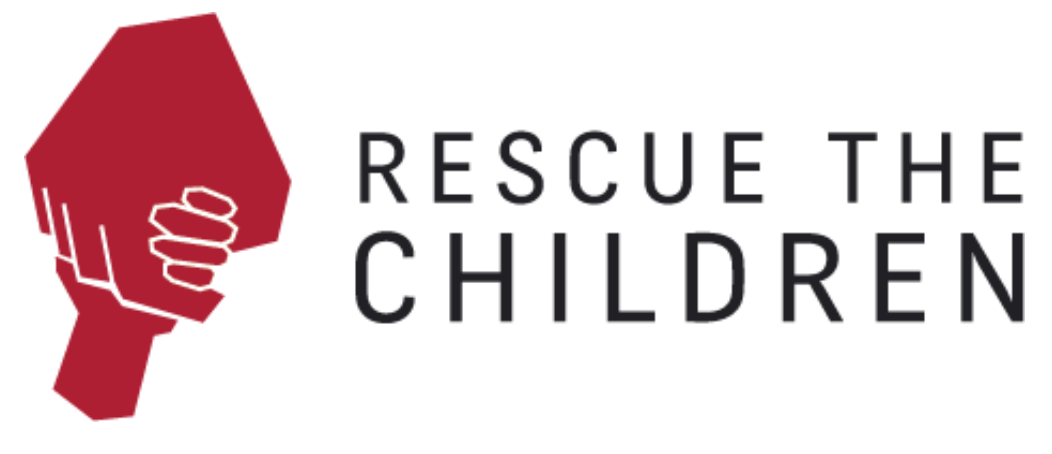

Logo 3A Font: Fengardo Neue

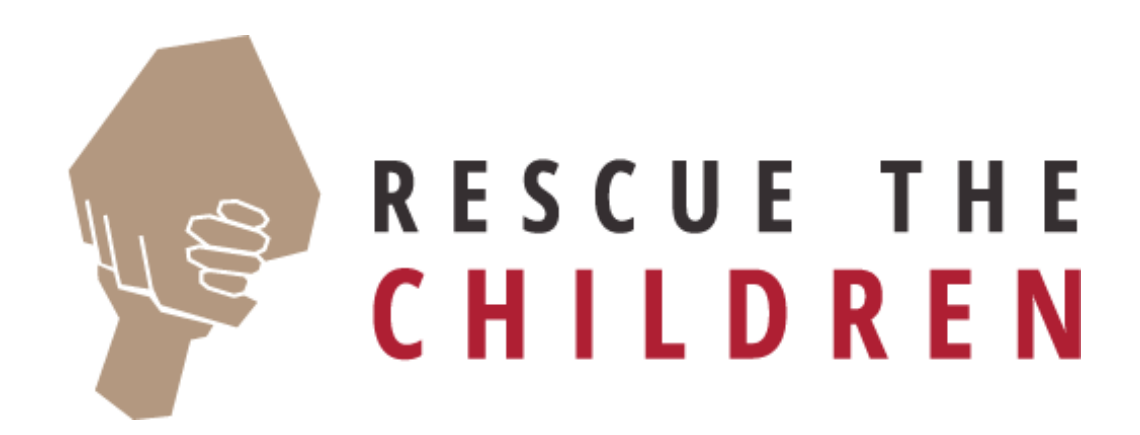

Logo 3B Font: Open Sans Condensed Bold

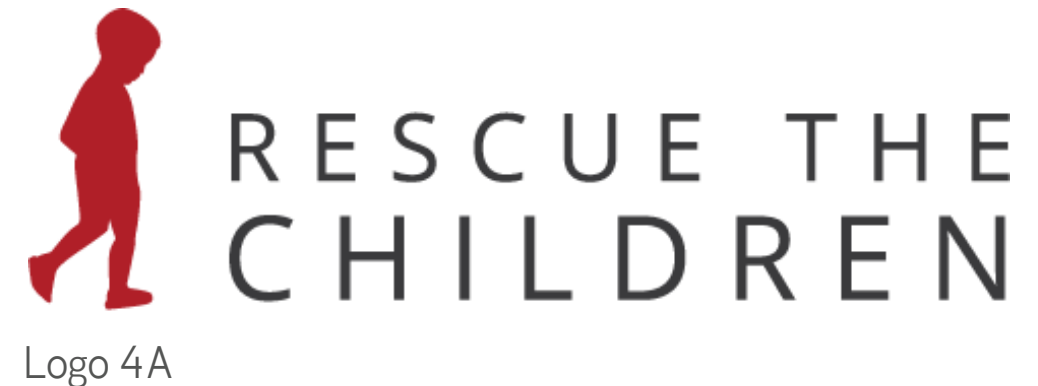

Font: Open Sans

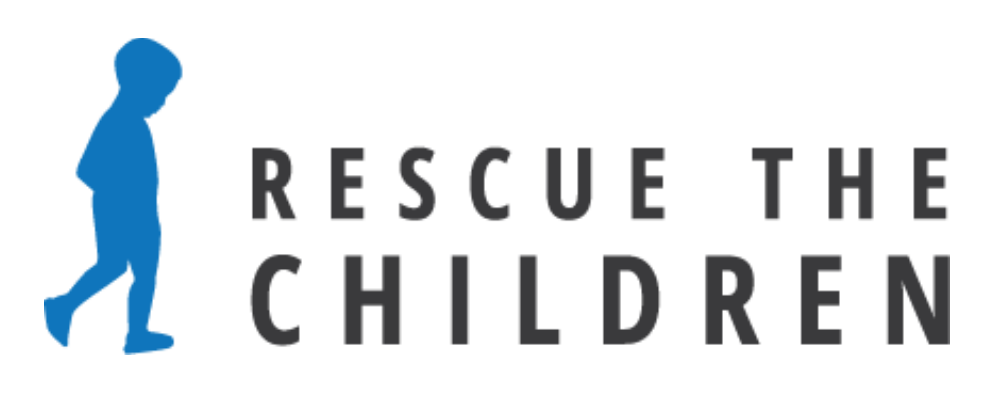

Logo 4B Font: Open Sans Condensed Bold

### RESCUE the CHILDREN Logo 5A

Font: Fengardo Neue, Fengardo Neue Italic

# RESCUE the CHILDREN

Logo 5B

Font: Fengardo Neue, Fengardo Neue Italic

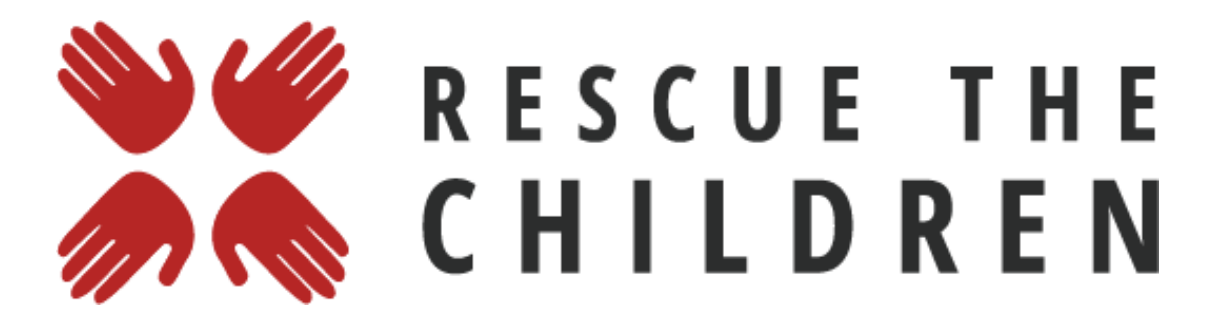

Logo 6A Font: Open Sans Condensed Bold

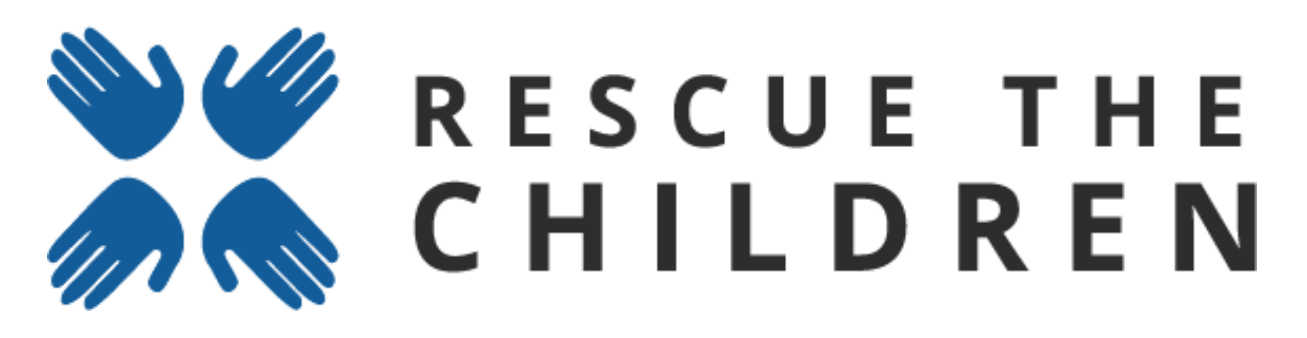

Logo 6B Font: Open Sans

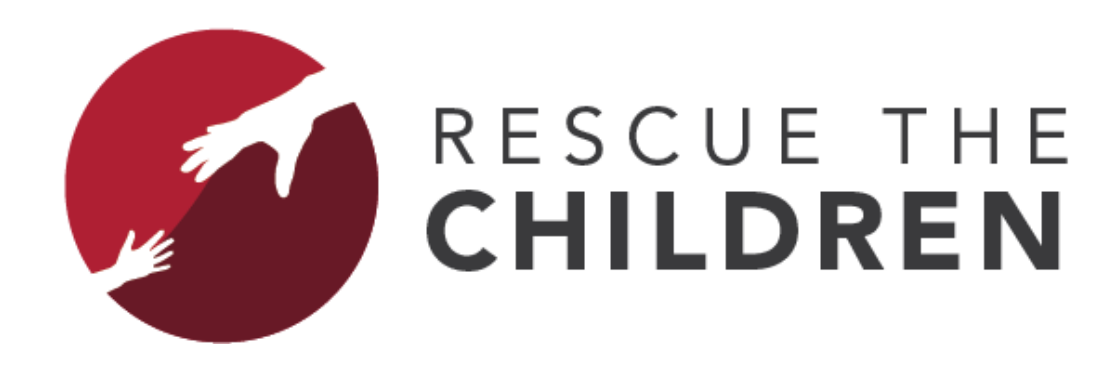

Logo 7A Font: Open Sans Regular, Open Sans Bold

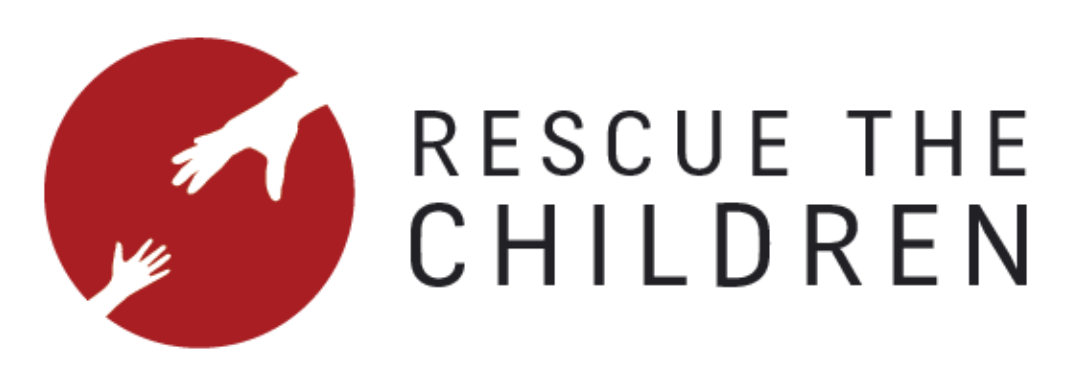

Logo 7B Font: Fengardo Neue

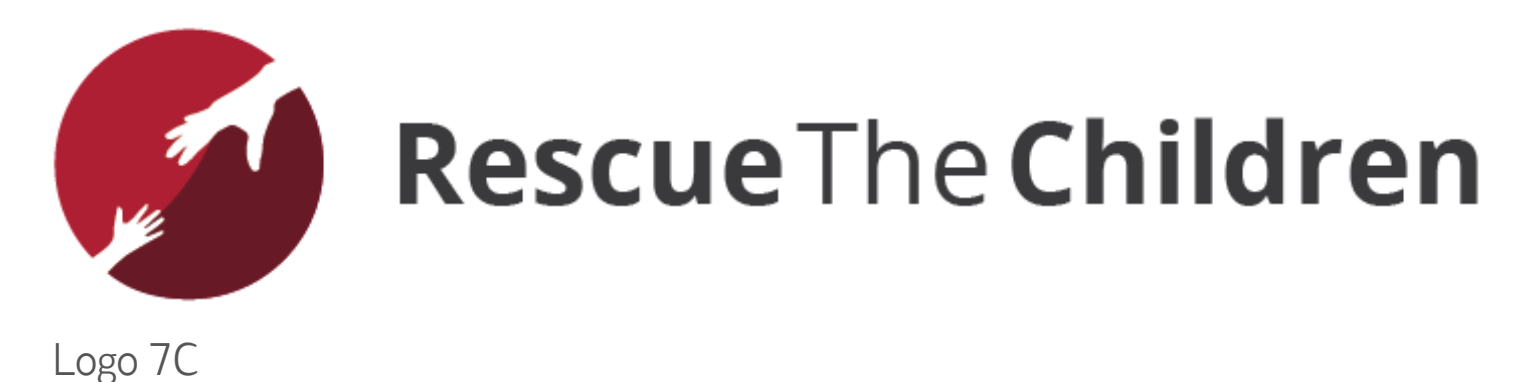

Font: Open Sans Regular

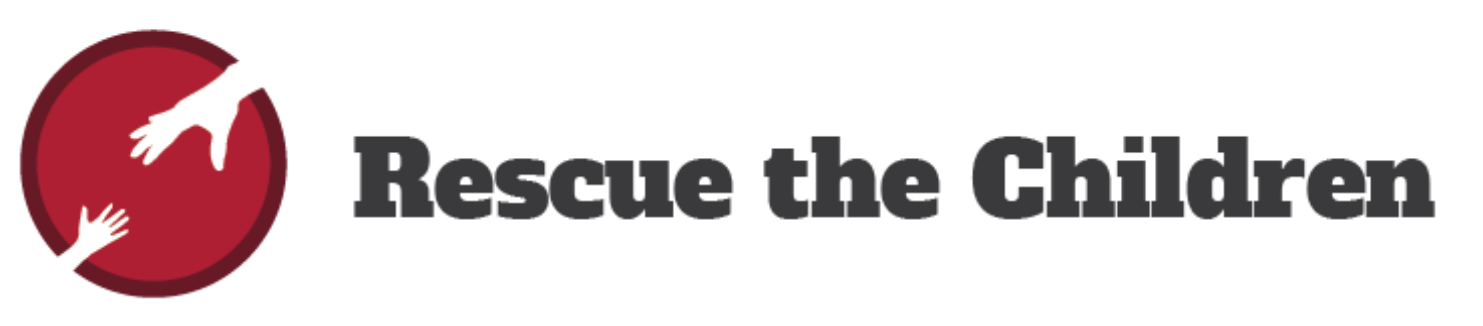

Logo 7D Font: Alfa Slab One

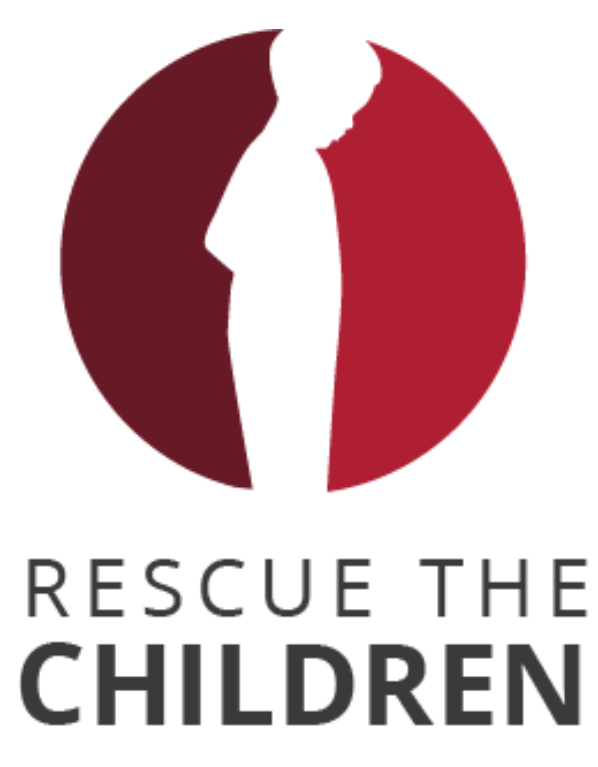

Logo 8A Font: Open Sans Regular, Open Sans Bold

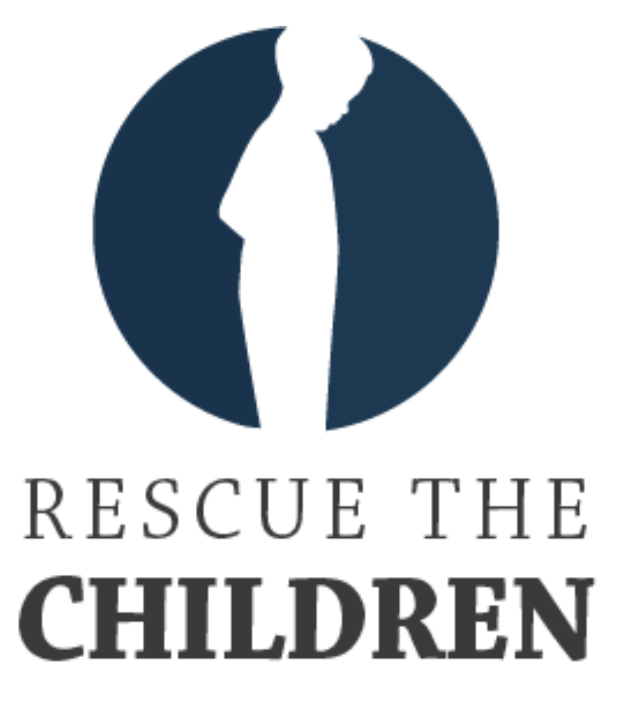

Logo 8B Font: Chapparal Pro Display, Chapparal Pro Bold Display

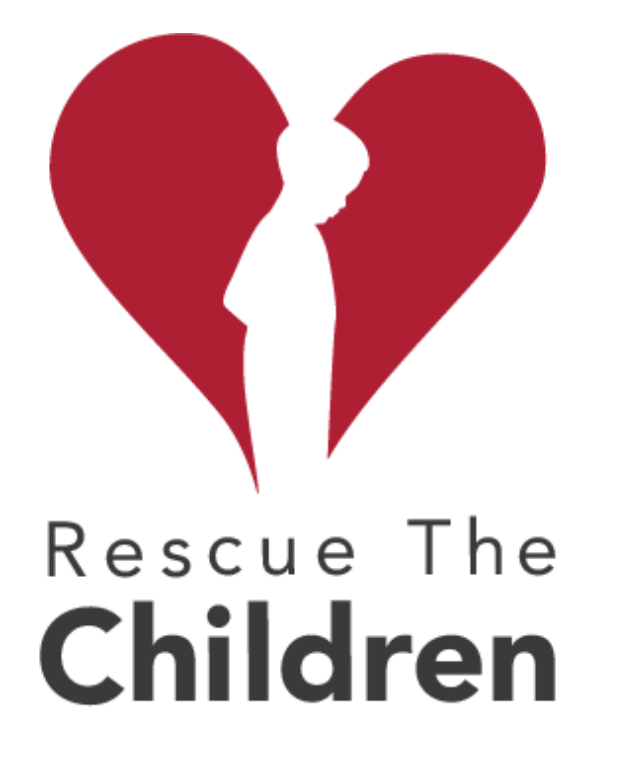

Logo 8C Font: Avenir LT Std Roman, Avenir LT Std Bold

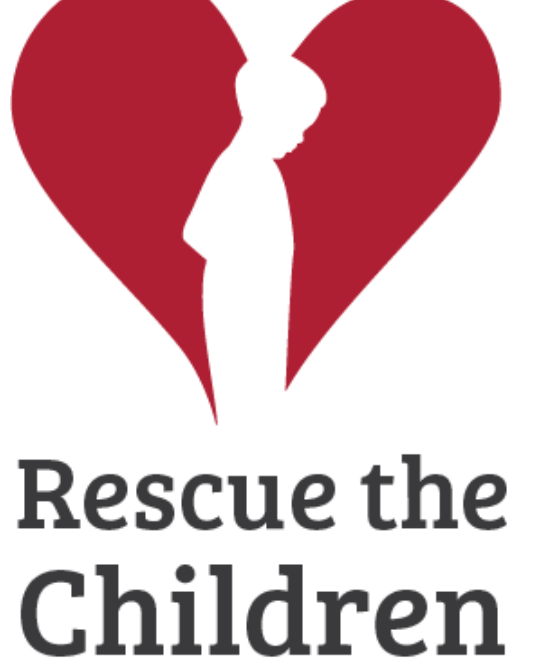

Logo 8D Font: Bree Serif

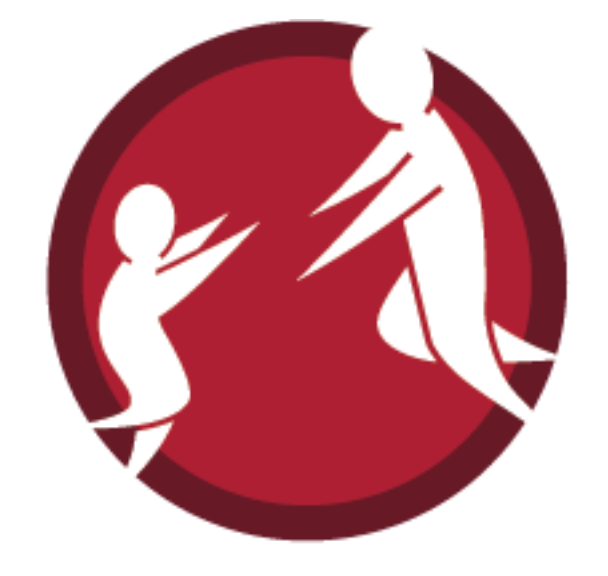

### RESCUE THE **CHILDREN**

Logo 9A Font: Open Sans Regular, Open Sans Bold

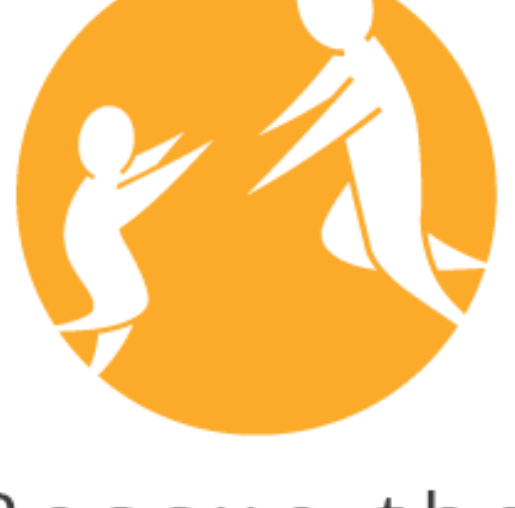

# Rescue the Children

Logo 9B Font: OSP-DIN DIN, Open Sans Regular

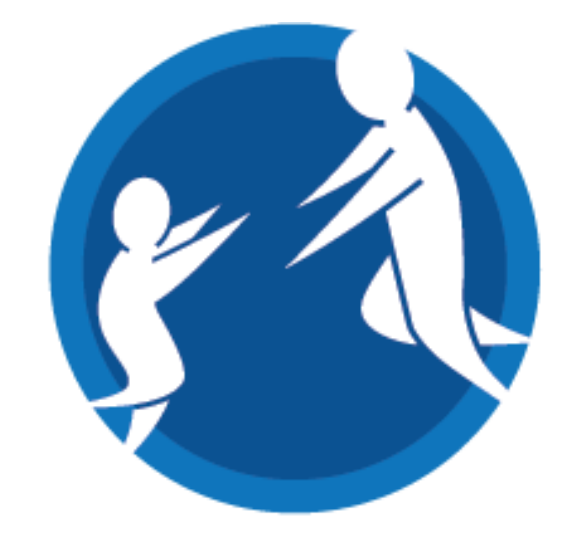

## Rescue The Children

Logo 9C Font: Open Sans Regular, Open Sans Bold

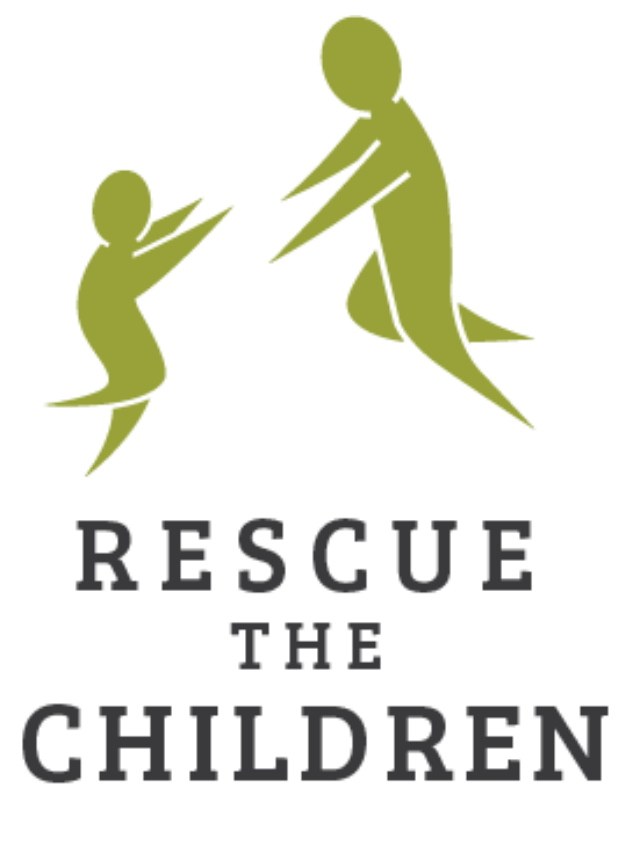

Logo 9D Font: Bree Serif

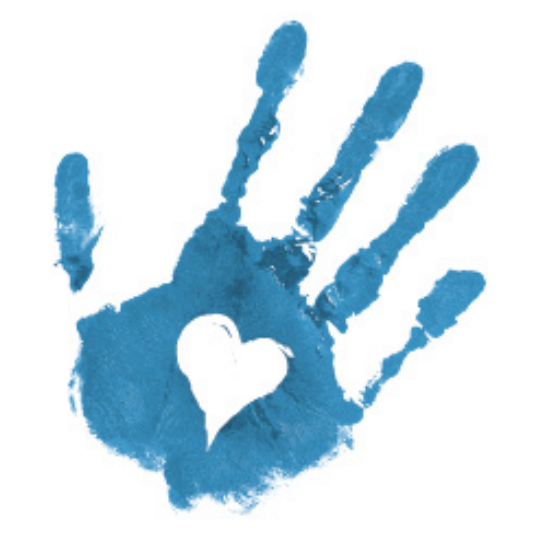

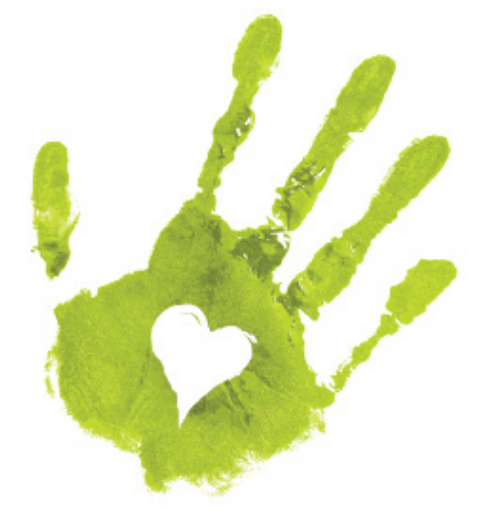

### RESCUE THE CHILDREN

# Rescue The Children

Logo 10A Font: Fengardo Neue Logo 10B Font: ITC Officina Sans Std Book, ITC Officina Sans Std Bold

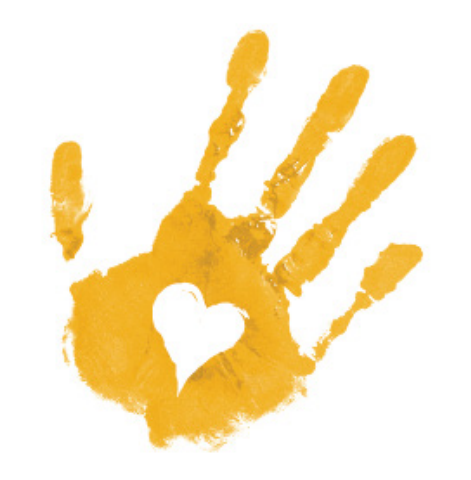

### RESCUE THE CHILDREN

Logo 10C Font: Leander

### RESCUE THE **CHILDREN**

Logo 10D Font: Univers LT Std Oblique, Univers LT Std Black Oblique

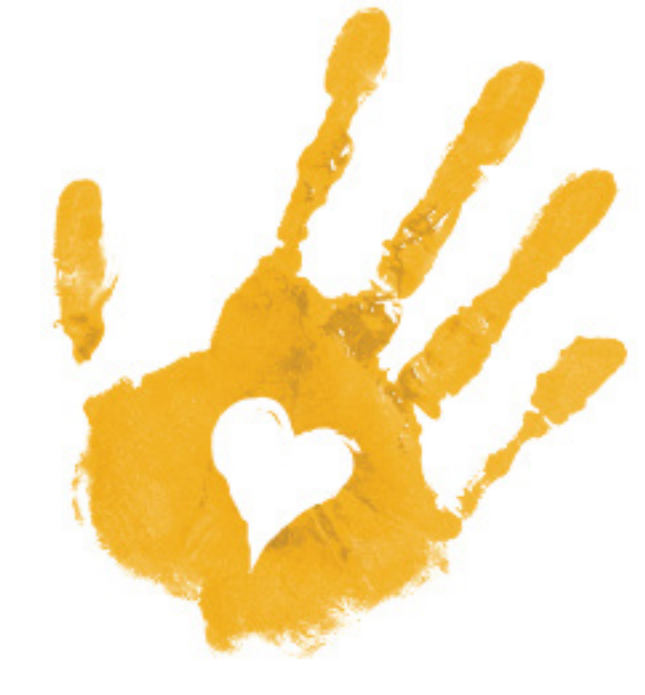

# CHILDREN THE RESCUE

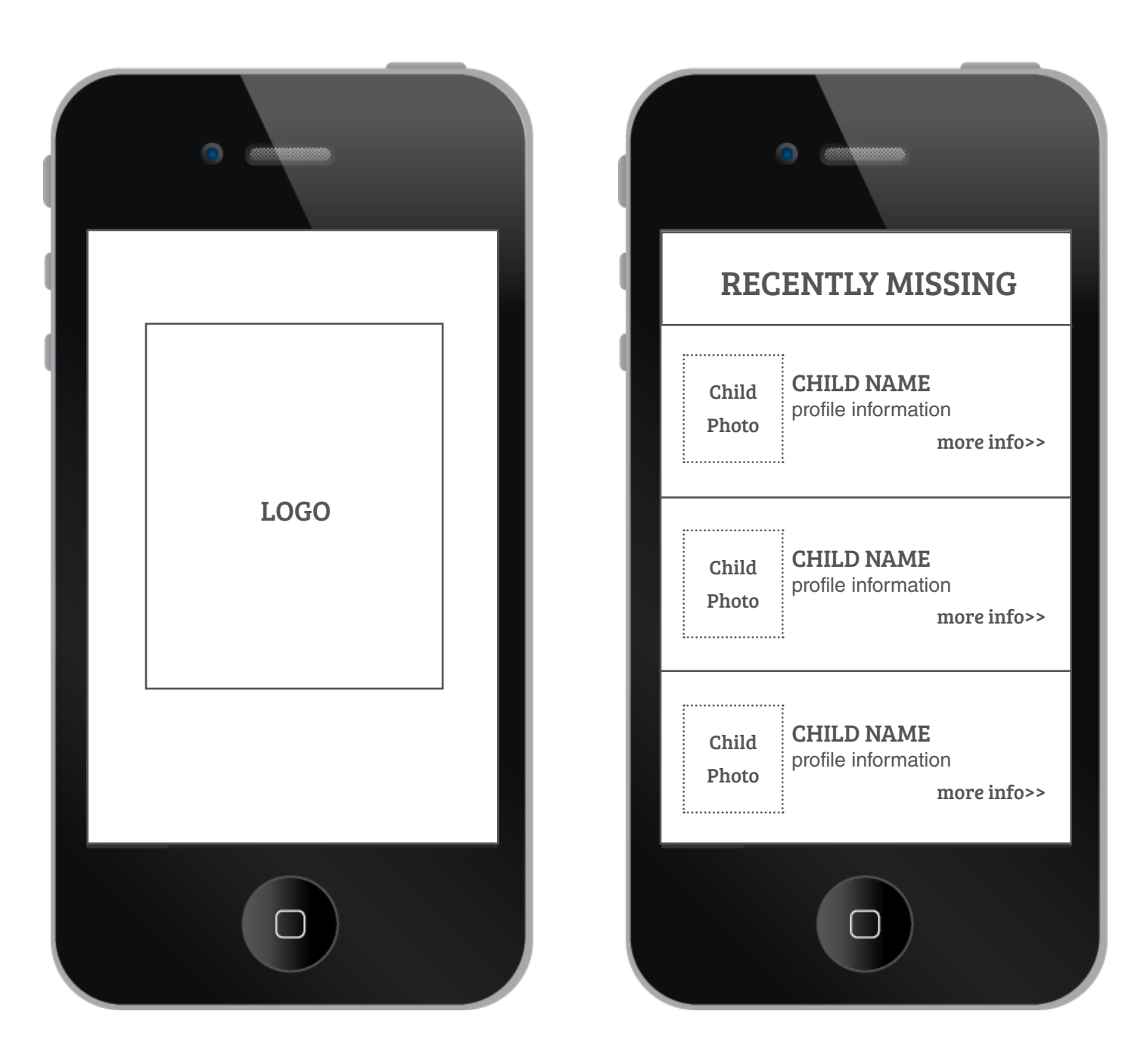

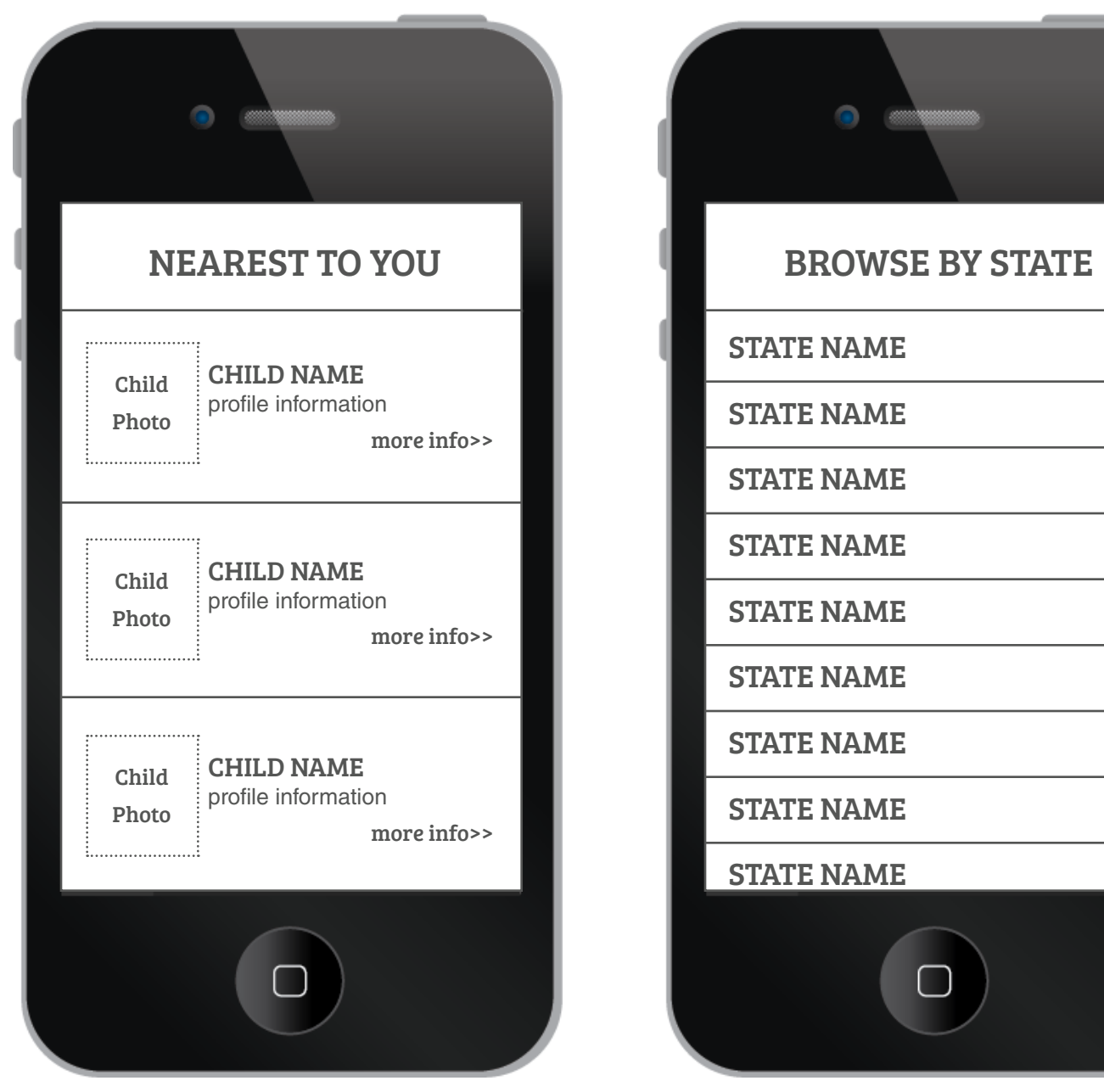

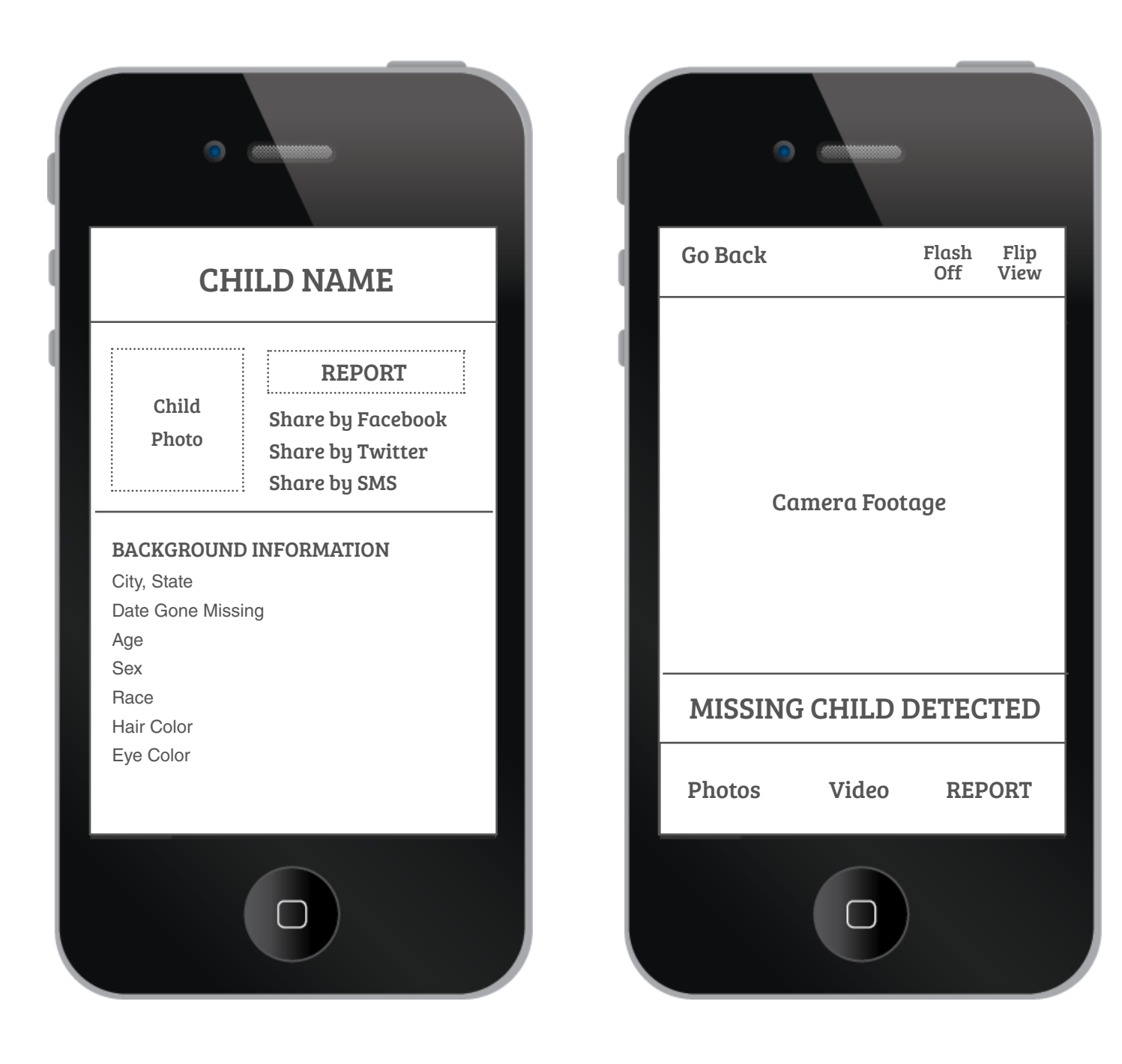
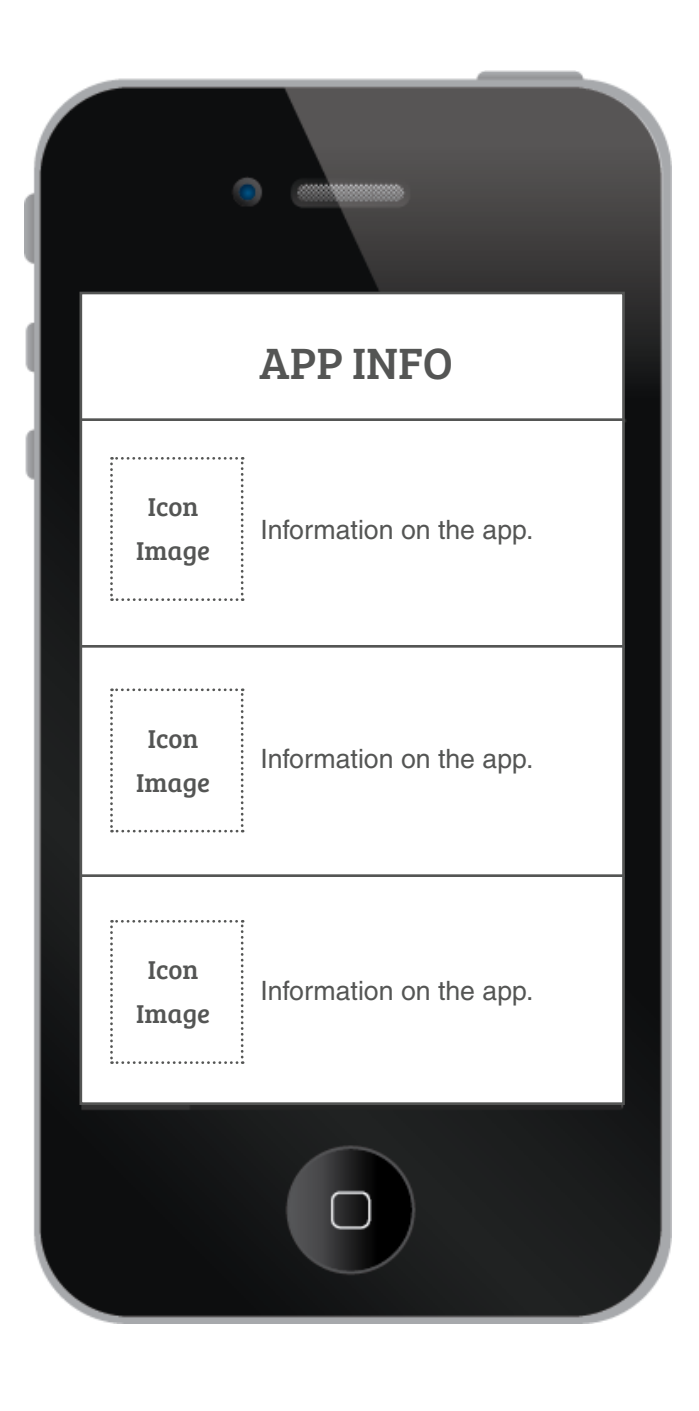

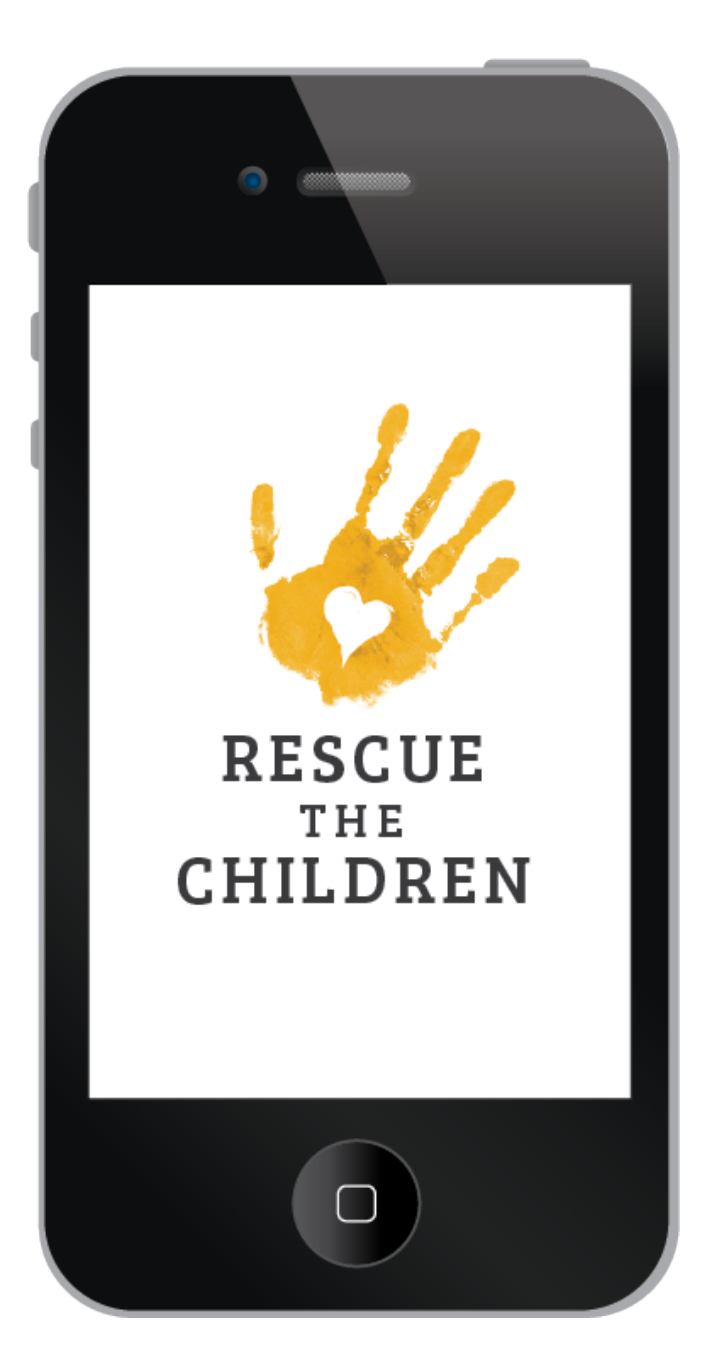

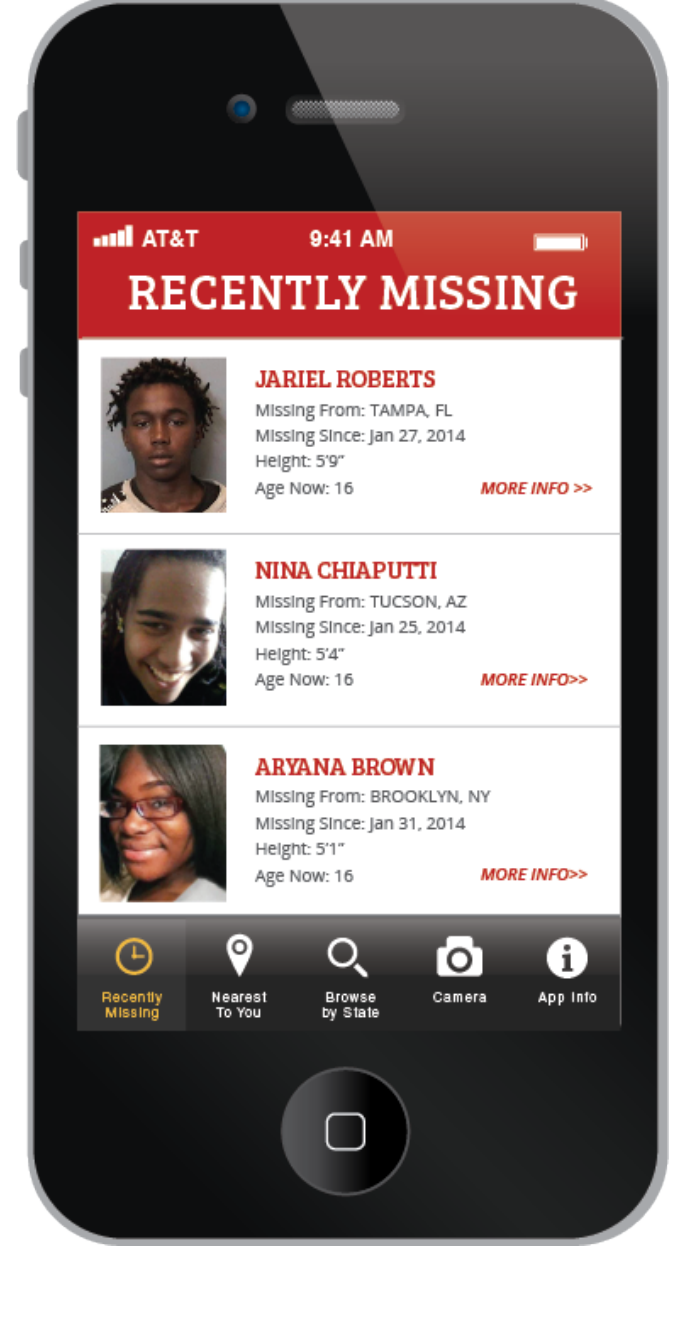

## **MILLAT&T** 9:41 AM  $\blacksquare$ **NEAREST TO YOU**

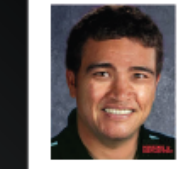

#### **IVAN BARELA**

Missing From: SAN FRANCISCO, CA Missing Since: Nov 2, 1986 Height: Unknown Age Now: 42 **MORE INFO>>** 

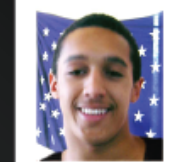

#### JOSEPH BOOTH-METWALLY Missing From: SAN FRANCISCO, CA Missing Since: May 26, 1989

Height: Unknown Age Now: 24 **MORE INFO>>** 

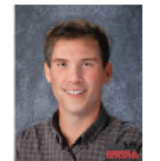

#### **KEVIN COLLINS**

Missing From: SAN FRANCISCO, CA Missing Since: Feb 10, 1984 Height: Unknown Age Now: 40 **MORE INFO>>** 

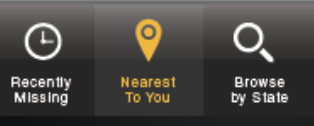

#### Ō 0 Camera App Info

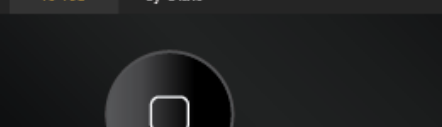

# **ATALLATAT** 9:41 AM  $\blacksquare$ **BROWSE BY STATE**

#### **ALABAMA**

**ALASKA** 

**ARIZONA** 

**ARKANSAS** 

**CALIFORNIA** 

**COLORADO** 

**CONNECTICUT** 

**DELAWARE** 

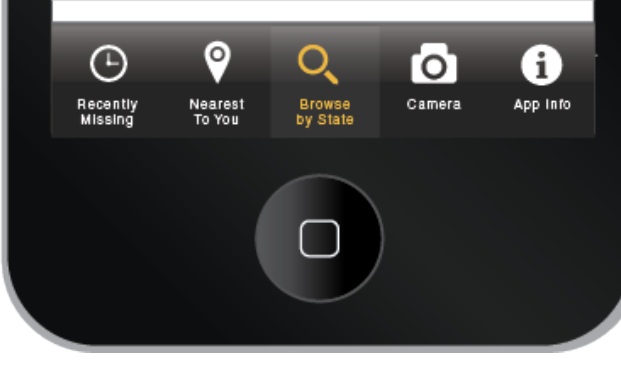

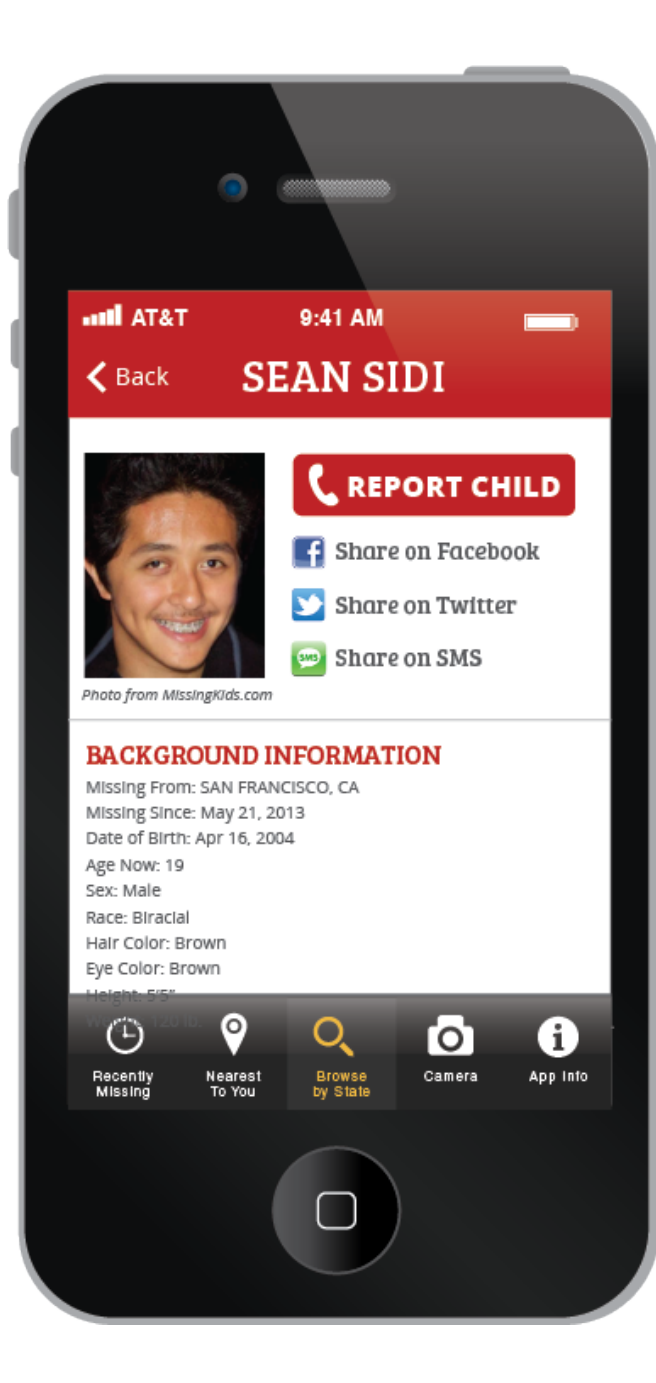

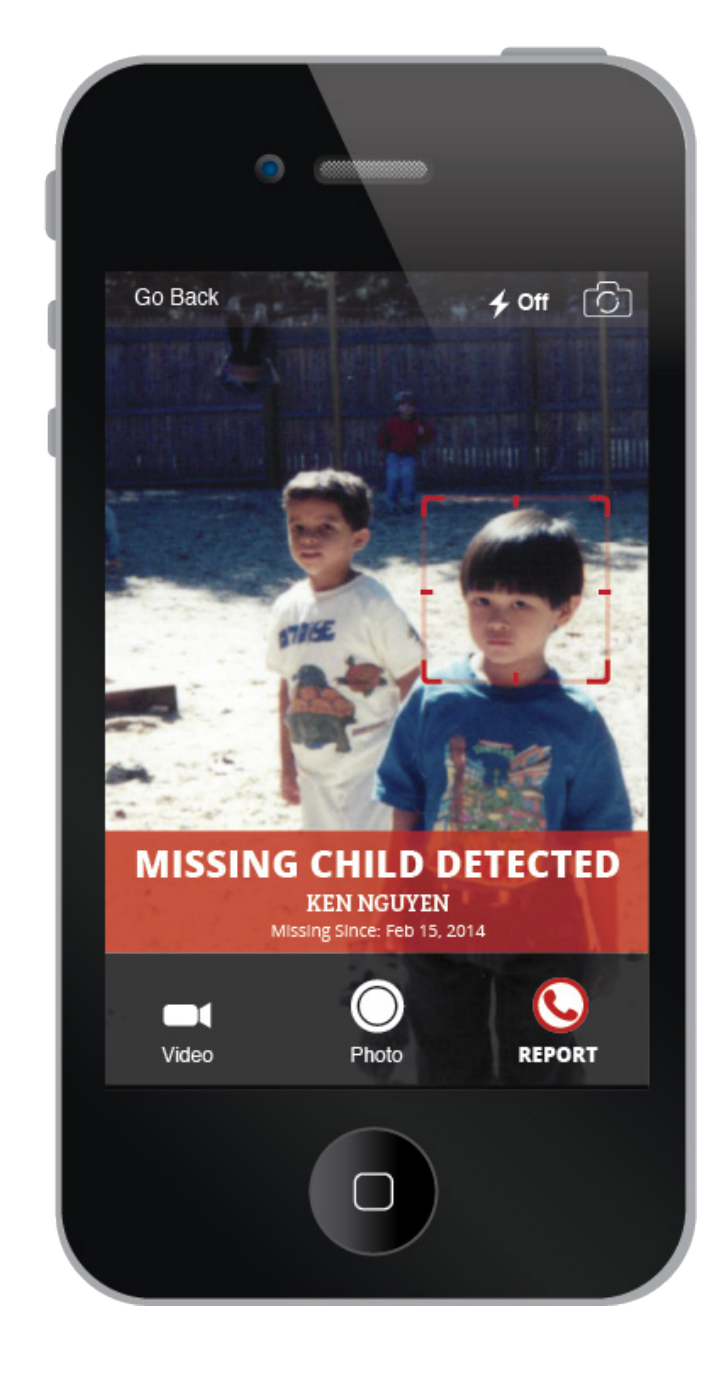

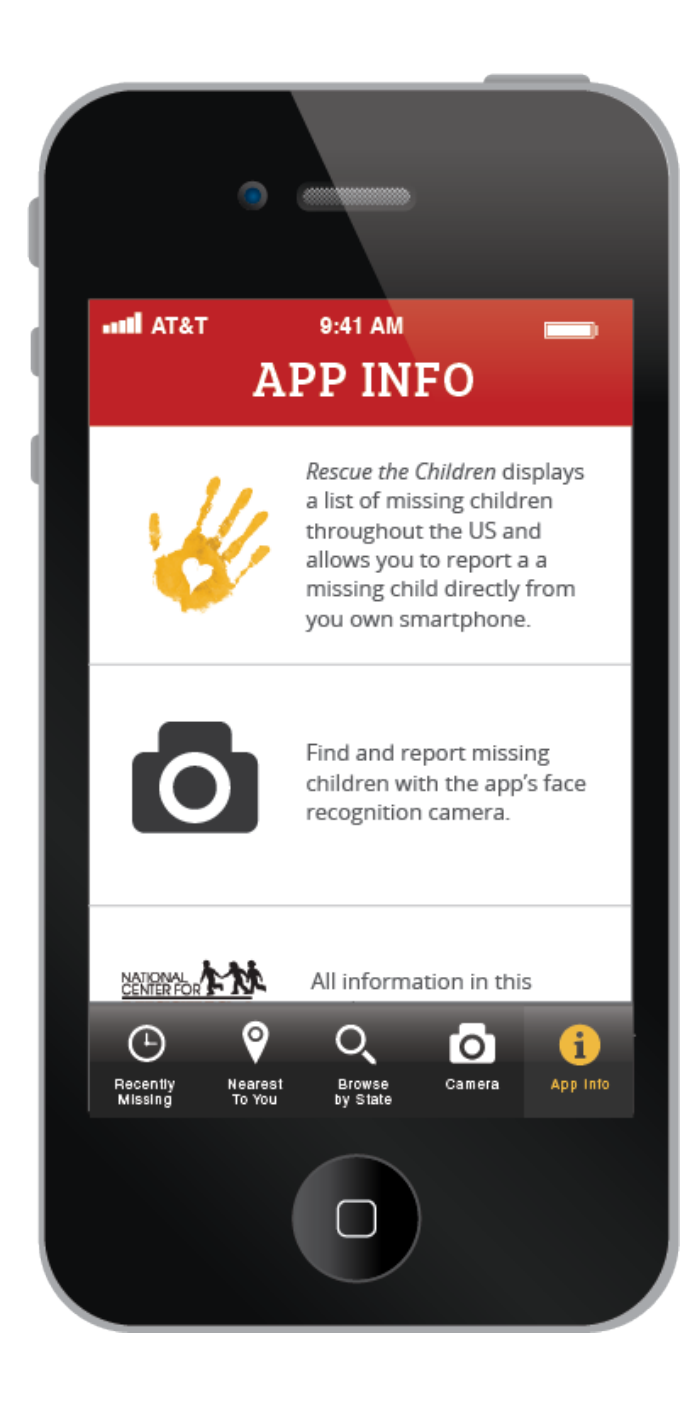

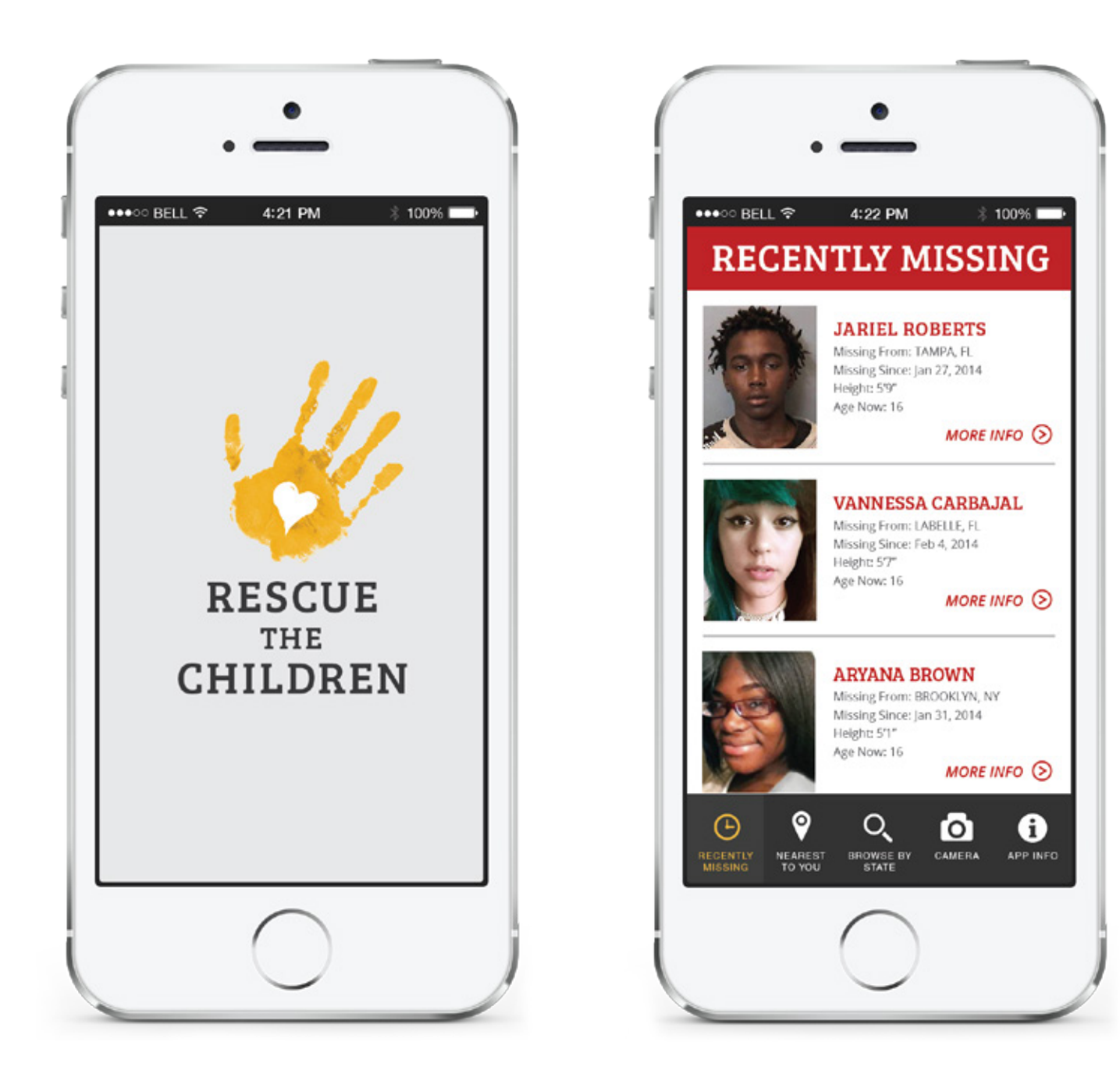

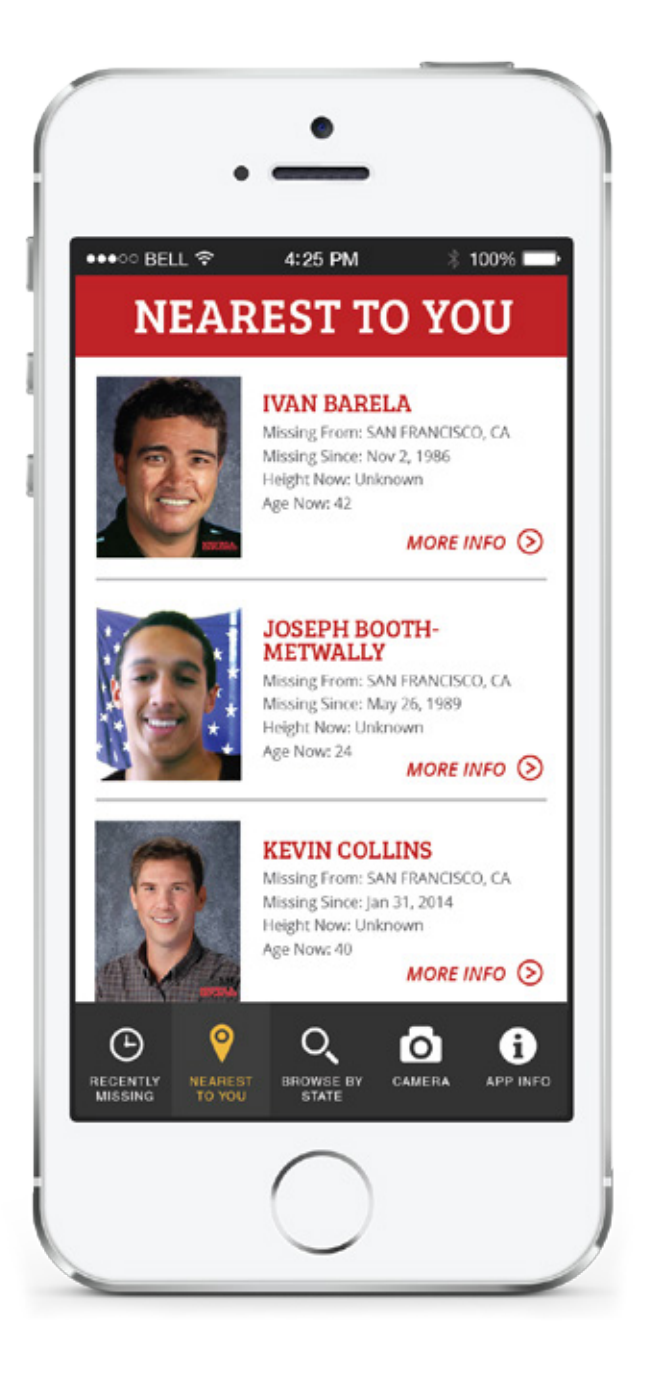

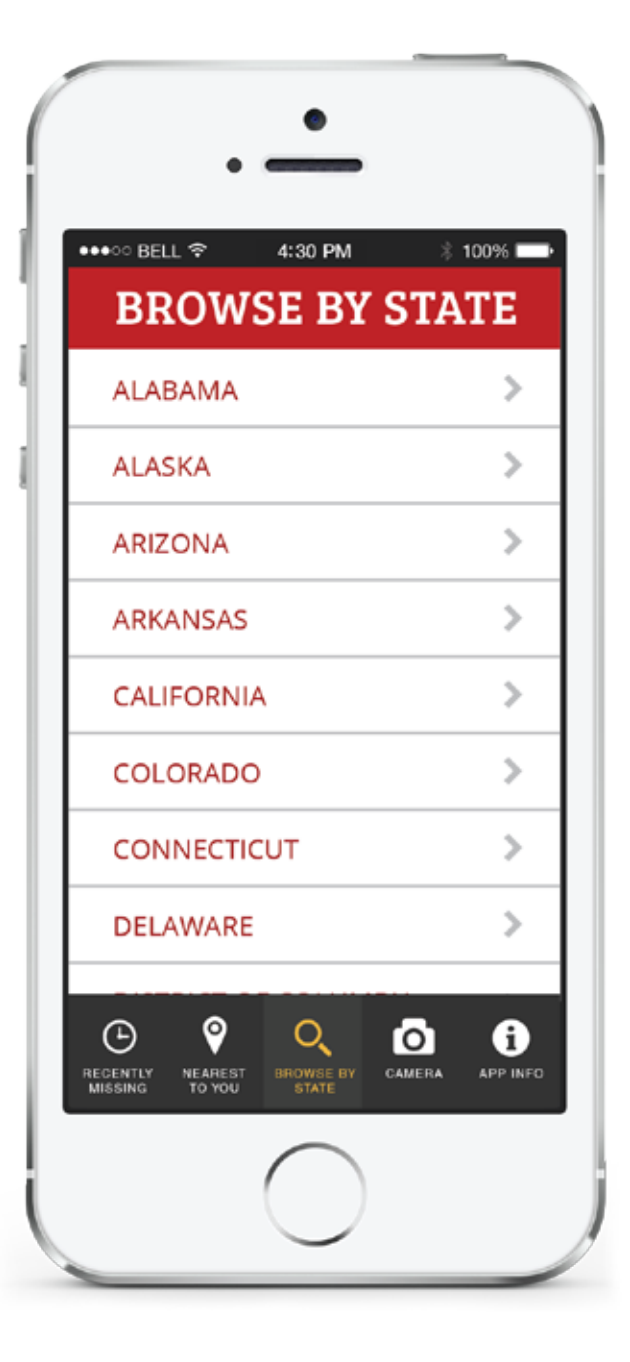

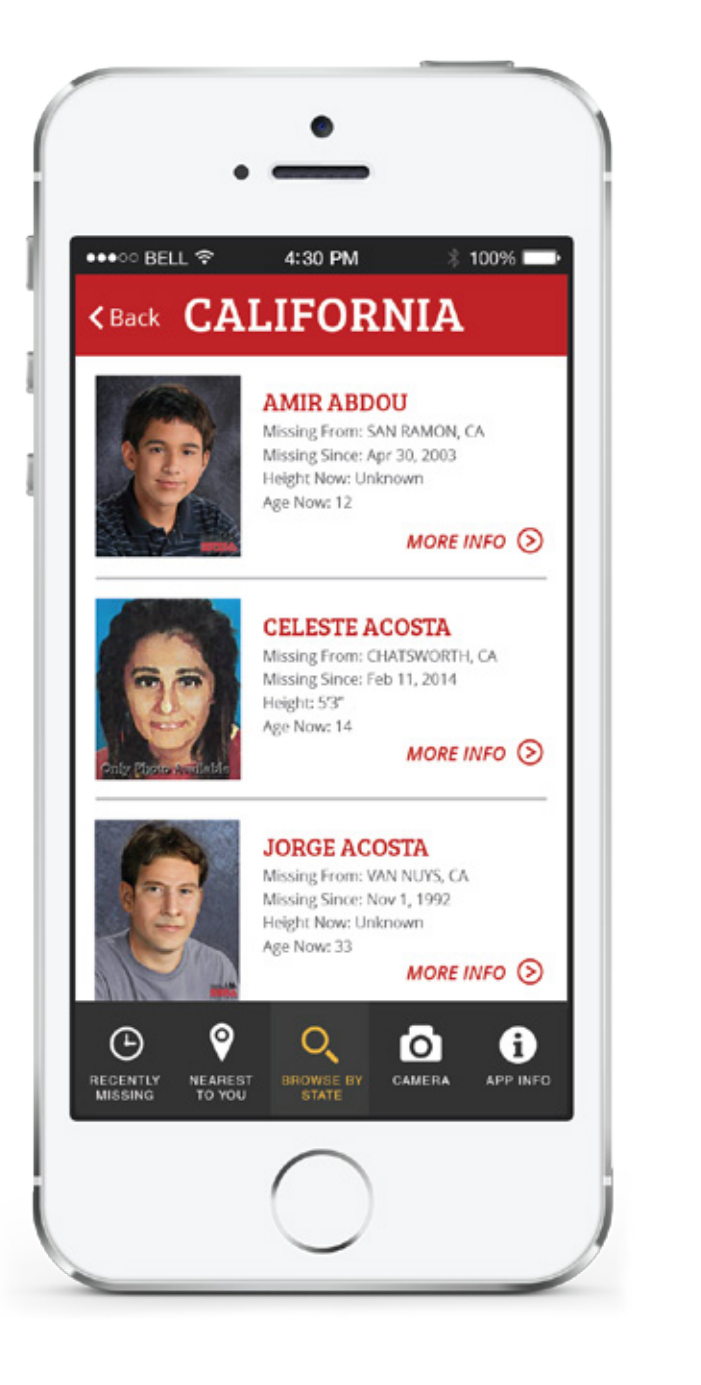

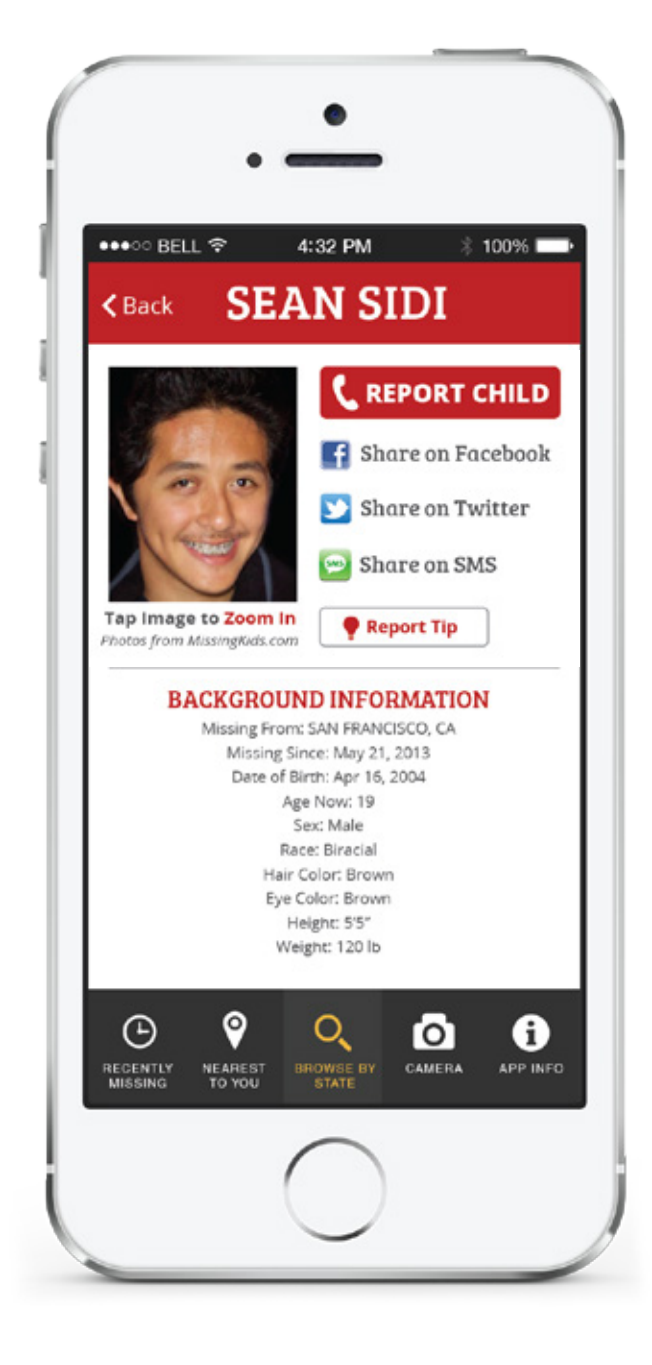

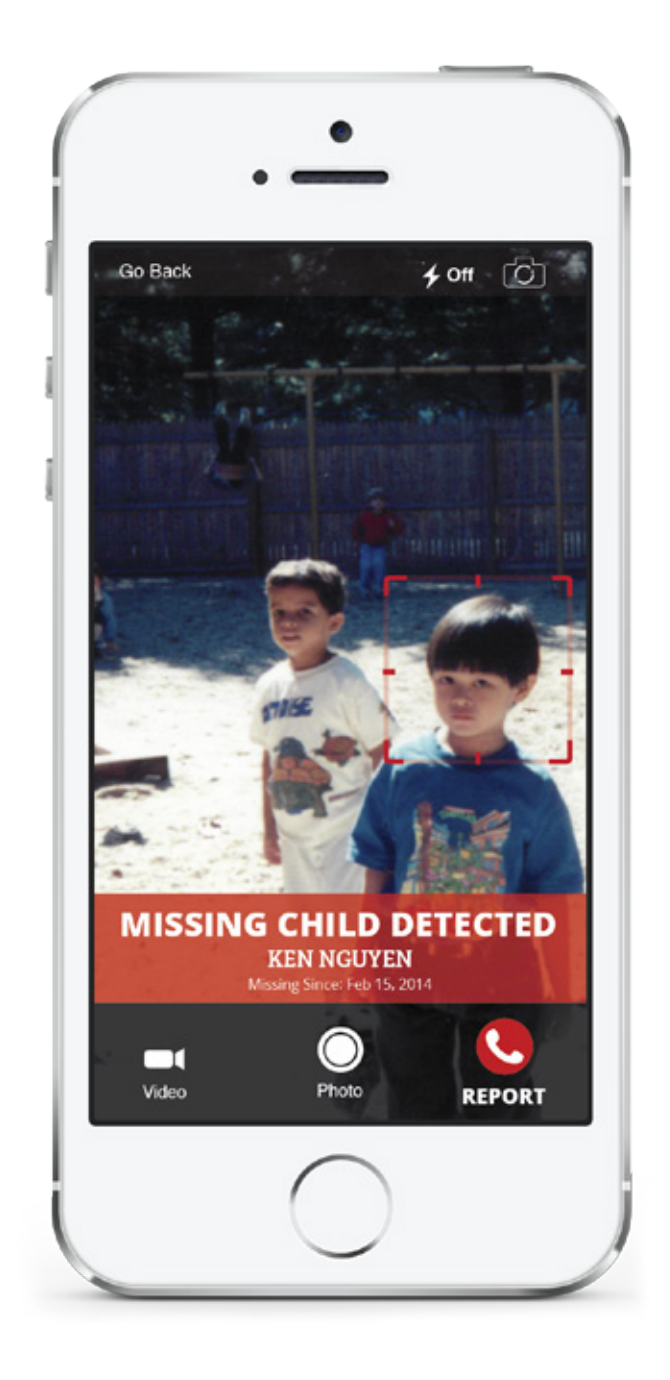

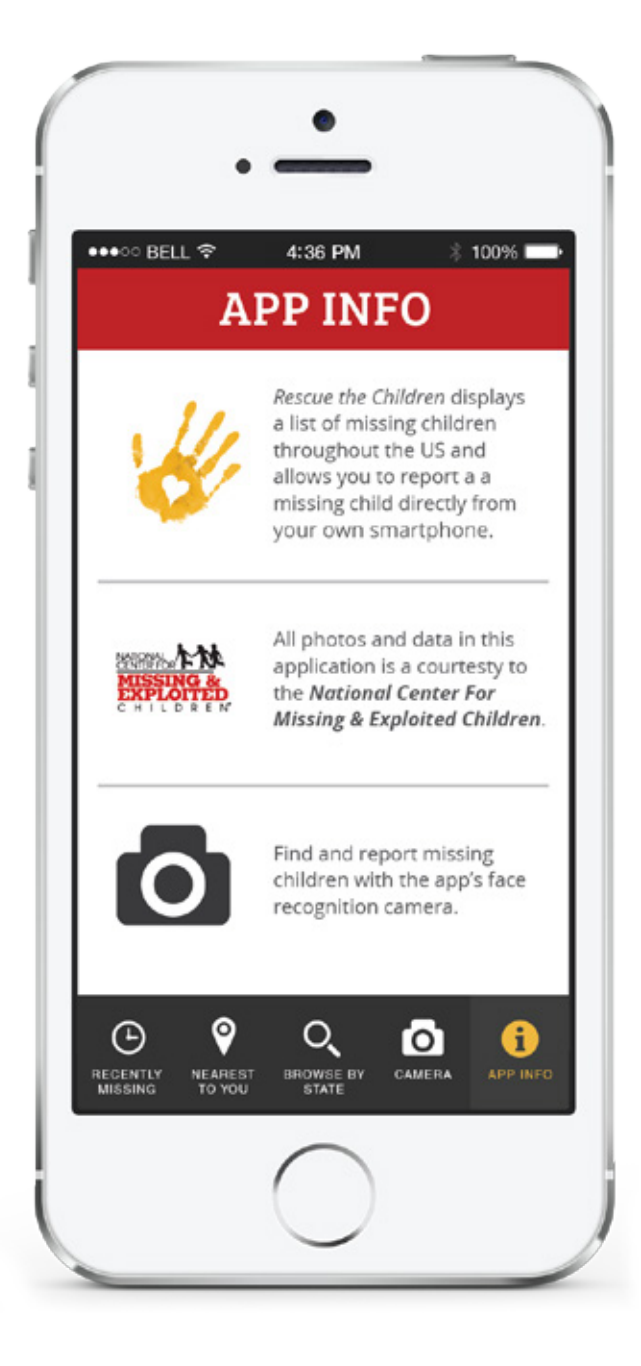

## USER INTERFACE REVISIONS

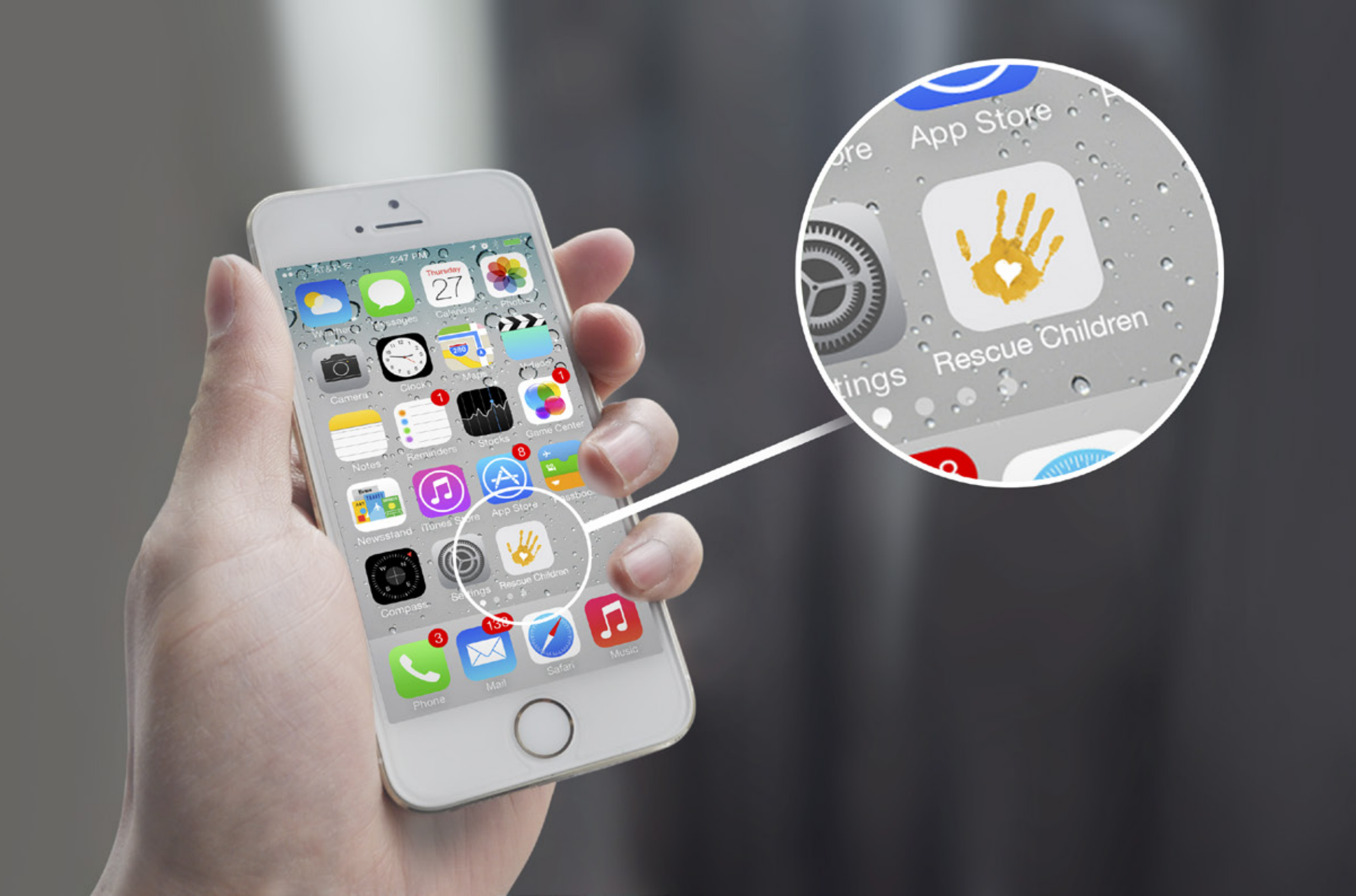

## USER INTERFACE REVISIONS

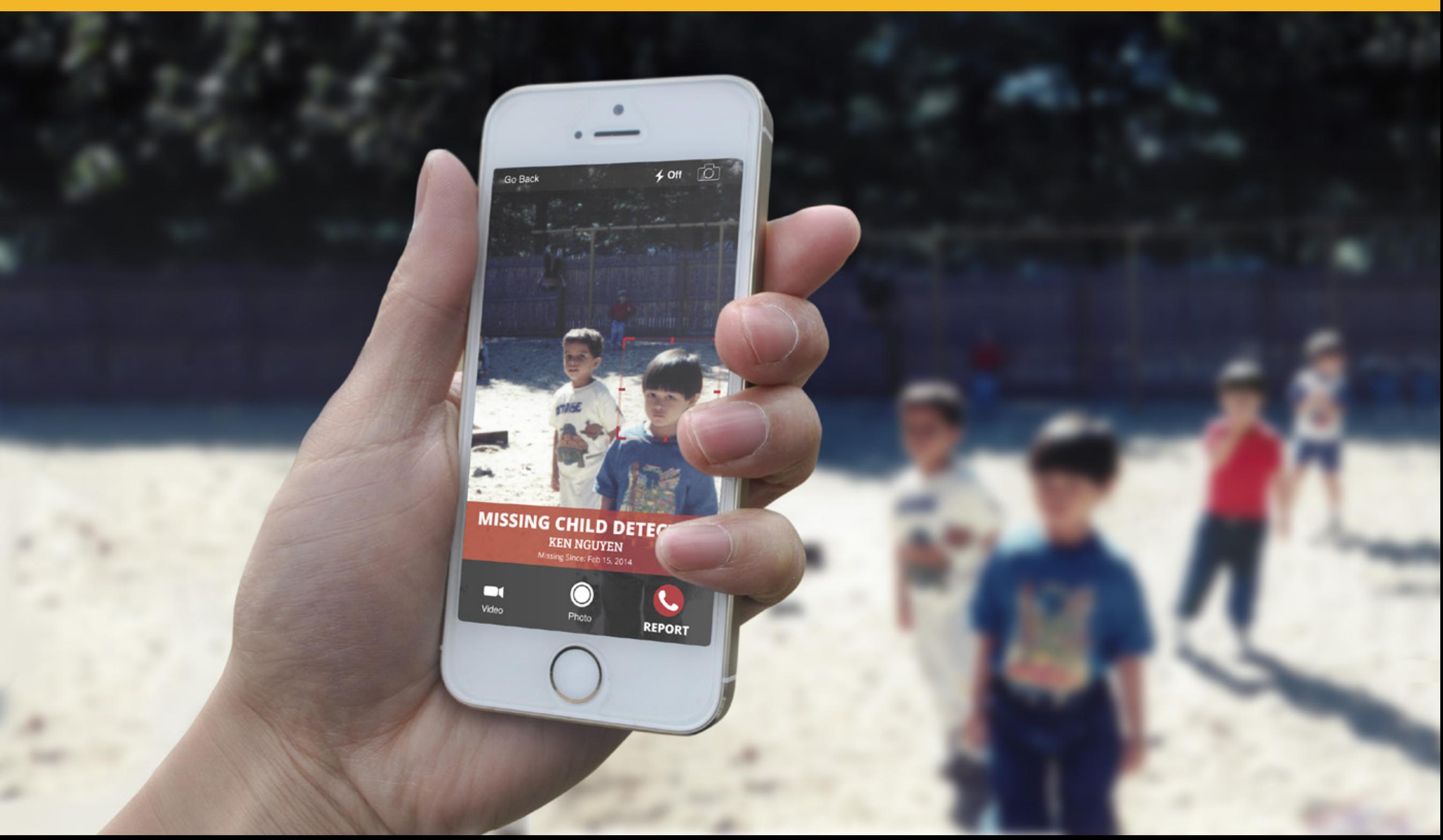

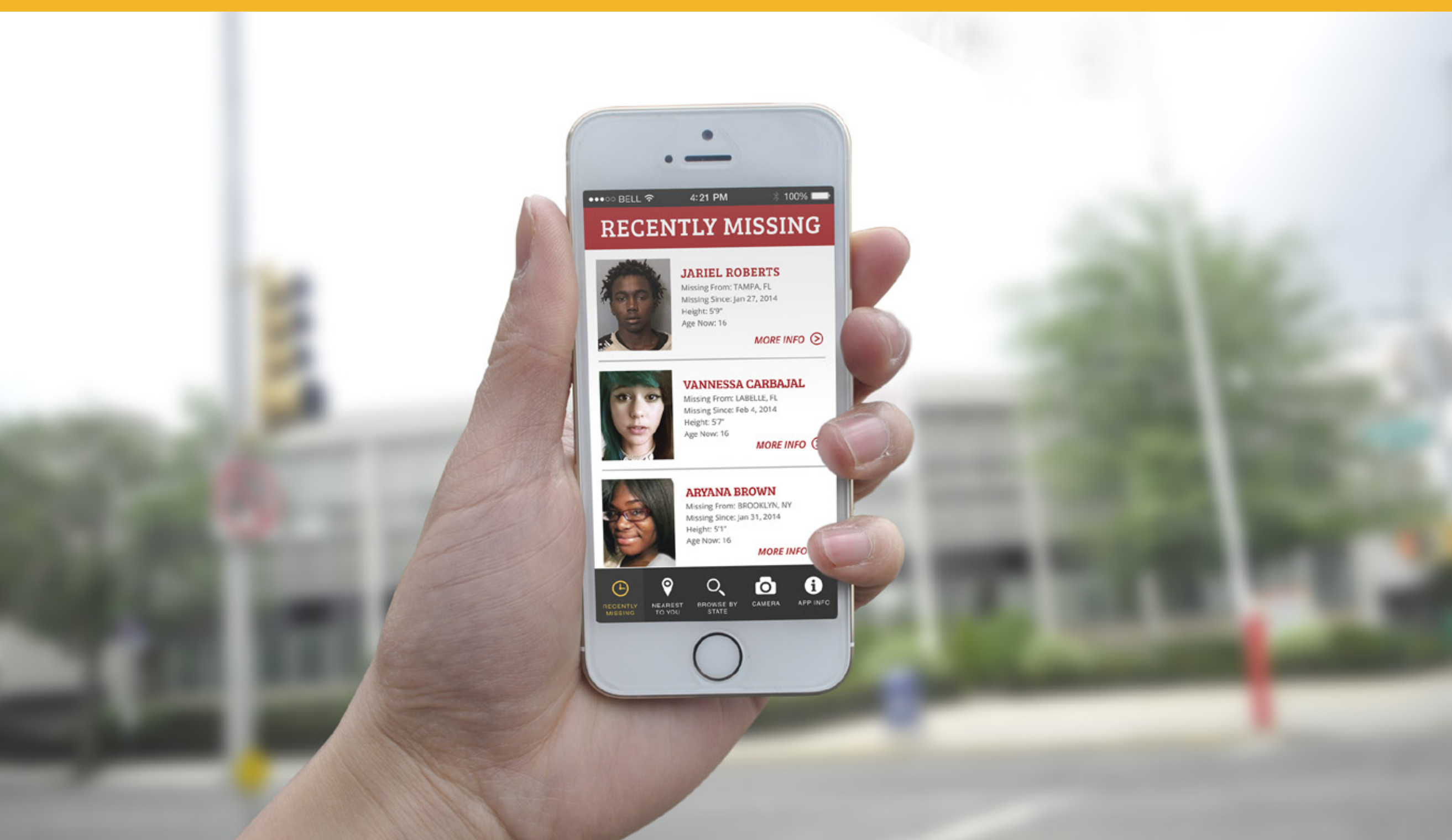

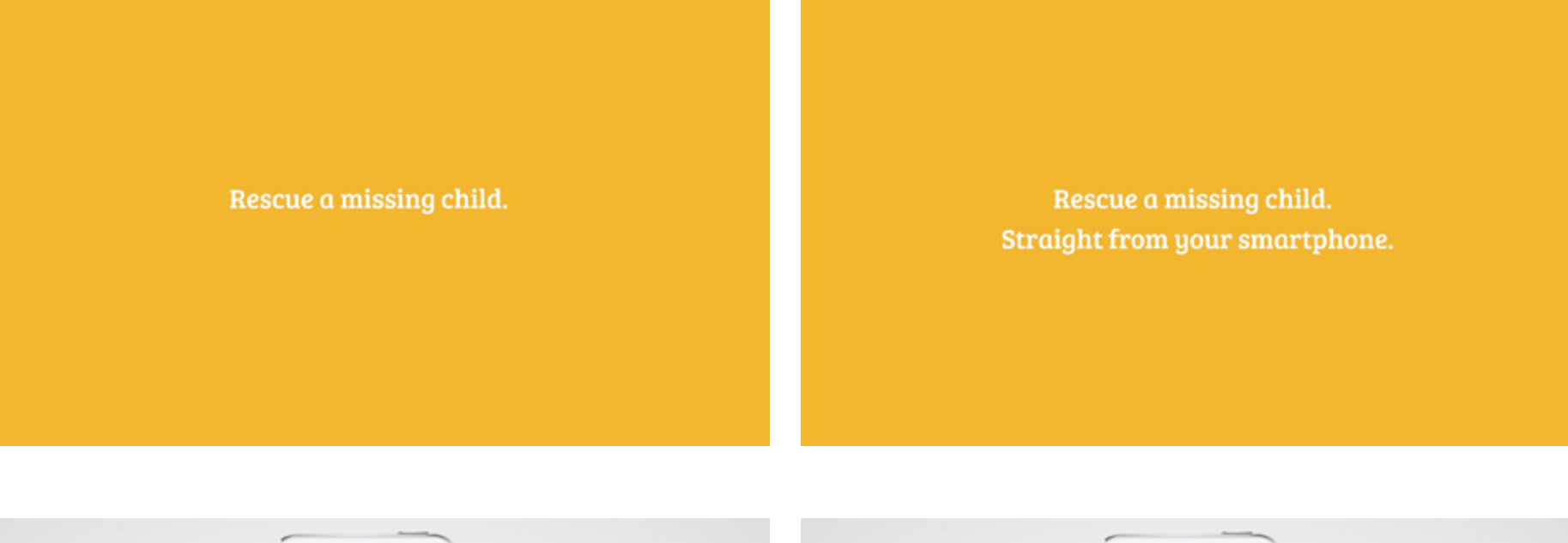

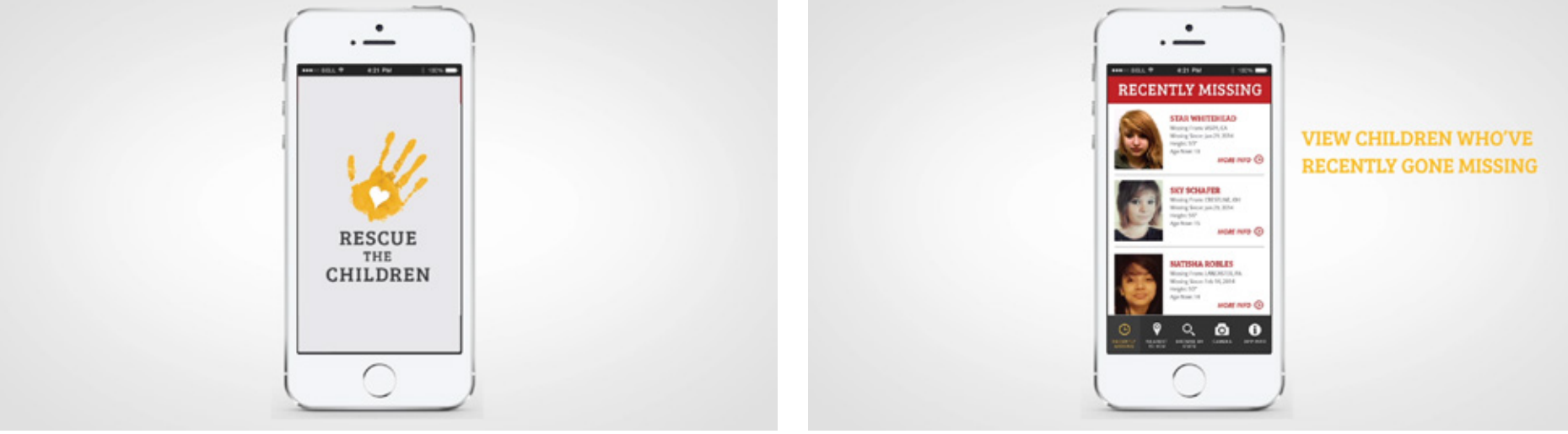

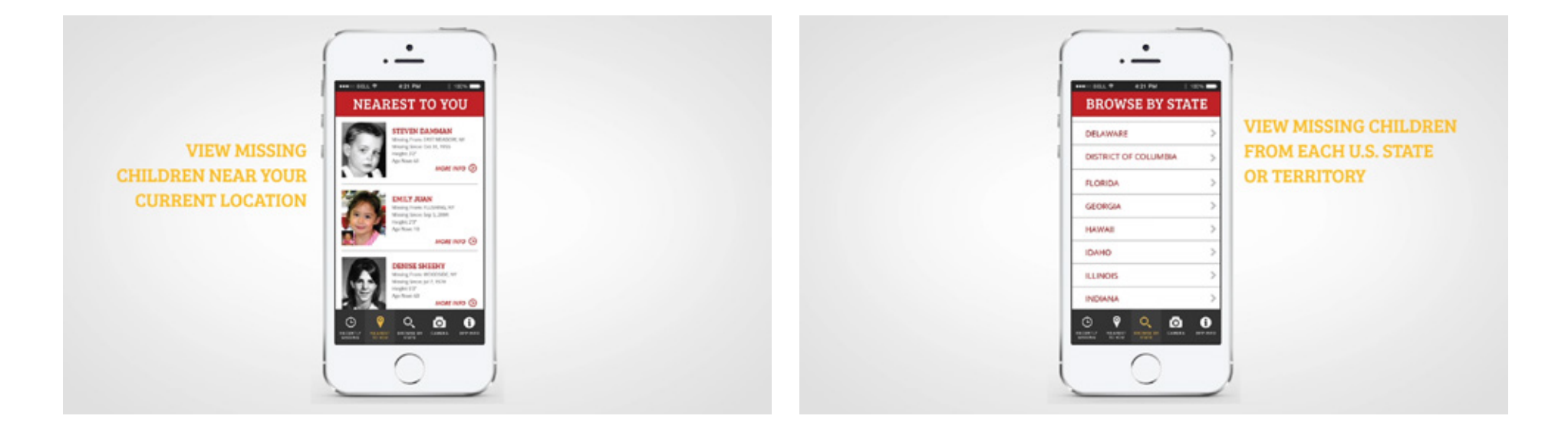

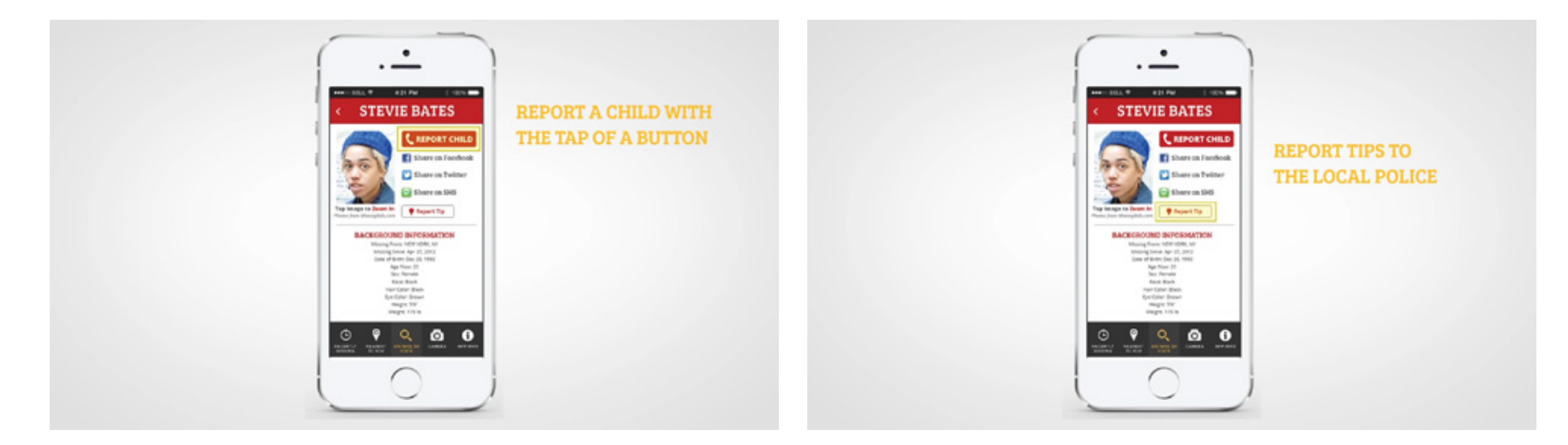

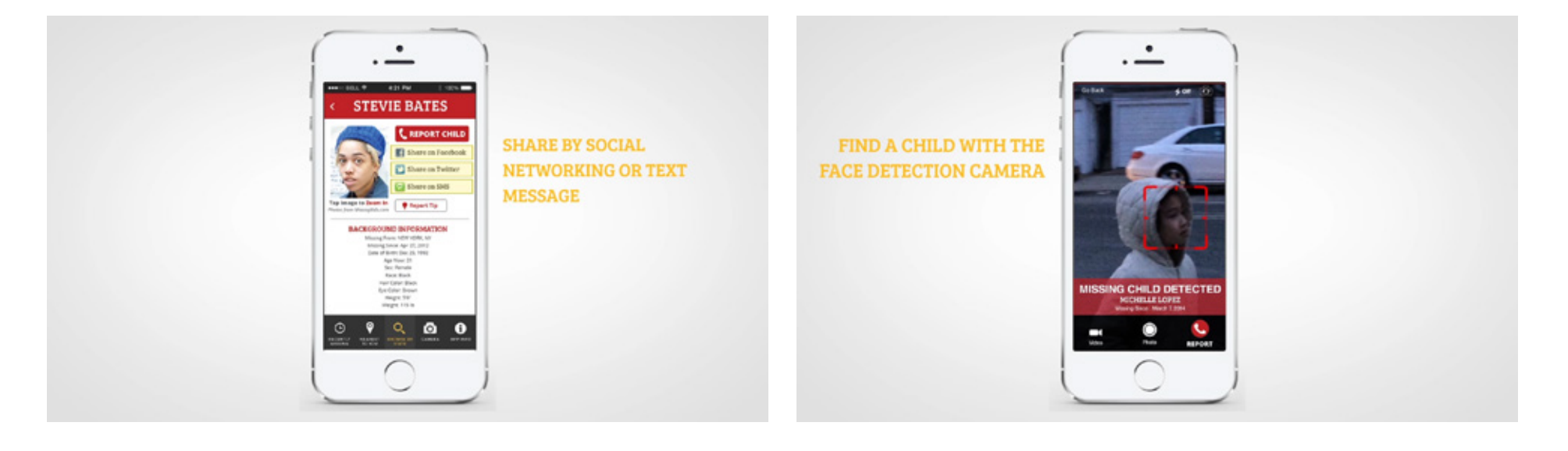

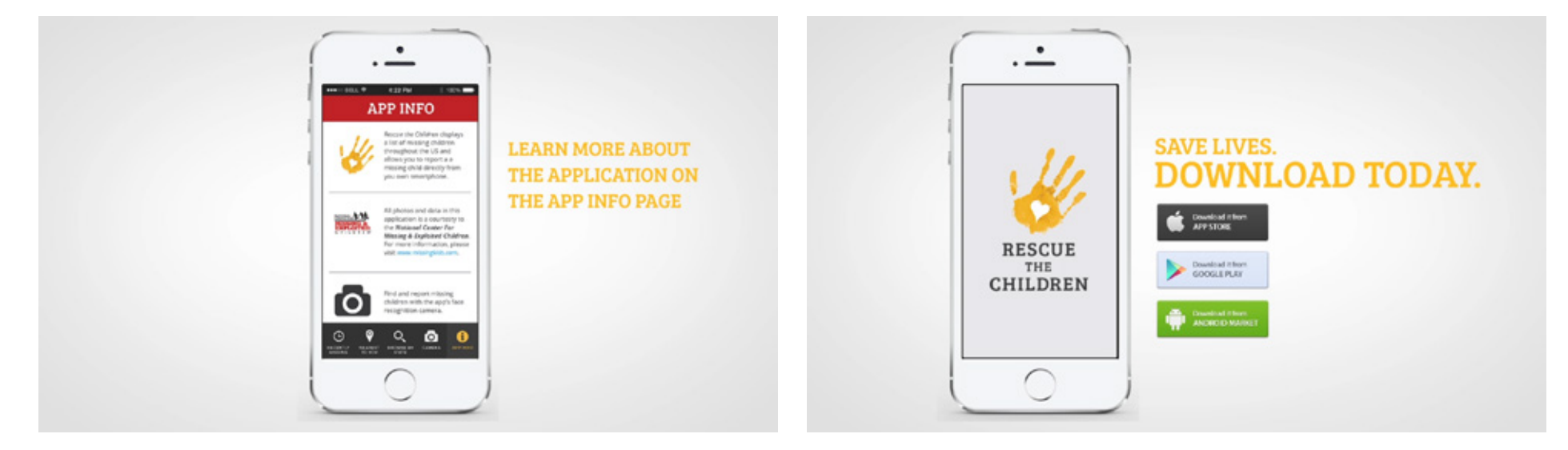

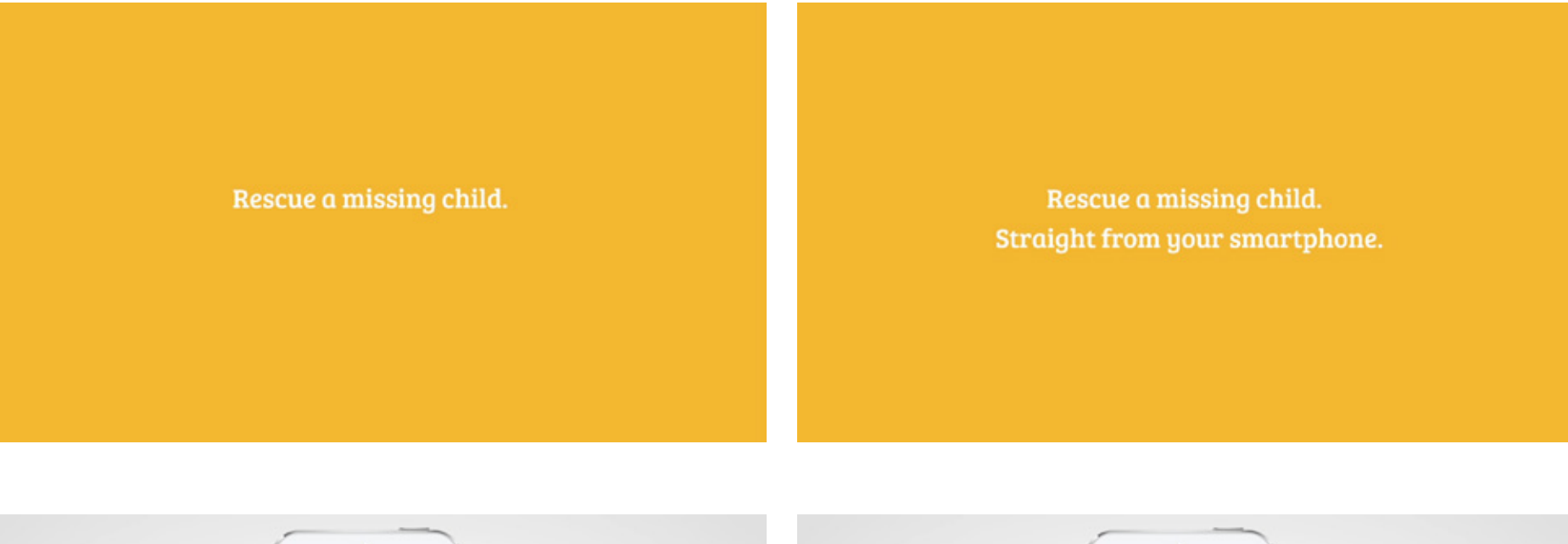

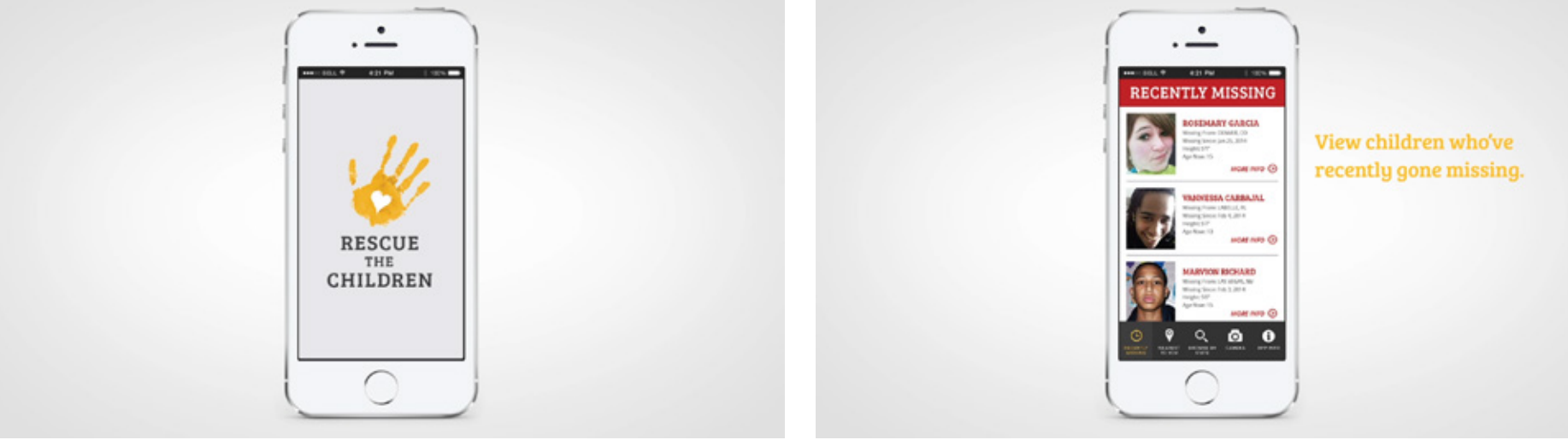

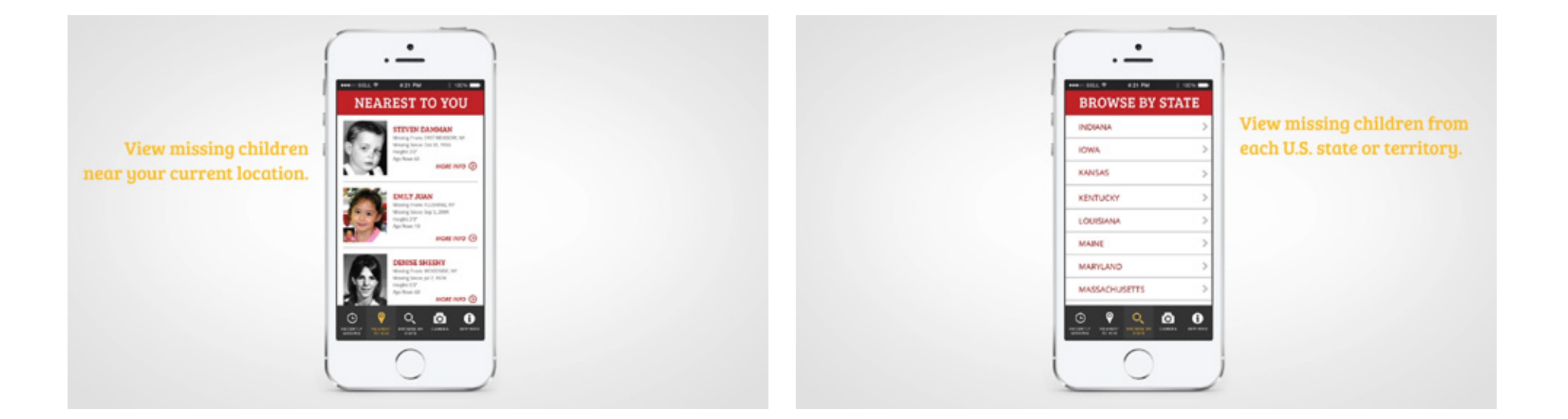

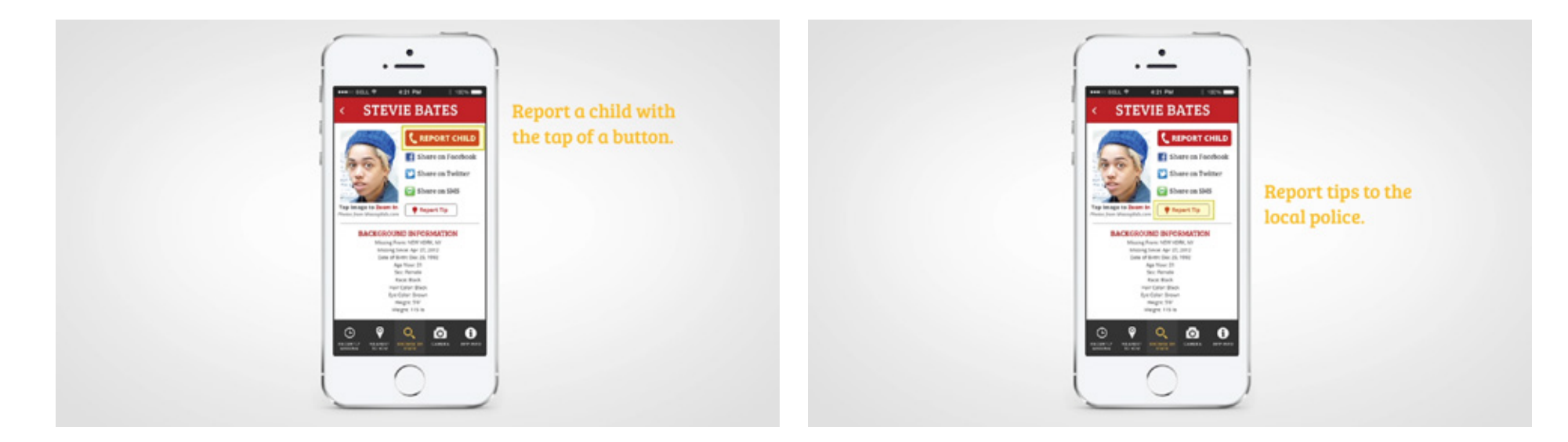

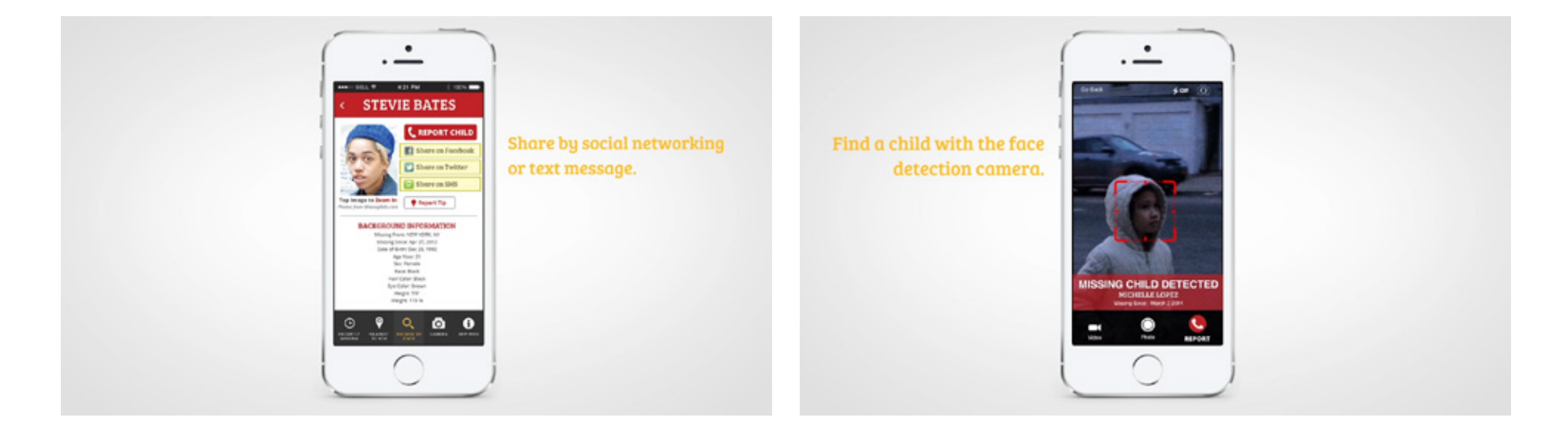

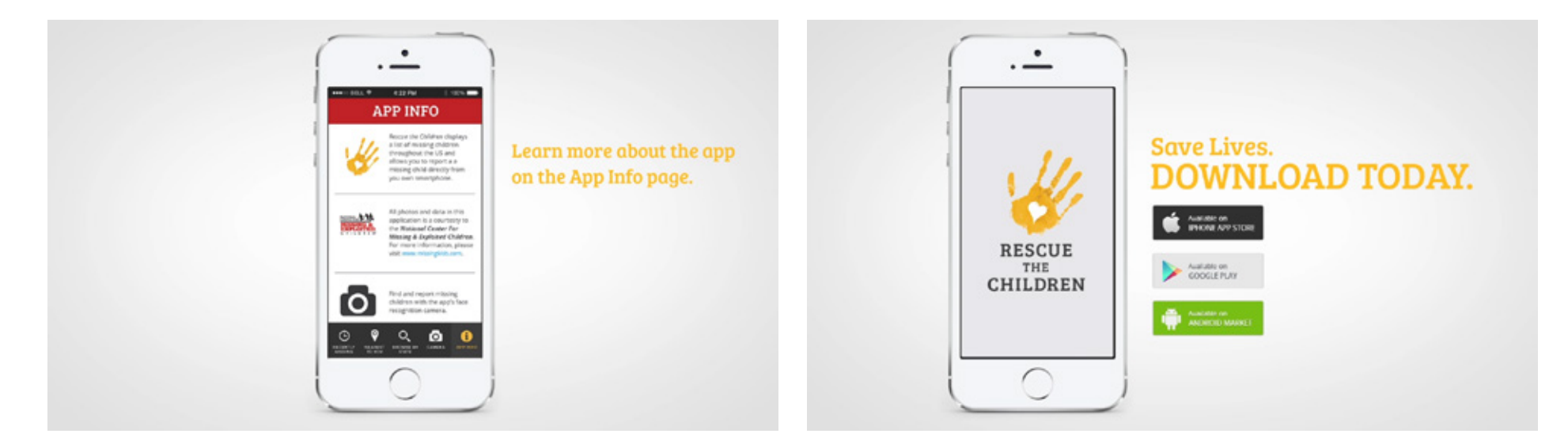

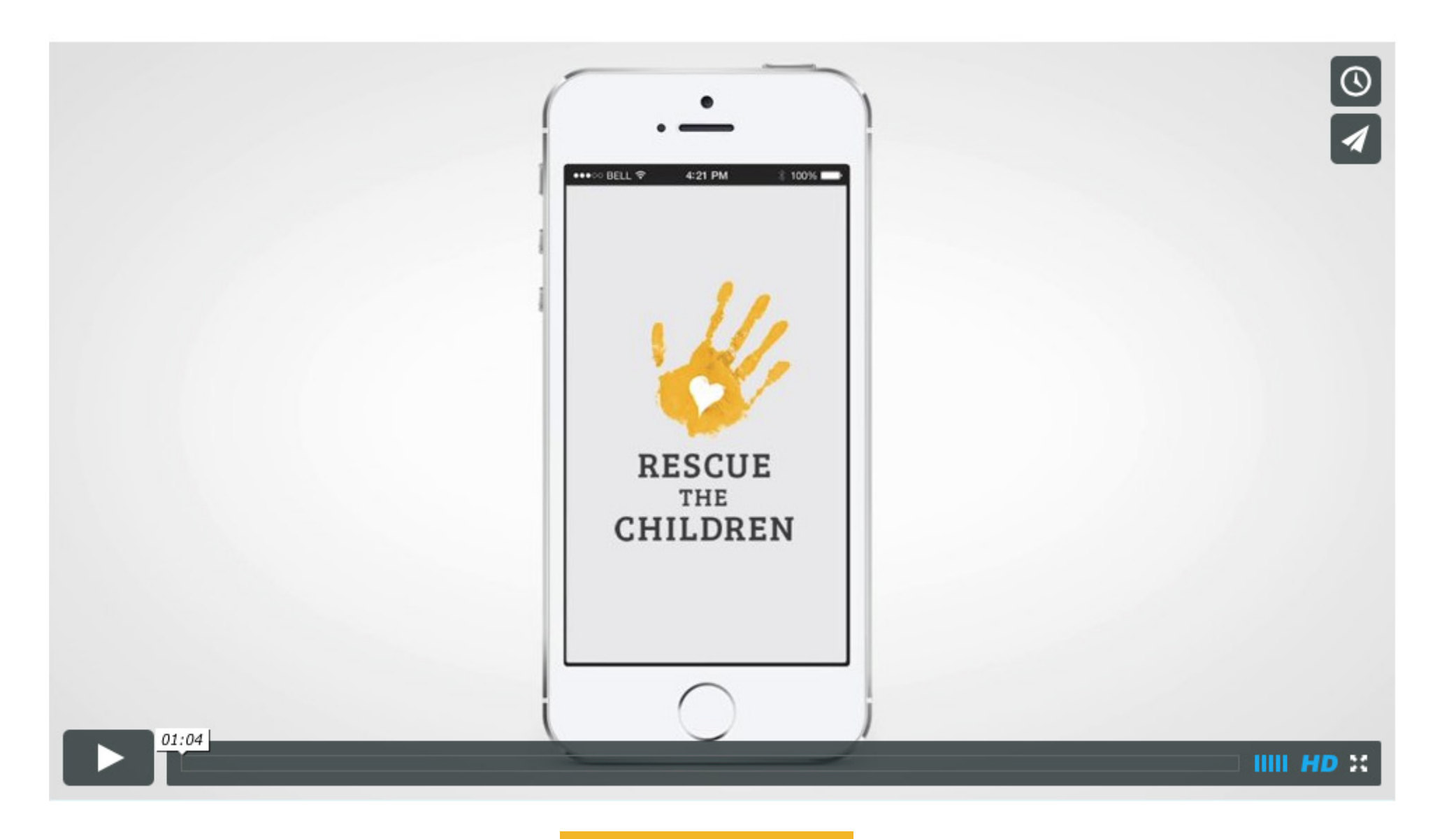

**[LAUNCH VIDEO](https://vimeo.com/90358189)**

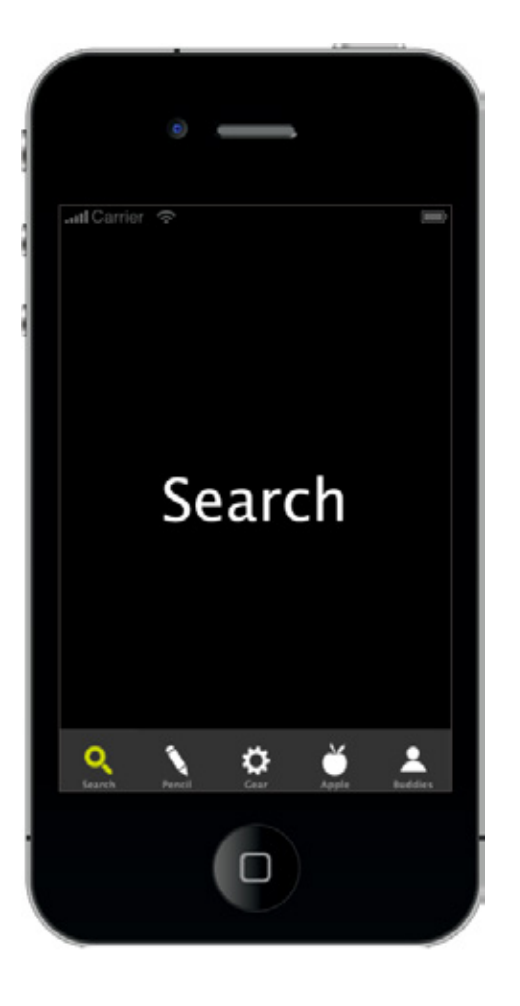

### **Step One**

Above is a screenshot of the Corona Simulator. Since the *Rescue the Children* app uses tab navigation, I first opened a project that I previously created. It's a very basic app with a similar layout, so I started from here to save time.

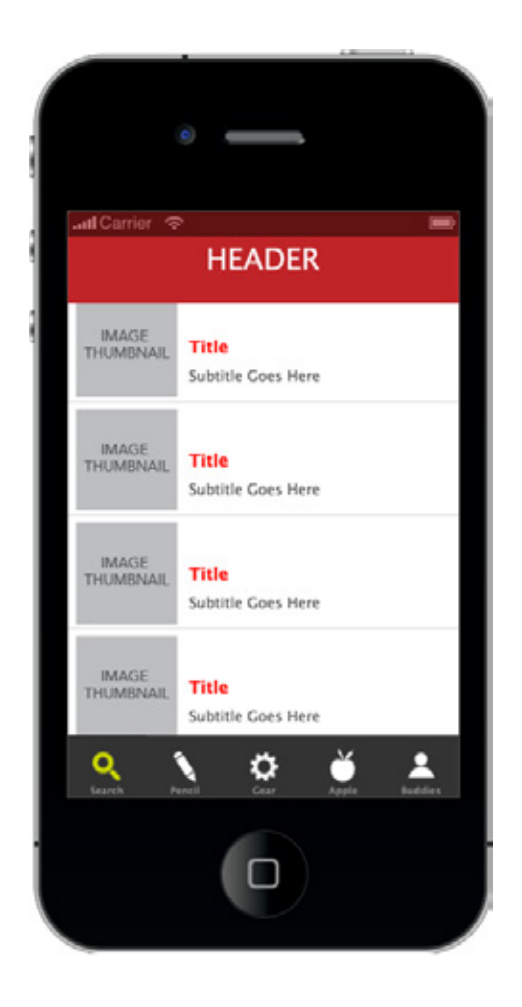

#### **Step Two**

From here, I used a table to add the scrolling list with text and images. I just wanted the basic structure done first, so I chose to add the data later in the process.

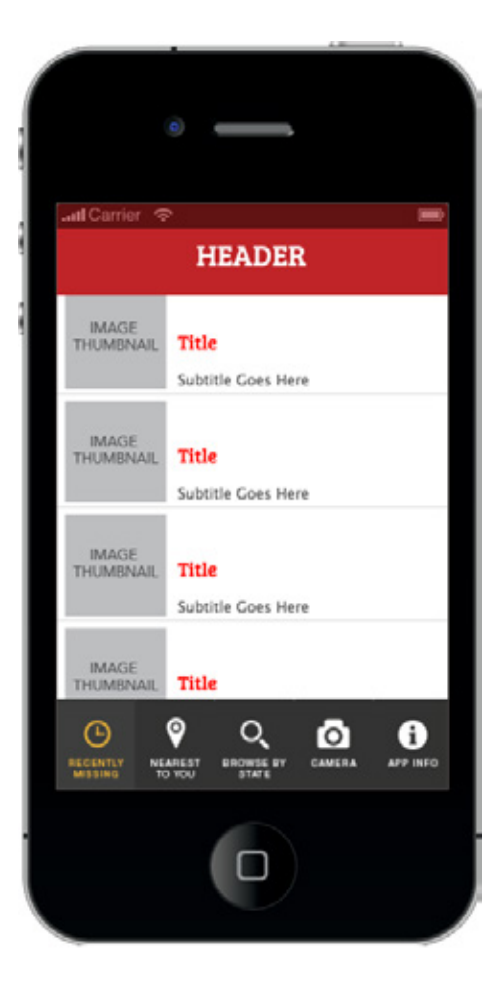

## **Step Three**

The custom font wasn't displaying at first, even if the .ttf file was in the correct folder. I had to make sure that the font was also installed on the computer. I also added the correct designs for the tab bar buttons.

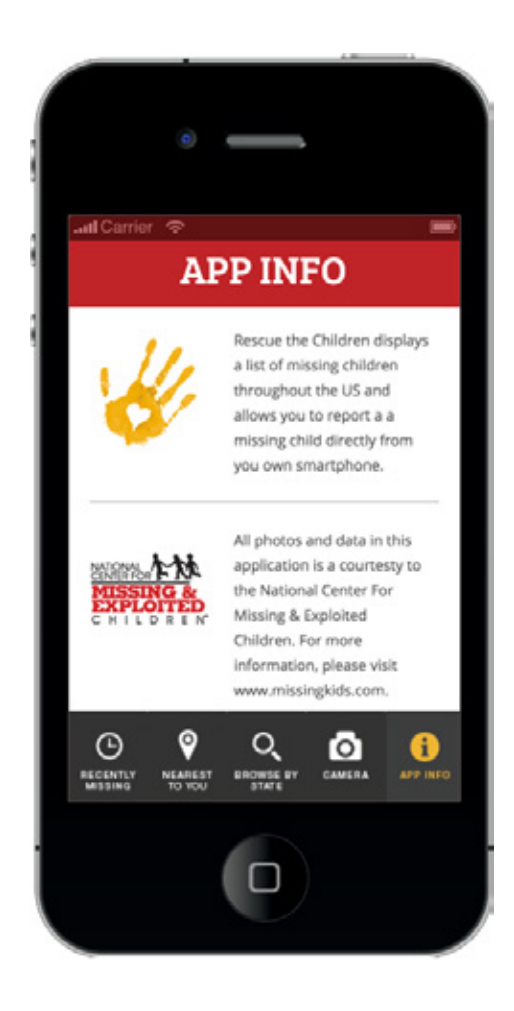

### **Step Four**

Creating the App Info page was fairly easy using a simple Scrollview, wrapped text, and images.

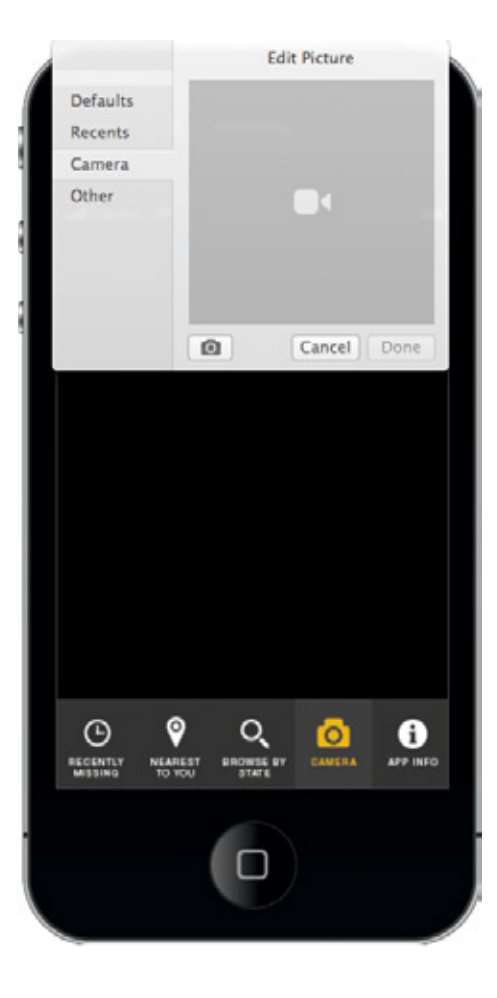

## **Step Five**

I added the app's camera feature with a short bit of code.

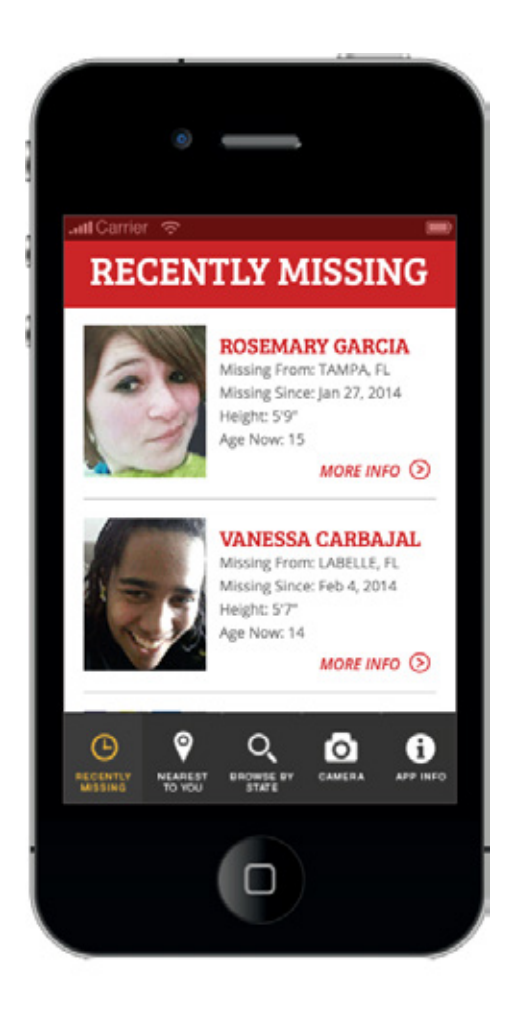

## **Step Six**

The data for the photos and profile information was added to the table on the Recently Missing page.

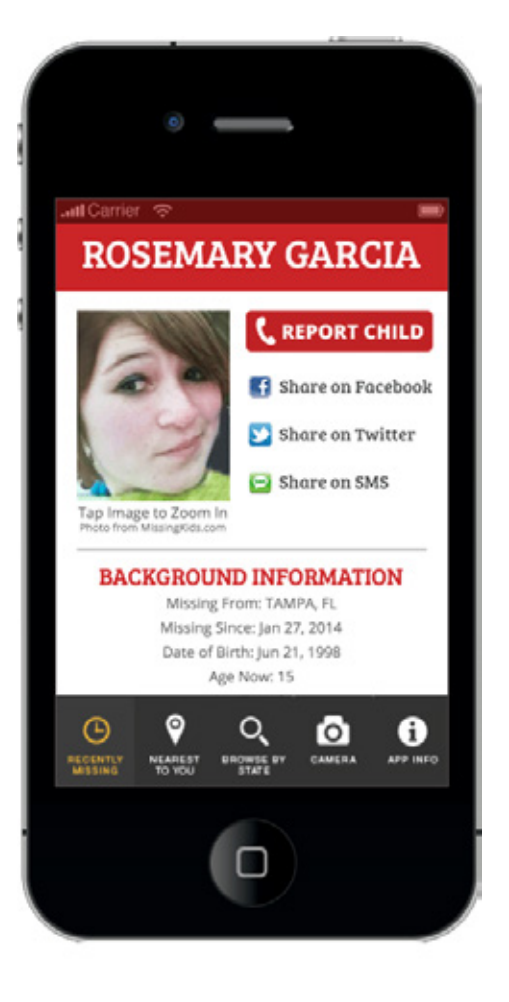

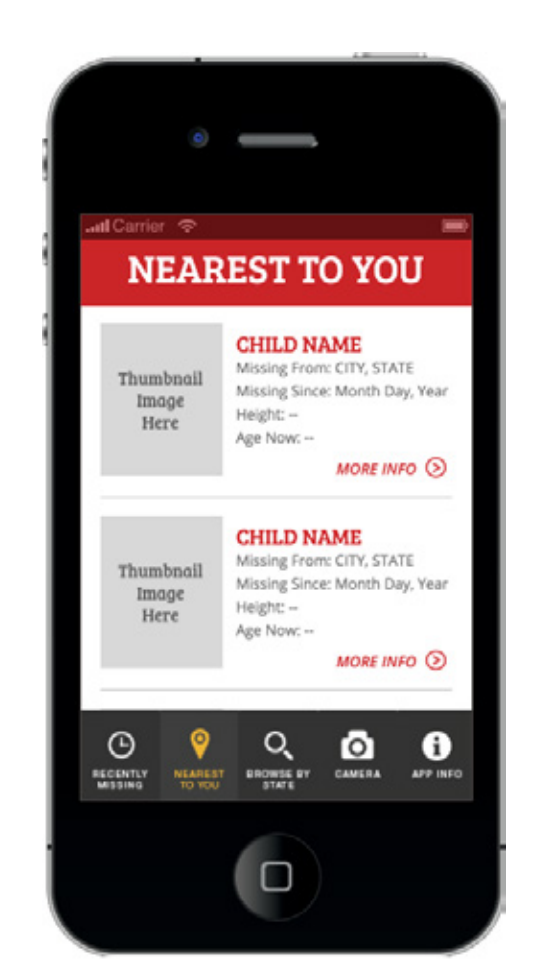

#### **Step Seven**

The child profiles were created using a function within the Recently Missing page.

## **Step Eight**

I duplicated the *Recently Missing* page and modified it to create the basic structure of the *Nearest to You* page. This aspect of the will likely be the most tedious part of the project, so I decided to move on to *Browse by State*.

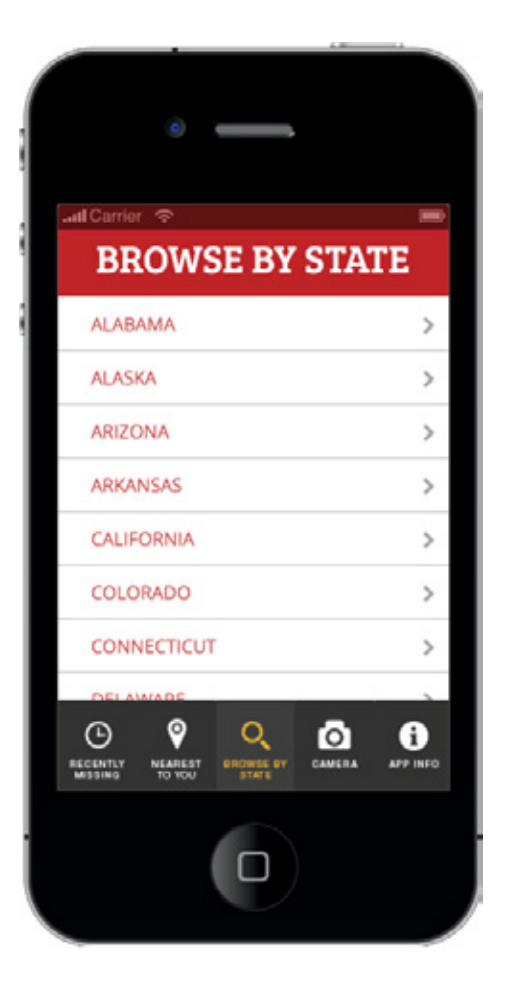

### **Step Nine**

Next, I duplicated the *Nearest to You* page and modifed the data in the table to list all US states and territories.

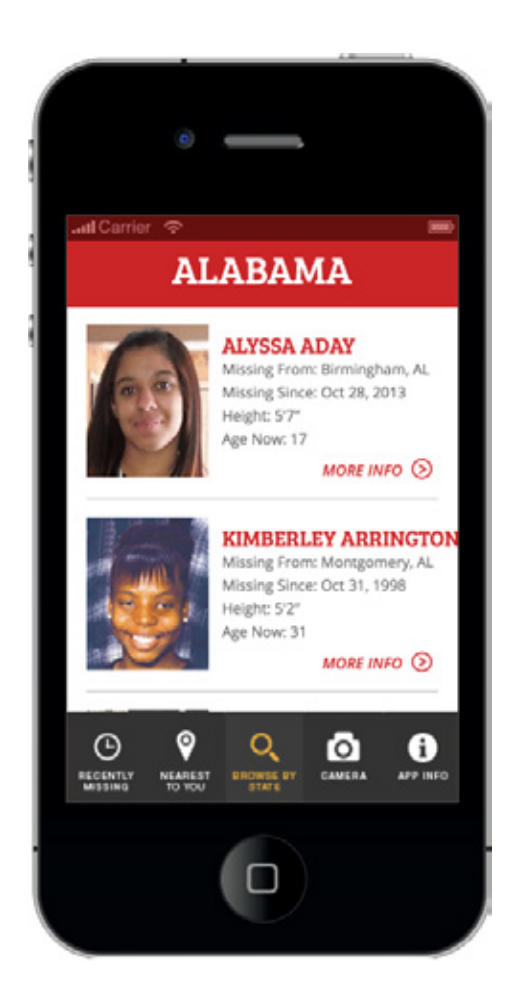

### **Step Ten**

From *Browse by State*, I created a function that leads to a list of missing children in Alabama.

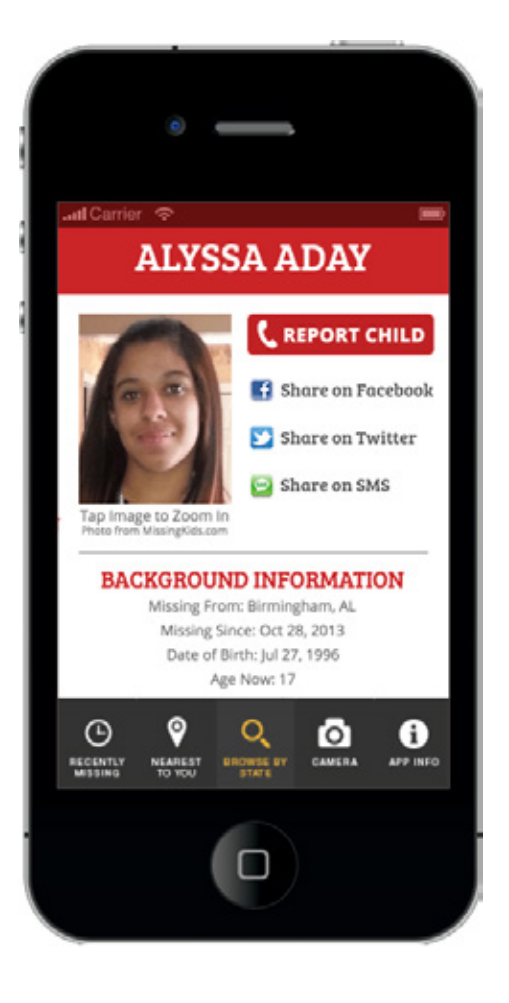

#### $<$  Back **ROSEMARY GARCIA C** REPORT CHILD Share on Facebook Share on Twitter Share on SMS Tap Image to Zoom In<br>Photo from MissingKids.com **BACKGROUND INFORMATION** Missing From: TAMPA, FL Missing Since: Jan 27, 2014 Date of Birth: Jun 21, 1998 Age Now: 15  $\bullet$ 9  $\circ$ Θ Q NEAREST EROWSERY CAMERA APPINFO ECENTLY<br>MISSING  $\Box$

### **Step Eleven**

I used the same code from the *Recently Missing* page to create the child profiles for the children in Alabama.

### **Step Twelve**

The next step was to create the back buttons for the child profile pages. I had to deviate from the original design since the text from longer names would overlap the button. I also had each scene purge so the user will save memory when the app is running.

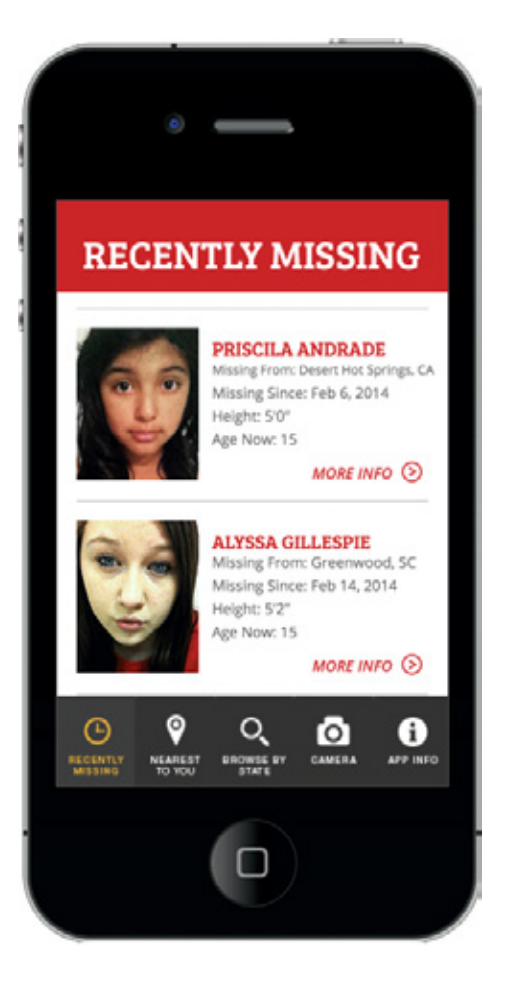

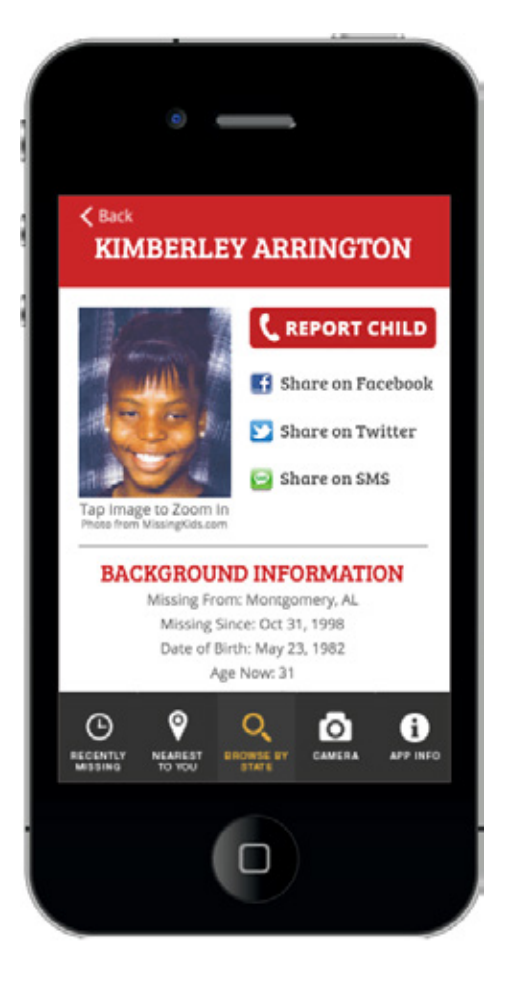

### **Step Thirteen**

I aimed to fix some major issues in the app. For longer names, the text would extend past the phone's boundaries, making the text illegible. It was a challenge finding the right solution, but I found a way to reduce the font size of longer names without affecting the font size of the short names.

#### **Step Fourteen**

Just as I reduced the font size of long names of cities in Step Thirteen, I made the text smaller for the long names of the missing children.

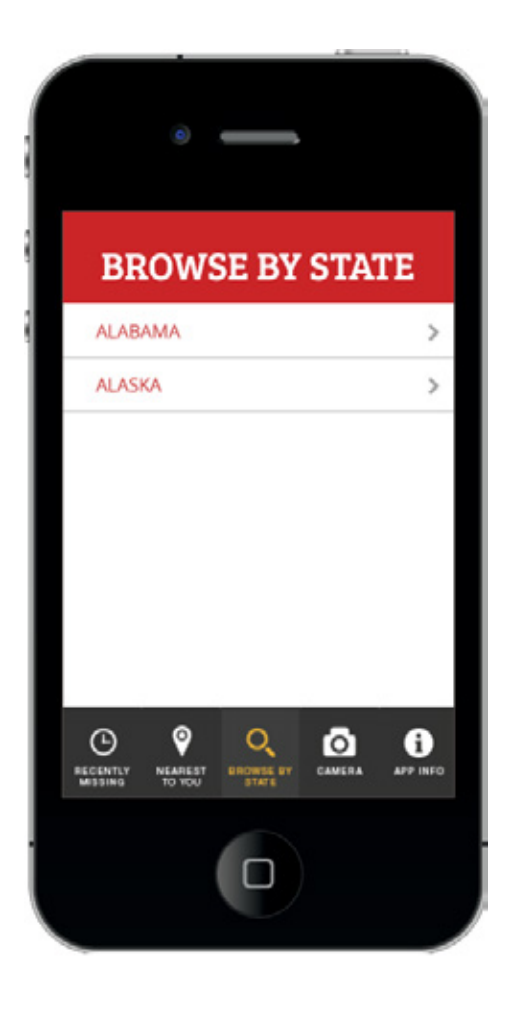

## Twitter X  $> + -$ (US) https://twitter.cc =  $C^i$  >  $\mathbb{R}$ Most Visited = EV Latest Headlines = O Disable + 1 Cookies + 2 CSS + 2 Forms + 2 øπ ran Om **New** Date of Birth: Jun 21, 1998 Age Now: 15  $\bullet$  $\bullet$ Θ Q NEAREST EROWSERY CAMERA APPINFO **ECENTLY**<br>MISSING  $\Box$

## **Step Fifteen**

In the Browse by State page, the buttons would not lead to separate pages for each US State. This was solved by recreating every button and assigning a unique function to each one that would lead to a separate scene.

### **Step Sixteen**

On the child profile pages, I added functionality to the share buttons by assigning them to URL links. I also did this for the "Report Child" Button.

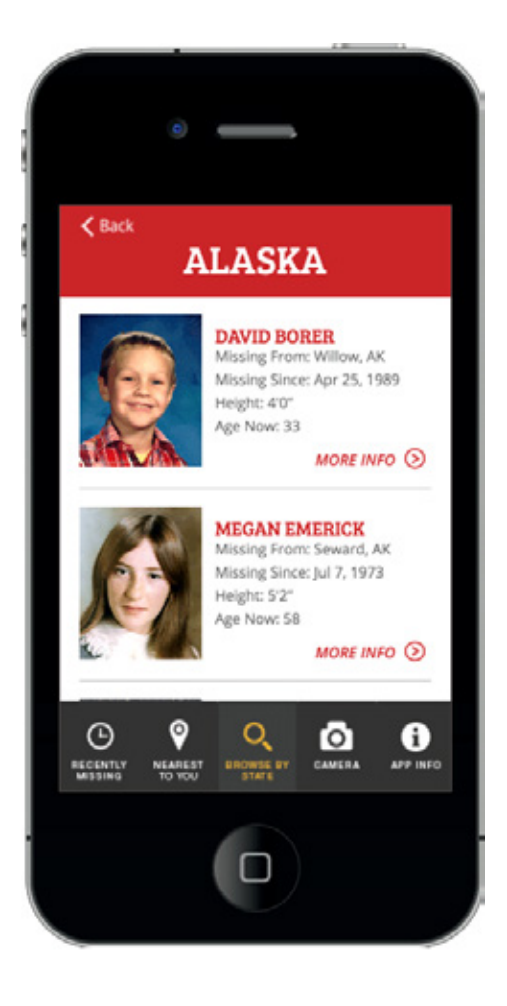

## **Step Seventeen**

Another issue I fixed was placing a ''back' button on the state page to return to the Browse by State.

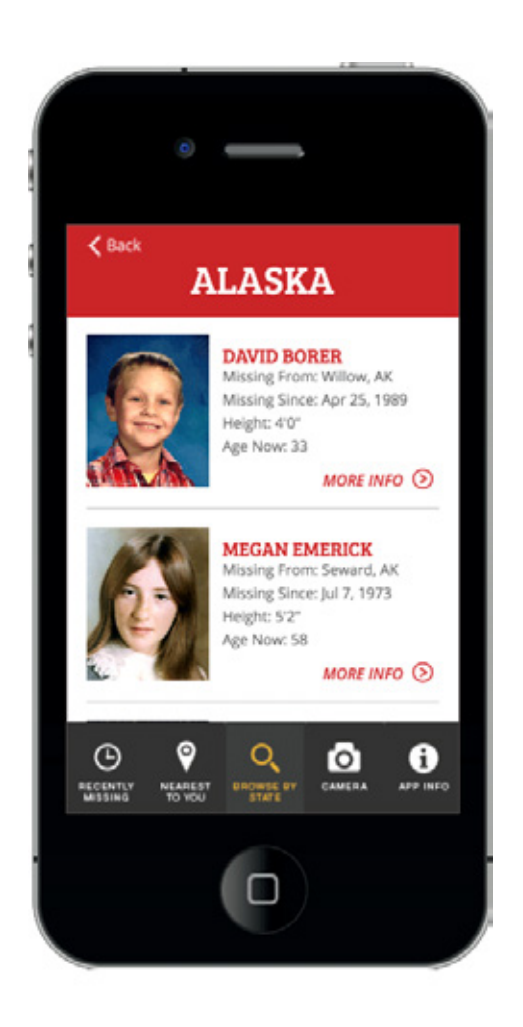

## **Step Eighteen**

Since the basic structure of the Browse by State page was now complete, I added the profiles for the missing children in Alaska.

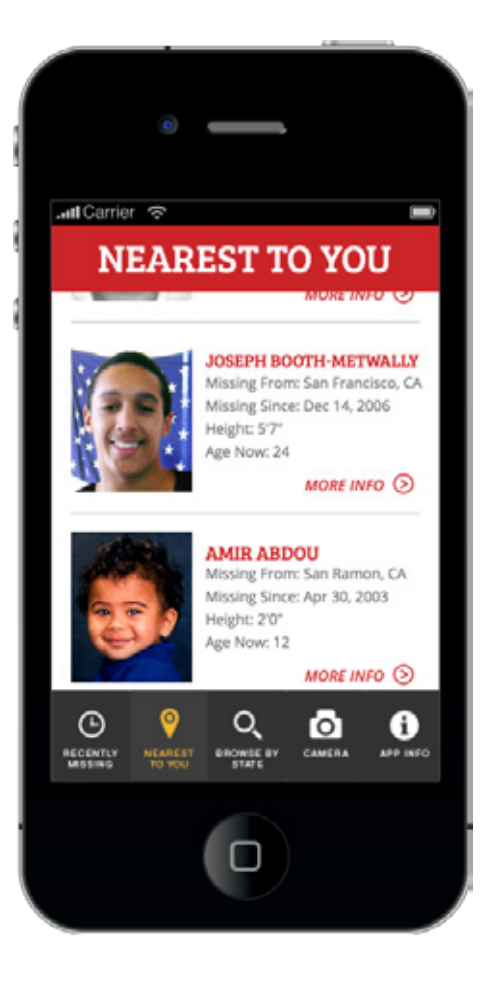

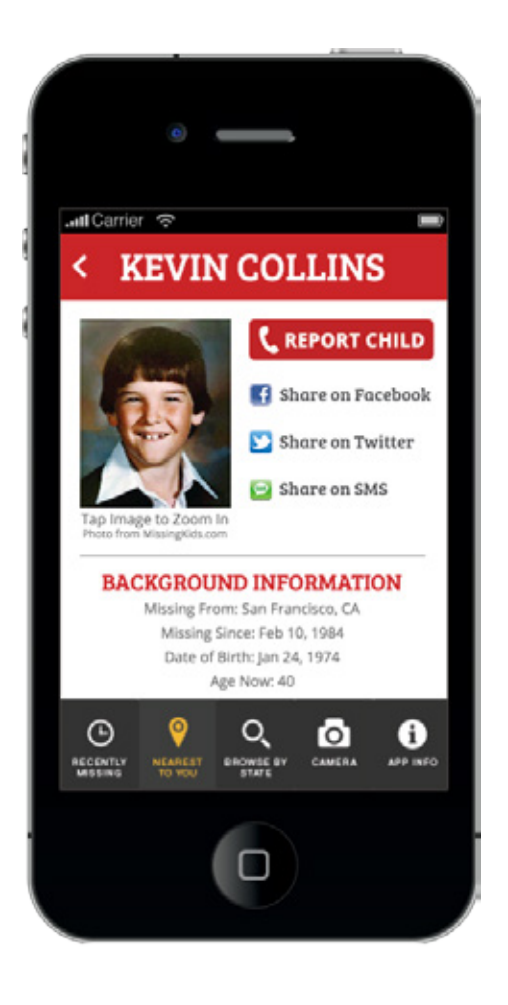

#### **Step Nineteen**

The "Nearest to You" page displays the nearest missing children from top to bottom. This page functions by using latitude and longitude coordinates. I've also added the solid black status bar as originally planned.

### **Step Twenty**

I changed the back button to a small arrow. The overall user interface is now looking much closer to my intended design.

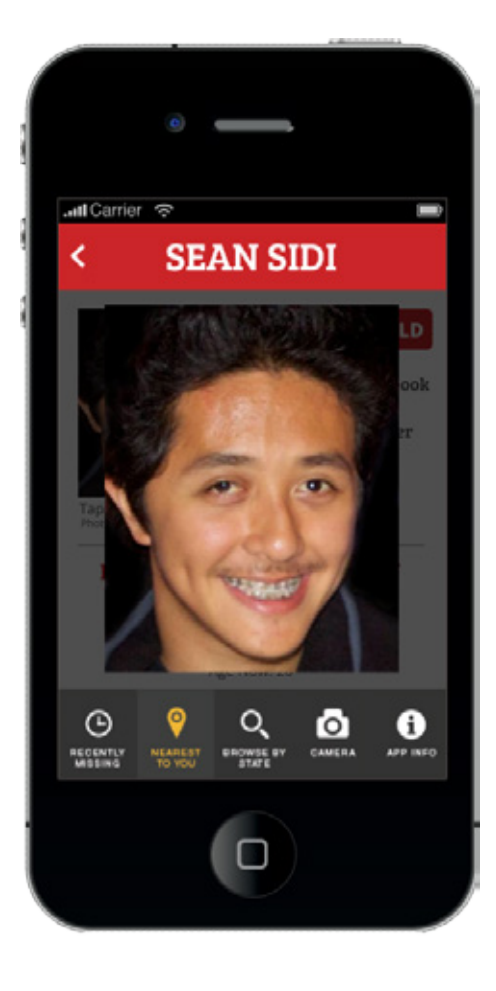

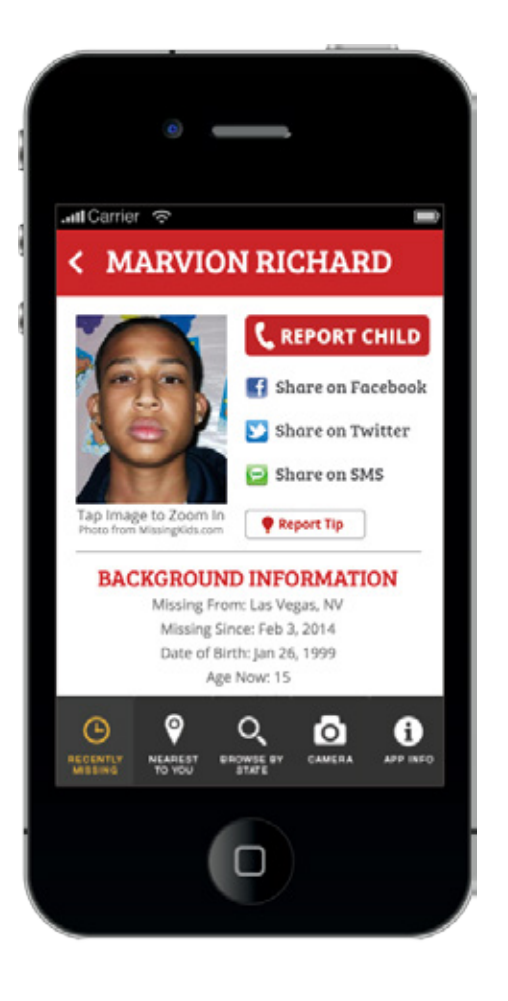

## **Step Twenty-One**

A function is used to enlarge the child photos on tap.

#### **Step Twenty-Two** I added the "Report Tip" button on all of the the child profile pages.

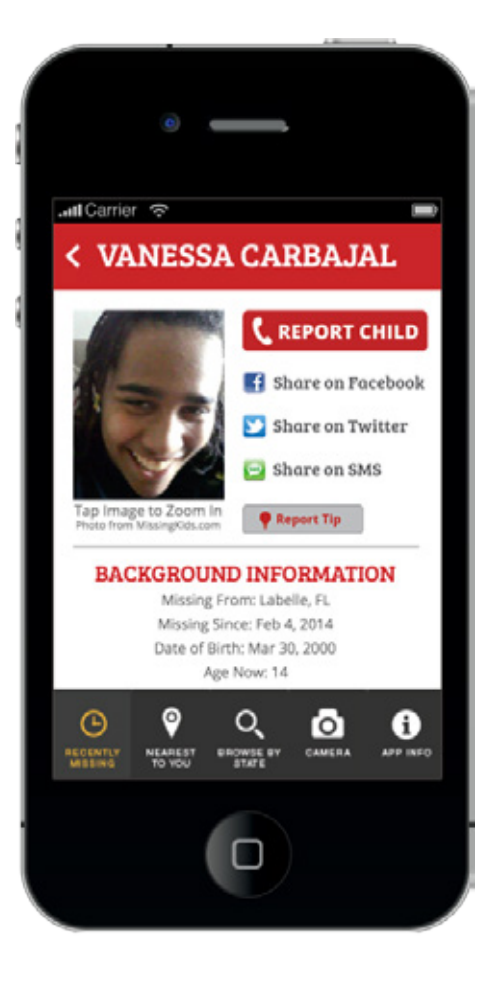

## **Step Twenty-Three**

I added overFiles for both the "Report Tip" button and the "Report Child" button.

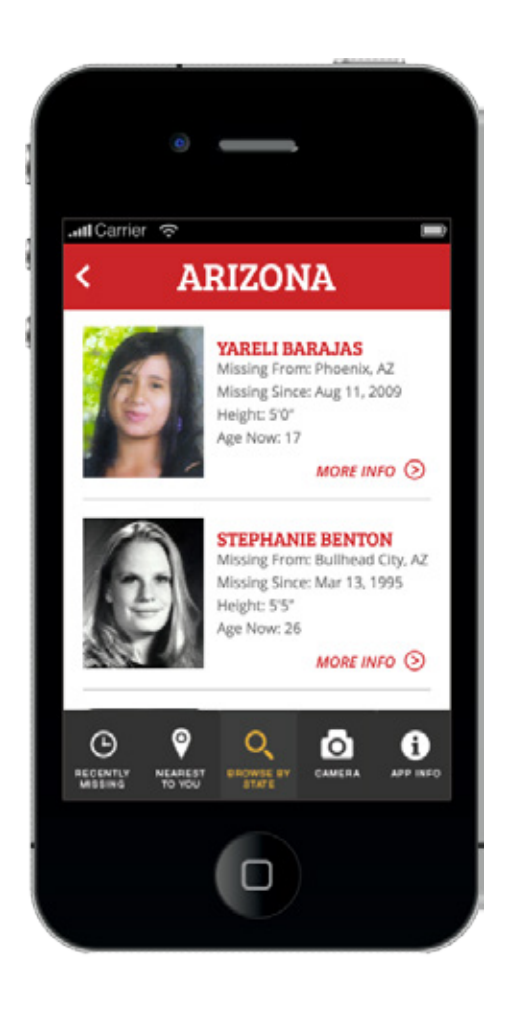

#### **Step Twenty-Four**

All of the links to each US state were linked to their own individual pages. Profiles were also added to the Arizona page and the Arkansas page.

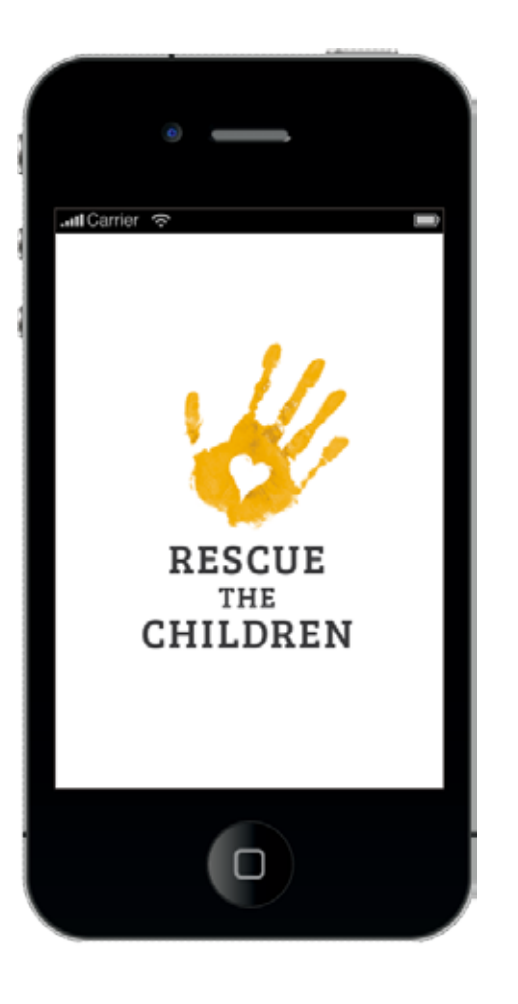

### **Step Twenty-Five**

Since the app is now nearly complete, I added a splash image that displays on the app's startup.

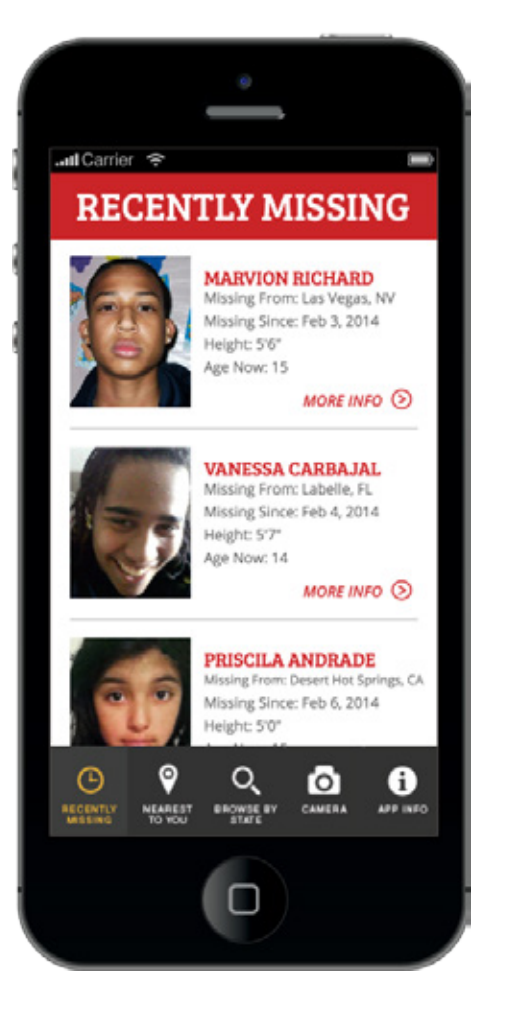

### **Step Twenty-Six**

I solved the issue of the iPhone5 tab bar with an "if else" statement, making the app display correctly on all versions of the iPhone.

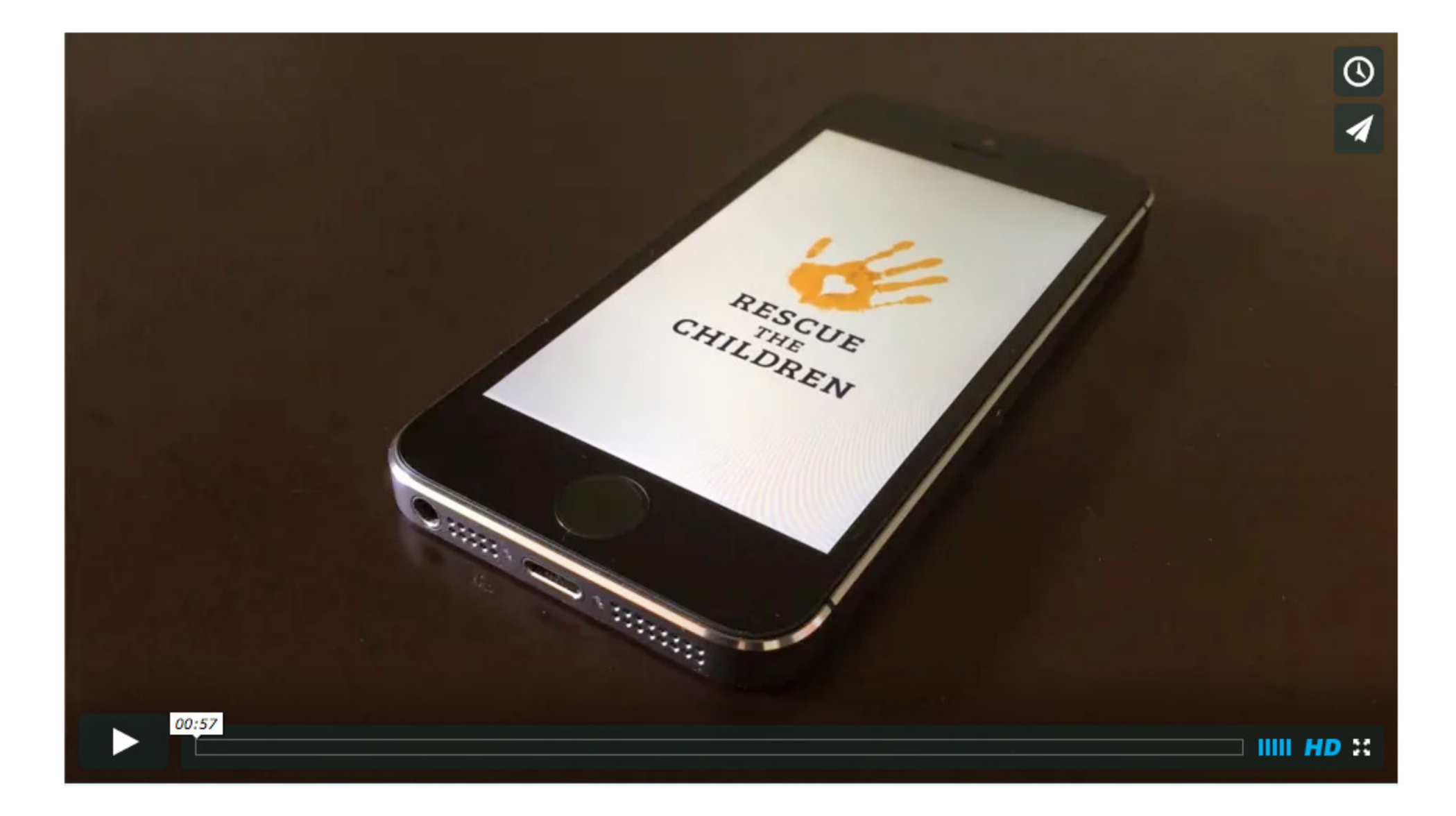

**[LAUNCH VIDEO](https://vimeo.com/113062786)**

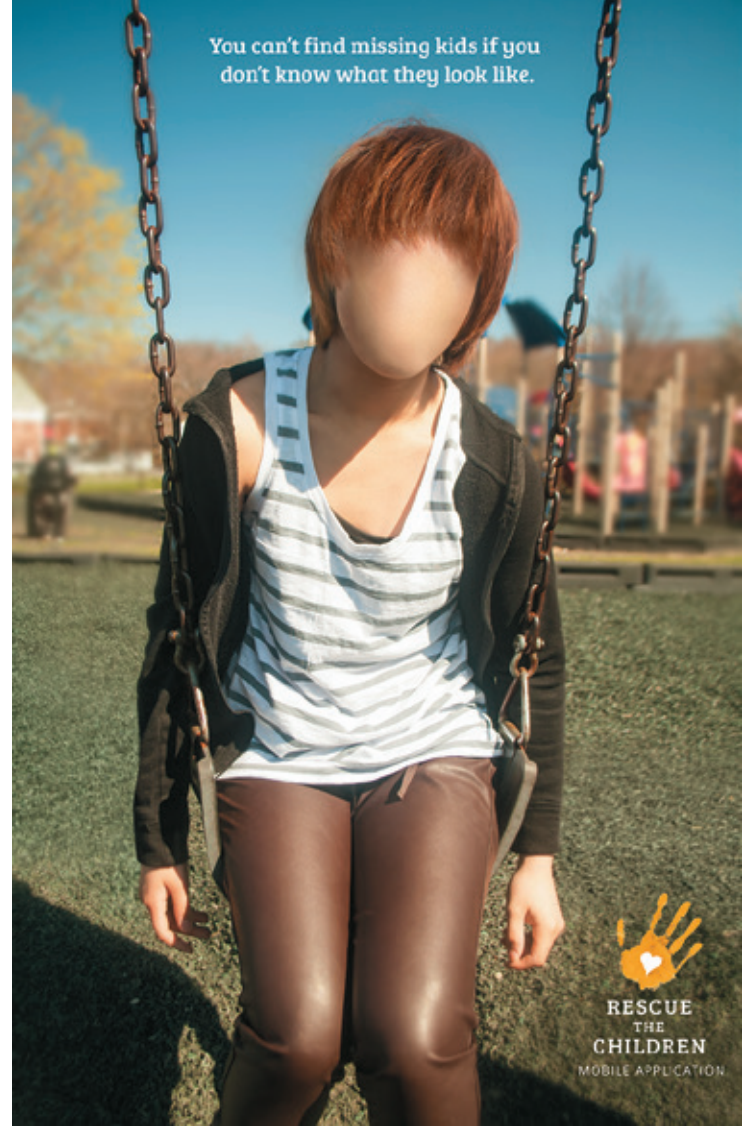

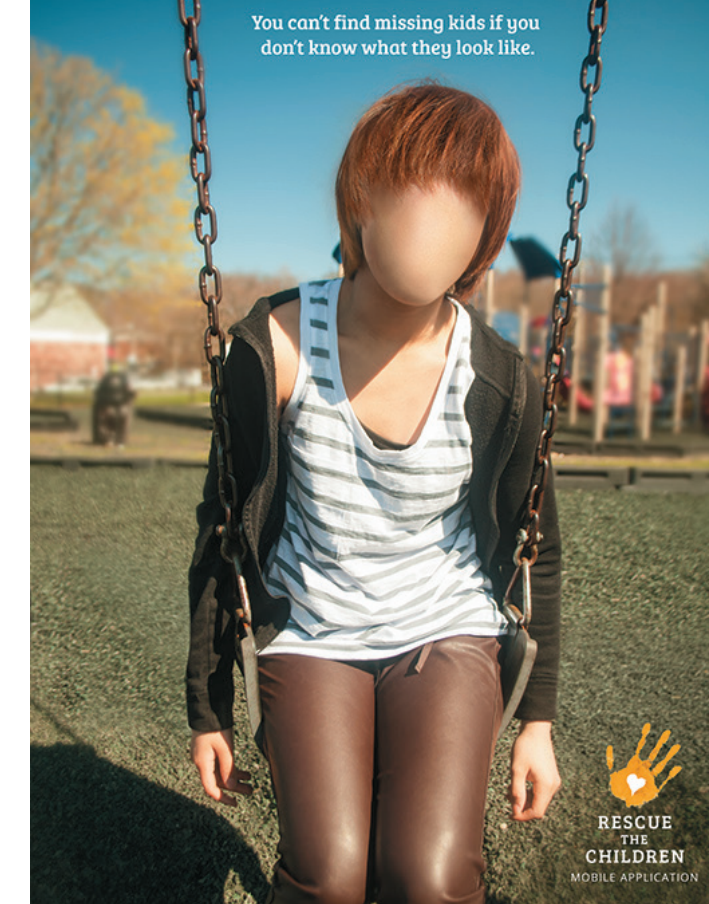

Print Ad

You can't find missing kids if you<br>don't know what they look like. RESCUE THE CHILDREN.<br>DOWNLOAD THE APP TODAY.

Mobile Ad/Web Ad

Poster

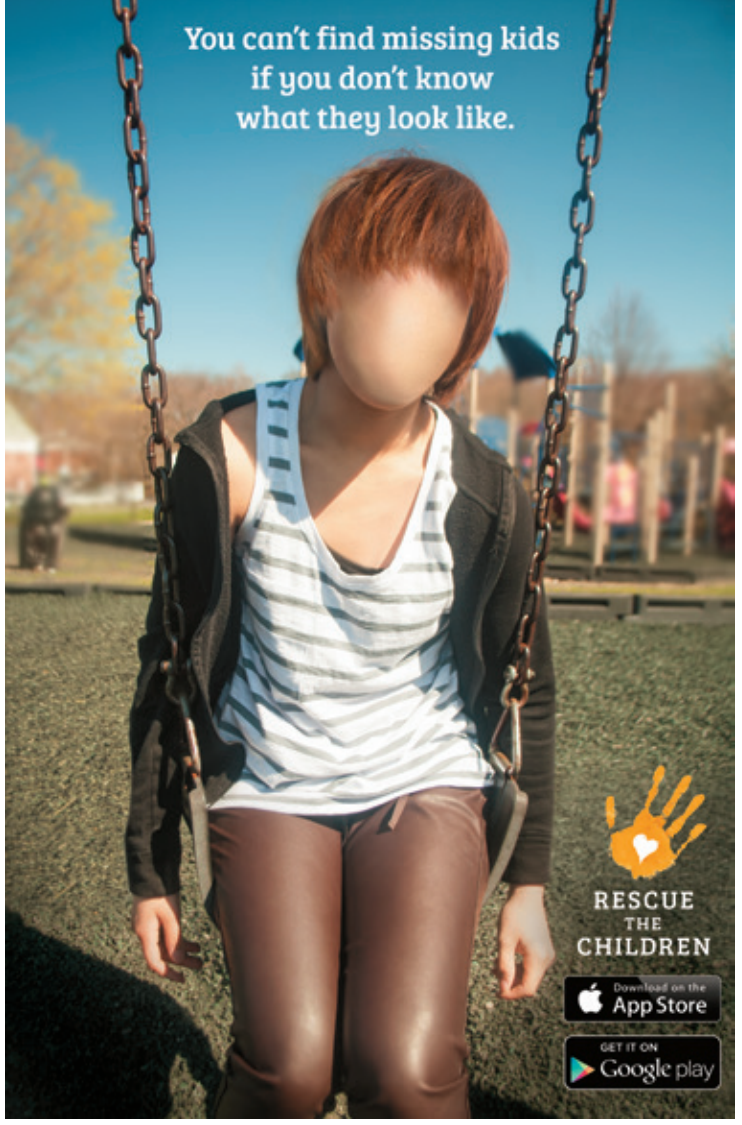

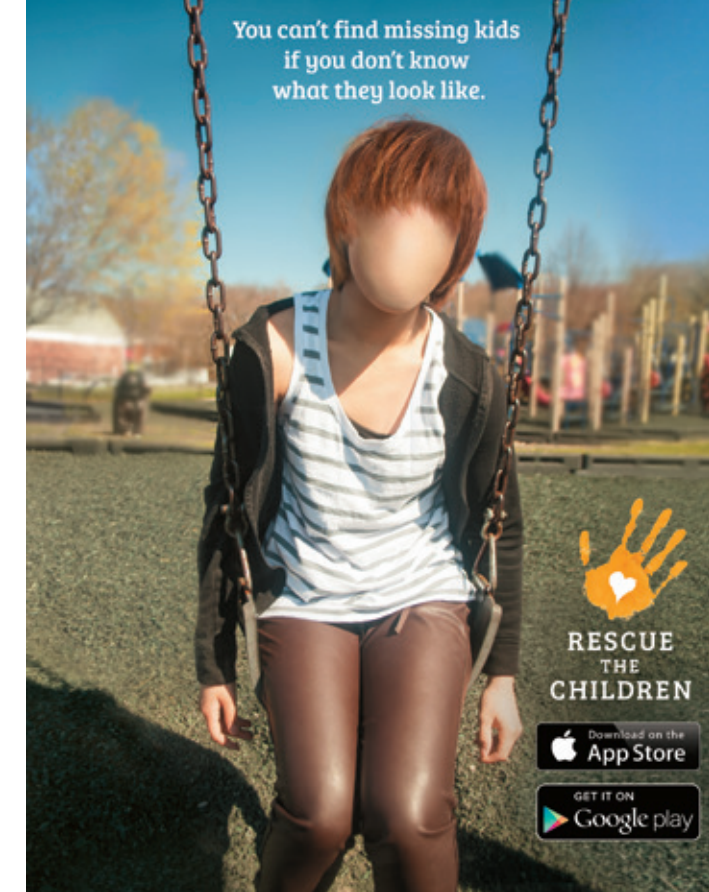

Print Ad

Mobile Ad/Web Ad

Poster

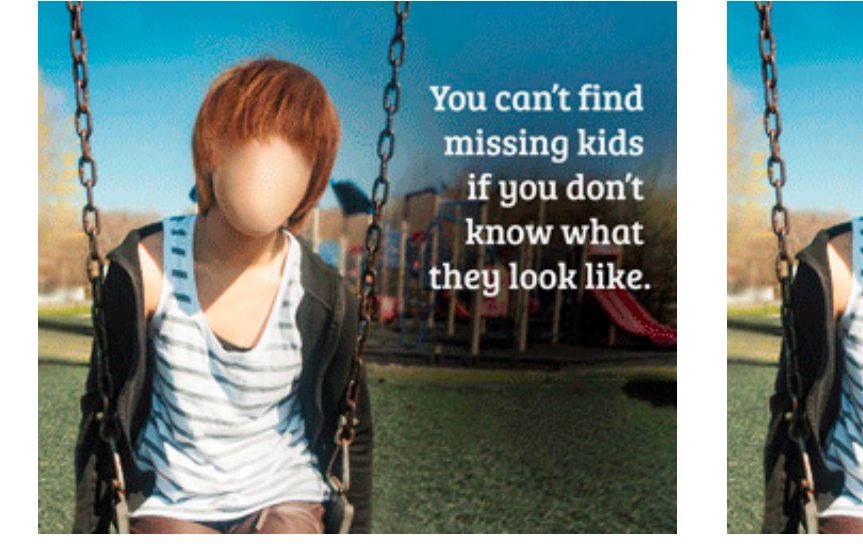

Animated Mobile/Web Ad - Scene 1

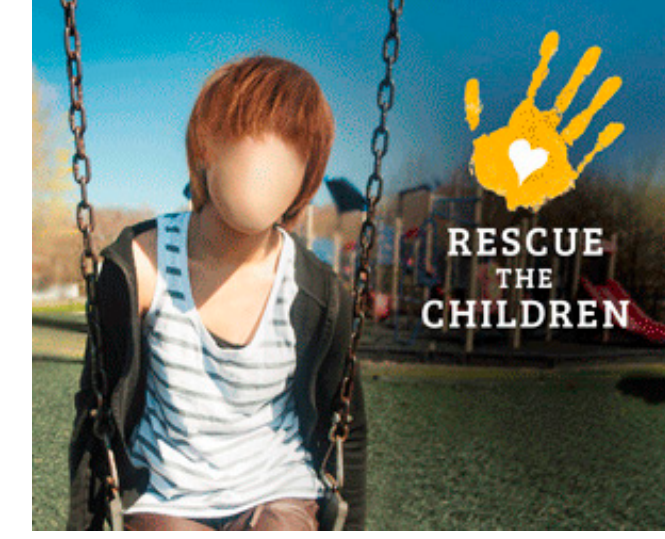

Animated Mobile/Web Ad - Scene 2

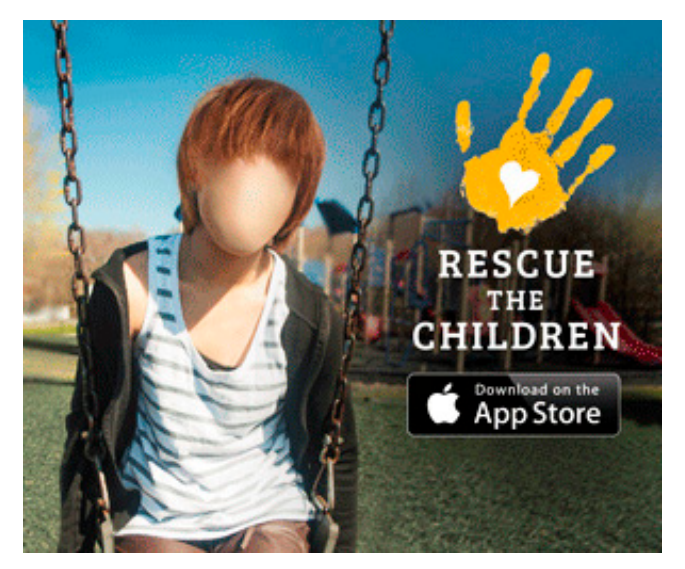

Animated Mobile/Web Ad - Scene 3

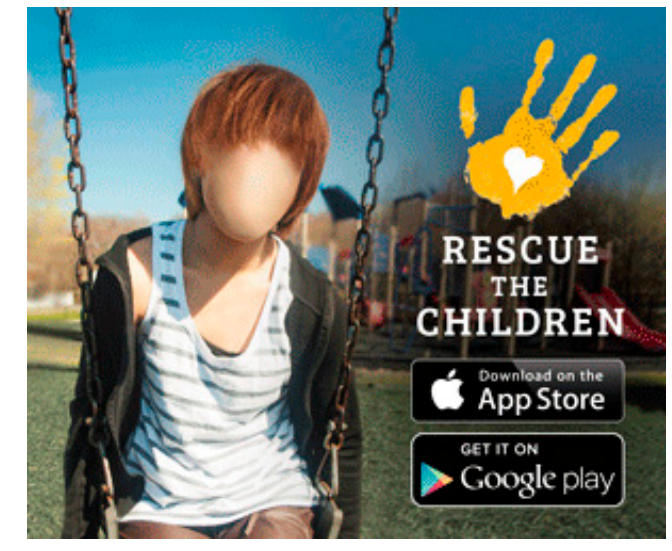

Animated Mobile/Web Ad - Scene 4
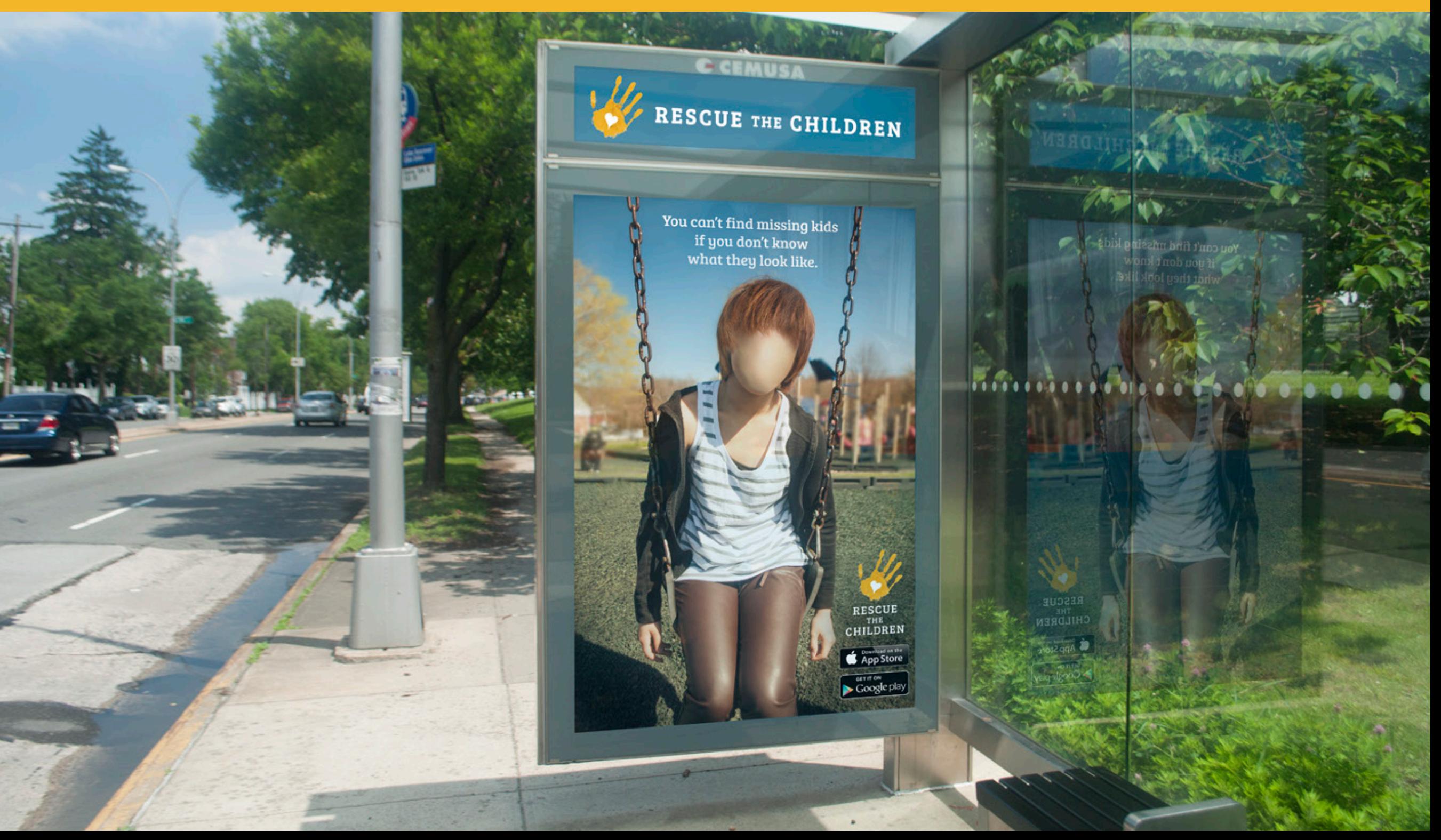

# FINAL PRINT ADVERTISEMENT

main the des Avenue Antion 220 an Antioher and Artes Concertainty and in the

> RESCUE<br>CHILDREN **EN APP Store** App Store

You can't find missing kids<br>If you don't know kids<br>what they look like

# FINAL MOBILE ADVERTISEMENT

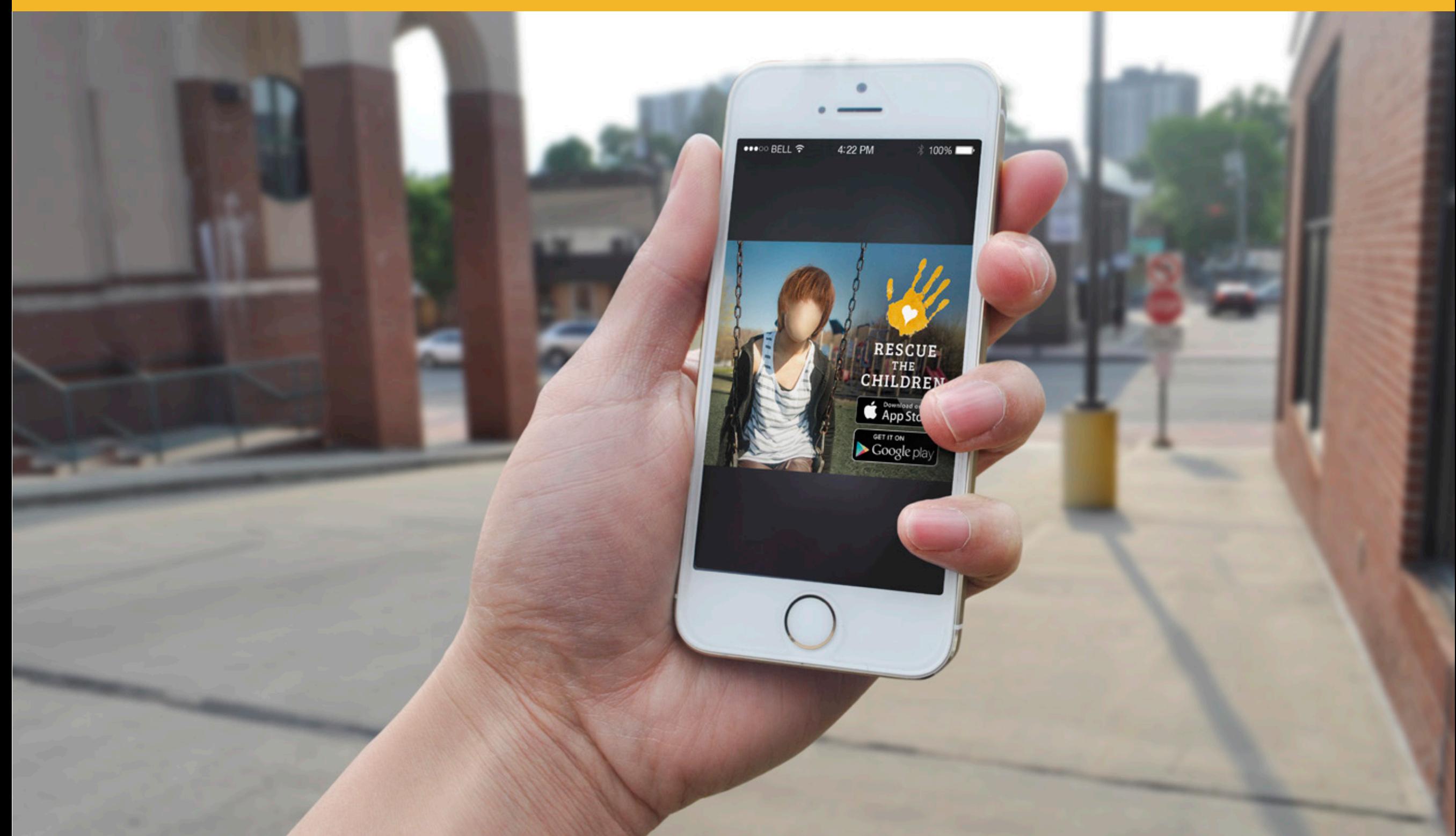

# FINAL WEB ADVERTISEMENT

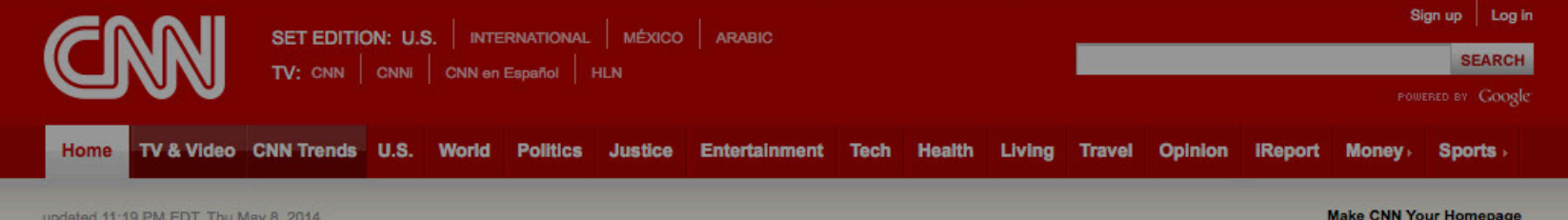

#### updated 11:19 PM EDT, Thu May 8, 2014

Neo-Nazi killers · Abducted girls · Ukraine · Michelle Knight · Flight 370 · Goblin shark · Bear attack · Gold heist · Movie locations **CINI TRENDS** 

#### **DEVELOPING STORY**

# **Texas VA clerk: We were** 'cooking the books'

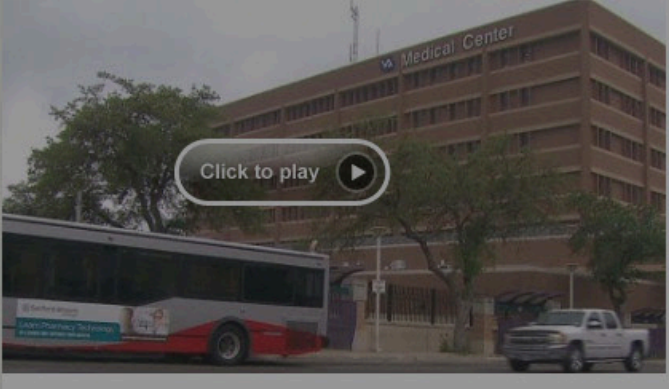

### **Scheduler: Waits** were covered up

Clerks were "cooking the books" at their bosses' behest to hide waits of weeks, if not months, for medical appointments, VA scheduler says. **FULL STORY** 

Shinseki: We will end backlog **Clerk: Hospital fudged books** VA panel to subpoena Shinseki American Legion weighs in

#### THE LATEST

- 'Anti-gay' remarks cost twins a TV show
- Benham: 'We love homosexuals' 'Ex
- Abducted Nigerian girls likely split up
- Elderly man decapitated, wife missing
- Sheriff: Victim's head still missing
- . New audio purported to be Sterling
- Tornadoes hit Colorado, Minnesota
- See tornado rip through playground
- House moves to probe Benghazi
- . Michelle Knight: Rescue was 'terrifying'
- Journalists brawl on live TV
- . Car plows wildly through crowd
- 4 found dead in house fire were shot
- . Rare megamouth shark caught
- . Goblin shark wasn't all that surfaced

**41 SPORTS PHOTOS** 

# **Amazing sports photos**

Adrien Broner lands a punch against Carlos Molina during their superlightweight boxing match in Las **Vegas. PHOTOS** 

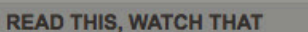

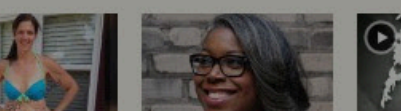

Shape Magazine told 7 reasons to consider

'Serial pooper' has city

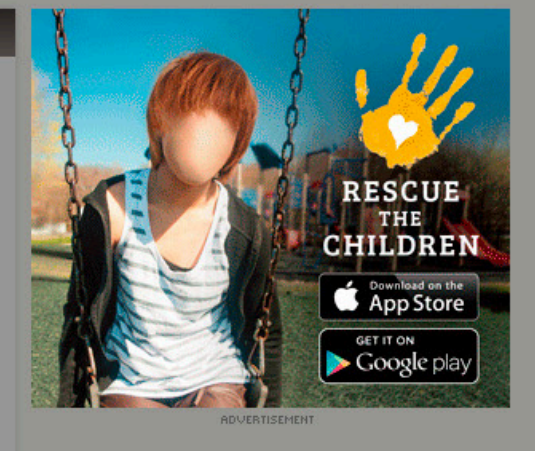

**LIVE TV** 

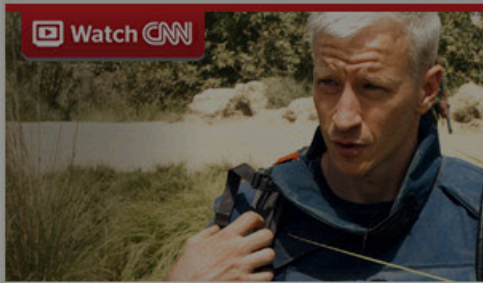

## **Anderson Cooper 360°** 11pm ET / 8pm PT

Going beyond the headlines, with various views on the news

 $\div$ 

GO

#### **Shows and Schedules**

Full Schedules: CNN TV · HLN TV

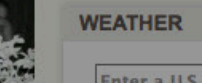

Enter a U.S. Zip or Intl city

**Atlanta GA** 

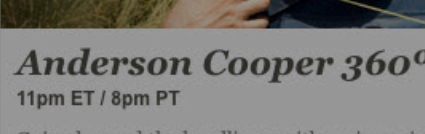

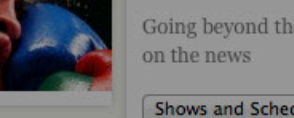

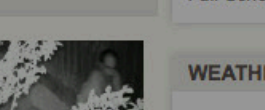

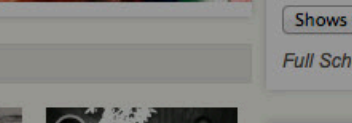

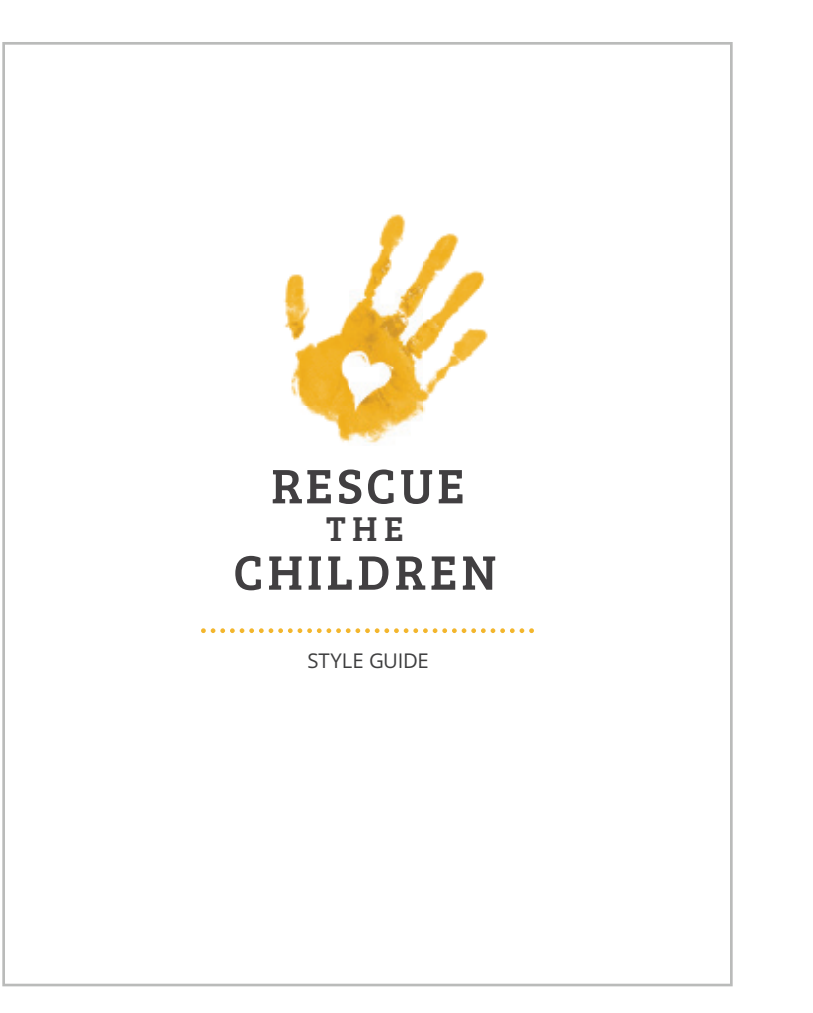

#### *CMYK: 0, 0, 0, 90 RGB: 65, 65, 65 HEX: #404041 CMYK: 0, 0, 0, 95 RGB: 40, 40, 40 HEX: #282828 CMYK: 22, 98, 98,15 RGB: 172, 37, 37 HEX: #901B27 CMYK: 12, 96, 95, 2 RGB: 210, 46, 44 HEX: #AE272E CMYK: 4, 30, 95, 0 RGB: 242, 182, 46 HEX: #E1C133* COLOR SCHEME COLOR #1 COLOR #2 COLOR #3 To maintain brand consistency, please use the color scheme below without implementing additional colors. COLOR #4 COLOR #5 *CMYK: 0, 0, 0, 20 RGB: 217, 217, 217 HEX: #D9D9D9 CMYK: 0, 0, 0, 70 RGB: 106, 106, 106 HEX: #6A6A6A CMYK: 0, 0, 0, 50 RGB: 106, 106, 106 HEX: #9A9A9A CMYK: 0, 0, 0, 30 RGB: 197, 197, 197 HEX: #C5C5C5 CMYK: 0, 0, 0, 0 RGB: 255, 255, 255 HEX: #FFFFFF* COLOR #6 COLOR #7 COLOR #8 COLOR #9 COLOR #10

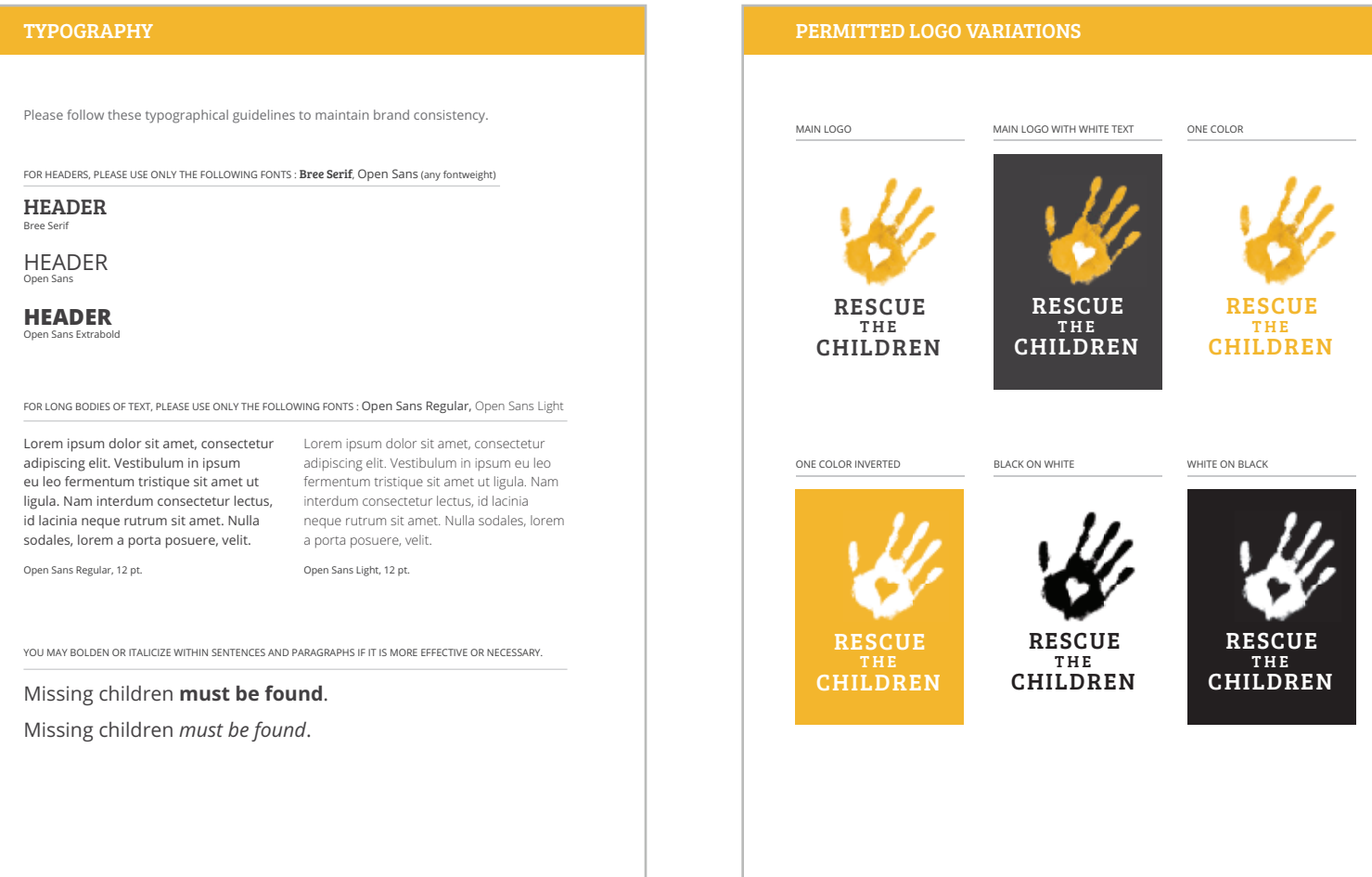

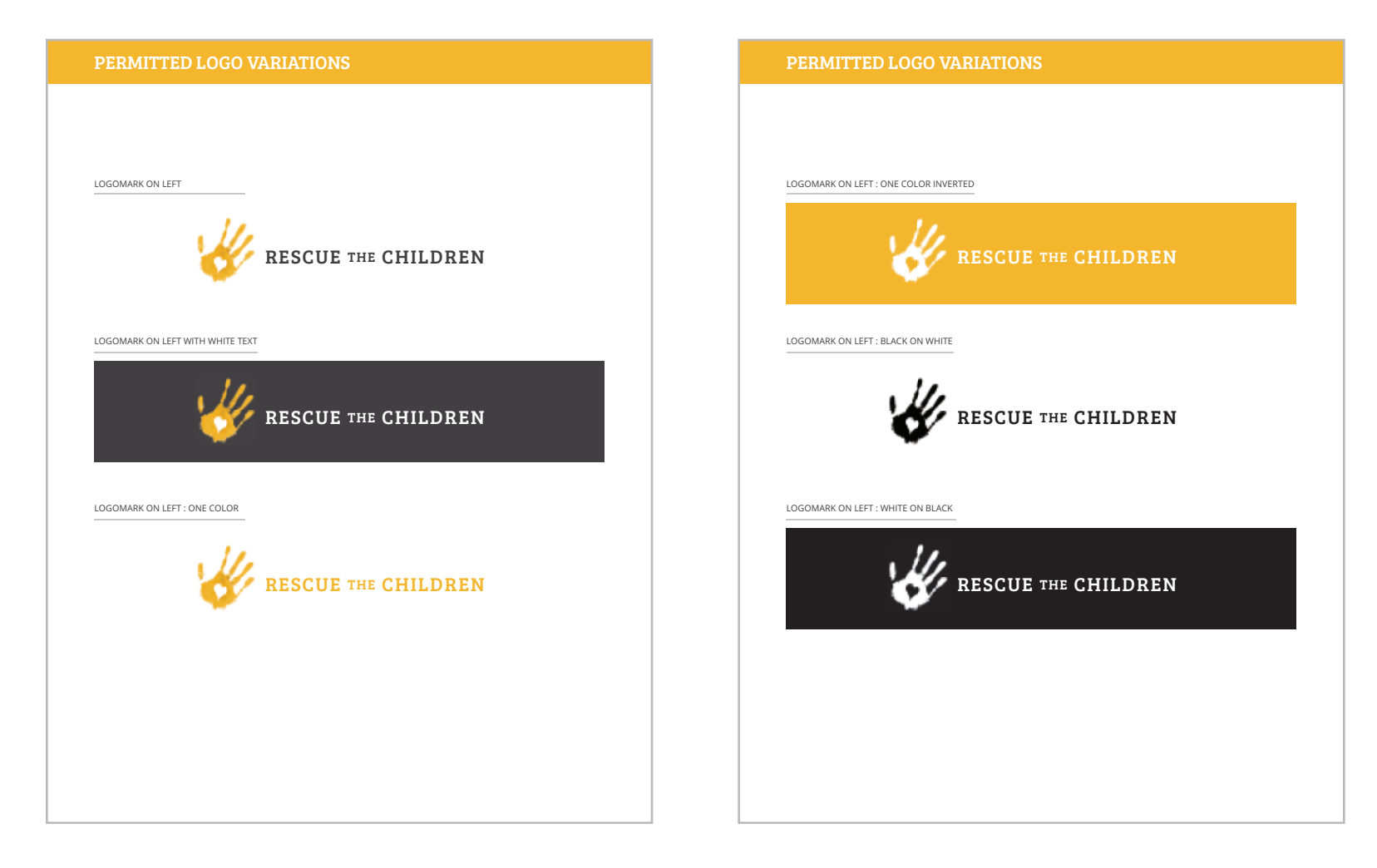

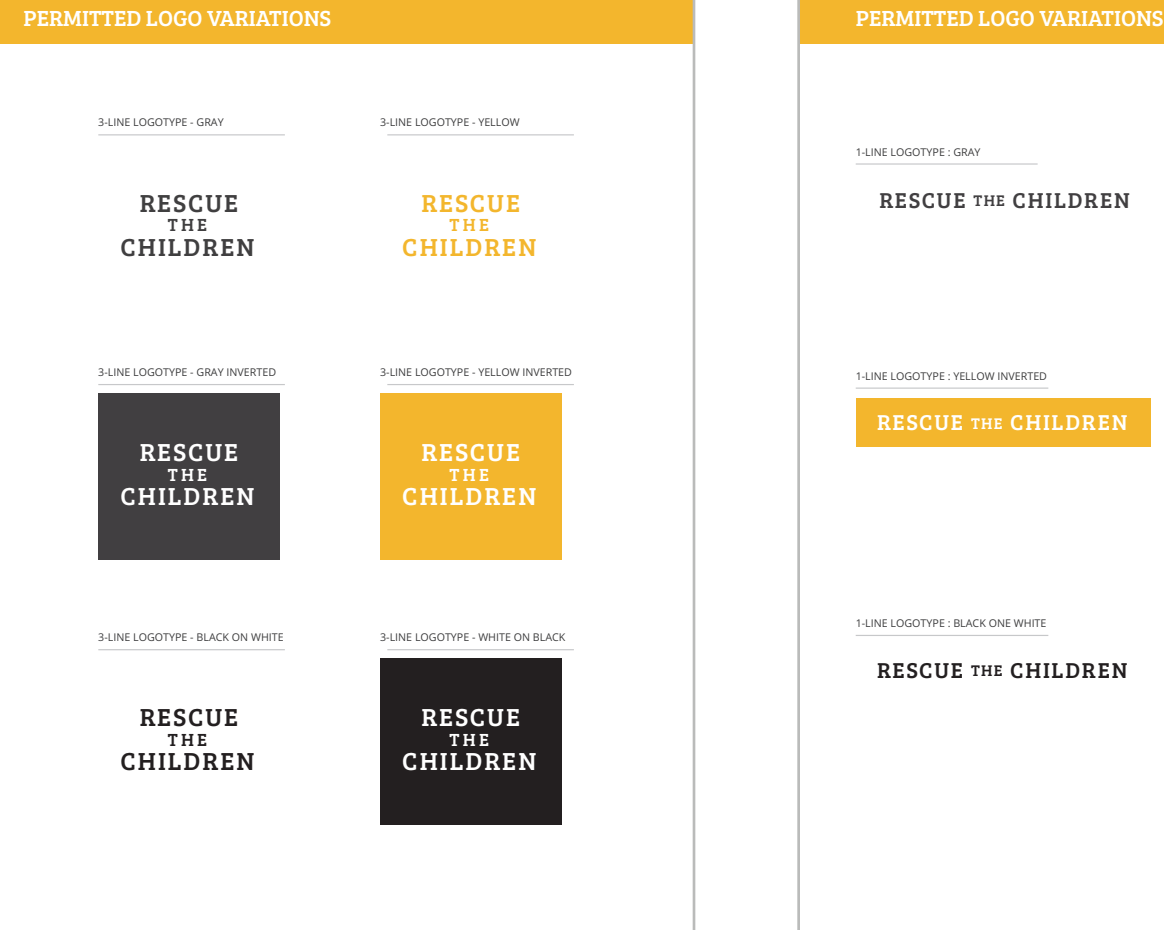

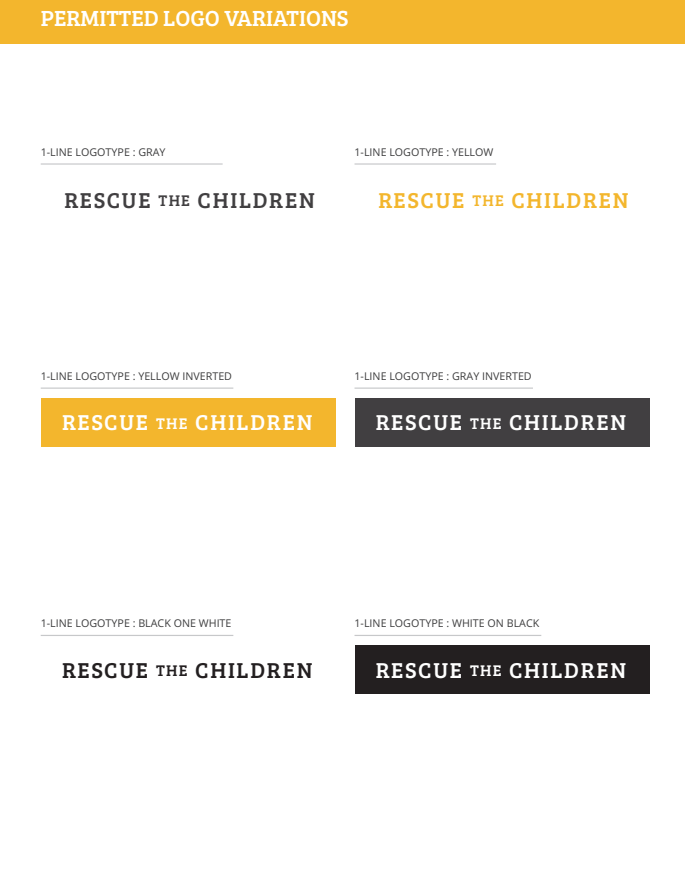

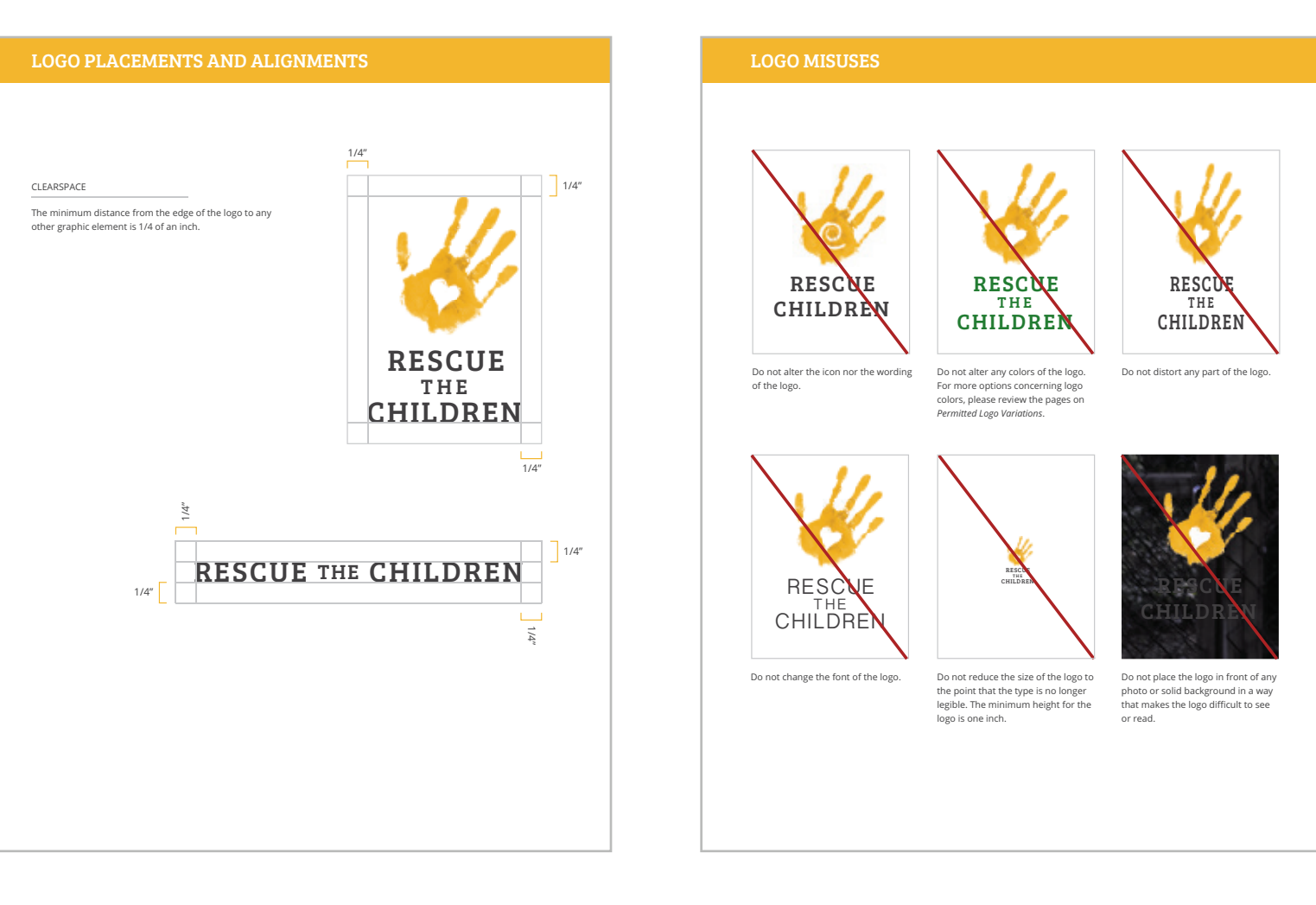

# CHILDREN THE RESCUE

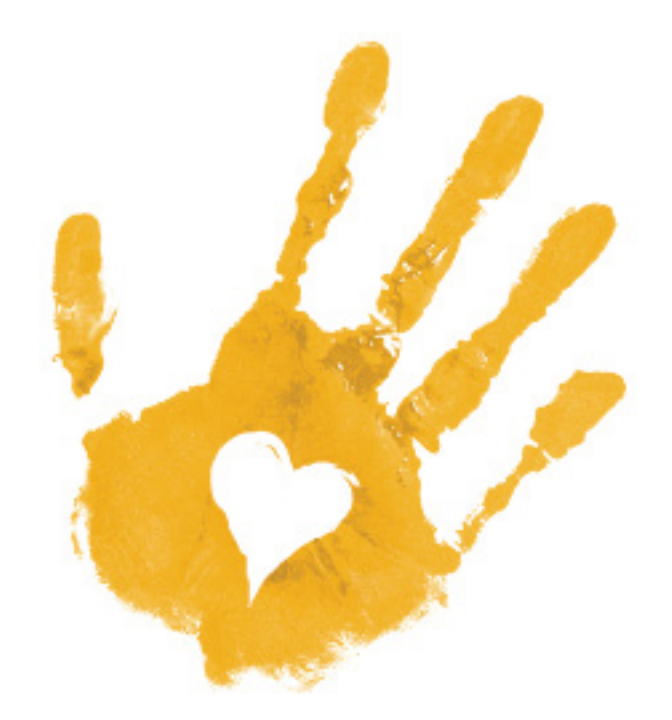